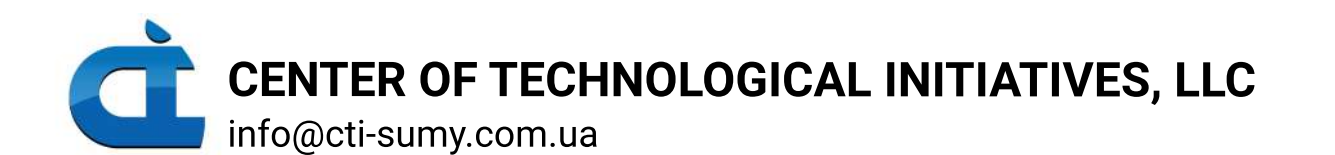

Предлагаем услуги по сервисному обслуживанию и поставке оборудования Shenzhen Guanhong Automation (SZGH).

В рамках ремонта мы выполним осмотр и диагностику неисправностей, техническое обслуживание и замену повреждённых элементов, а также консультацию по установке и эксплуатации.

У нас большой опыт в работе с оборудованием SZGH. Мы часто используем его при изготовлении собственных машин

#### Контакты:

- **standard http://cti-sumy.com.ua**
- info@cti-sumy.com.ua sales1@cti-sumy.com.ua
- **f** https://www.facebook.com/cti.sumy
- https://www.youtube.com/channel/UCyYGmKVZ2FwZ noX4RV8Is0g

#### Машины под индивидуальные требования

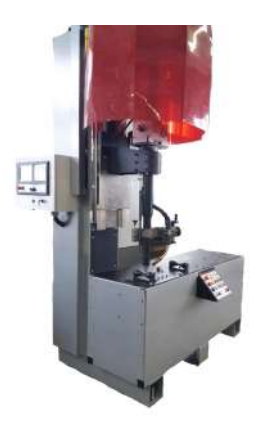

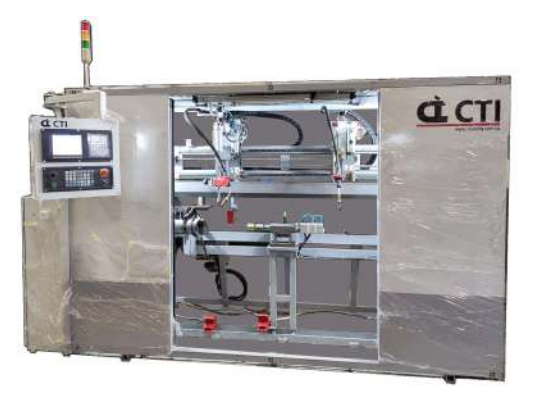

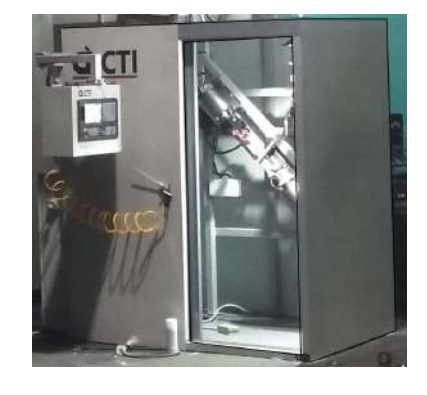

Сварочный станок Сварочный станок Сварочный станок

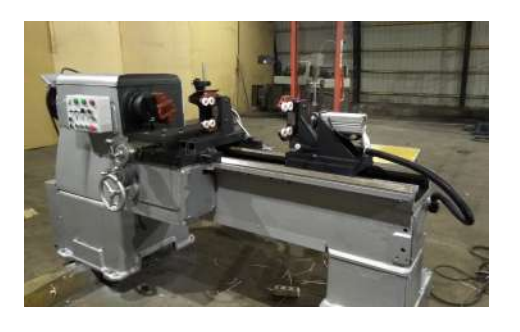

Сварочный полуавтоматический станок

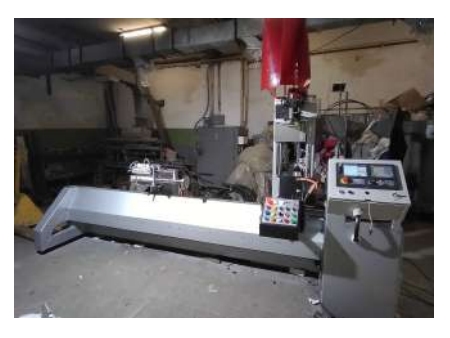

Сварочный станок

# **User Manual AC Servo Spindle System**

## **V1006-0016 (2.5)**

**Shenzhen Guanhong Automation CO.,LTD Website: [www.szghauto.com](http://www.szghauto.com/) Add:Room 503 Anxin Building, No 536 Shenhui Road, Liuyue community, Henggang Street ,Longgang District, Shenzhen City,Guangdong Province,China Post code: 518115**

## catalog

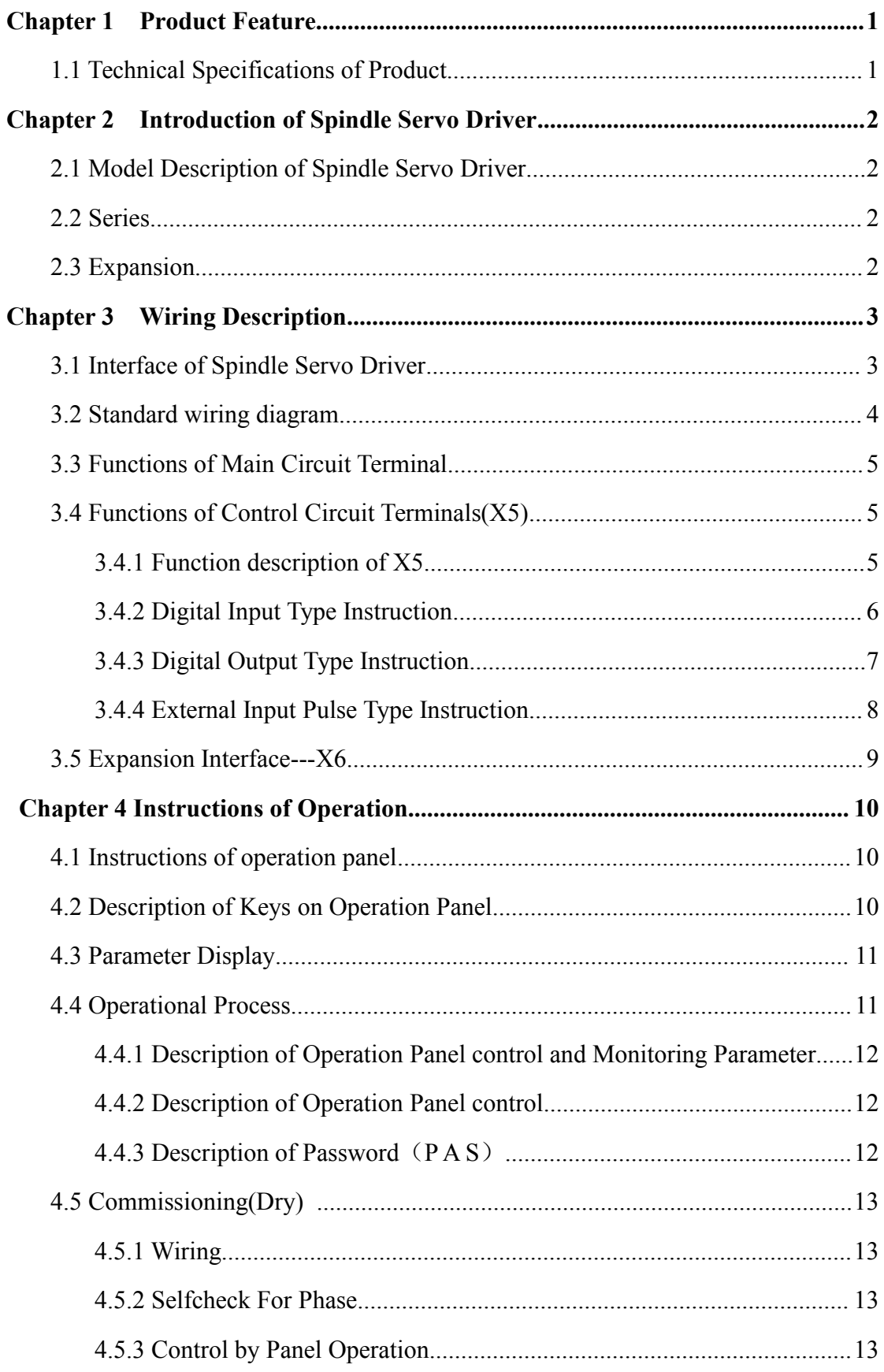

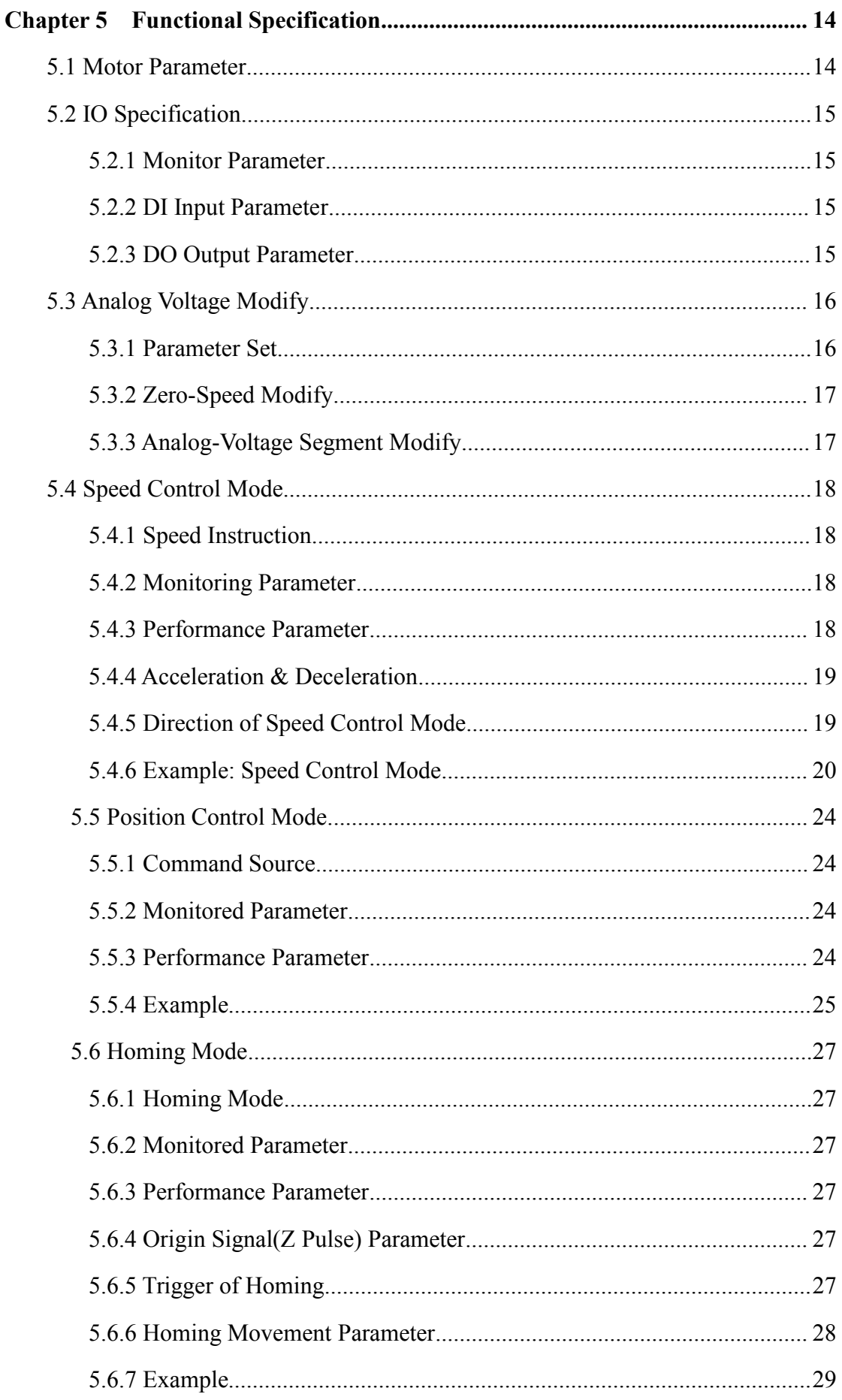

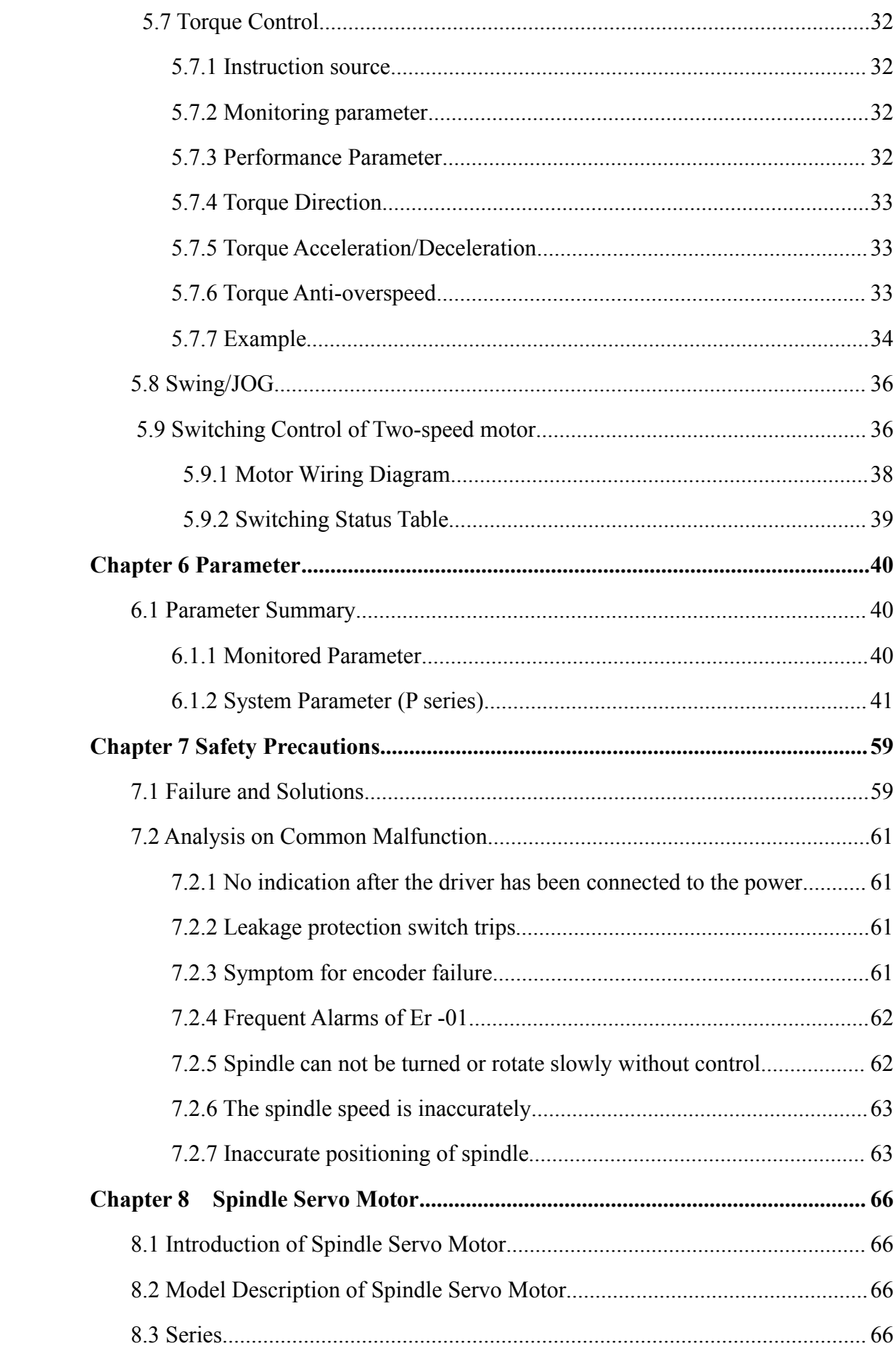

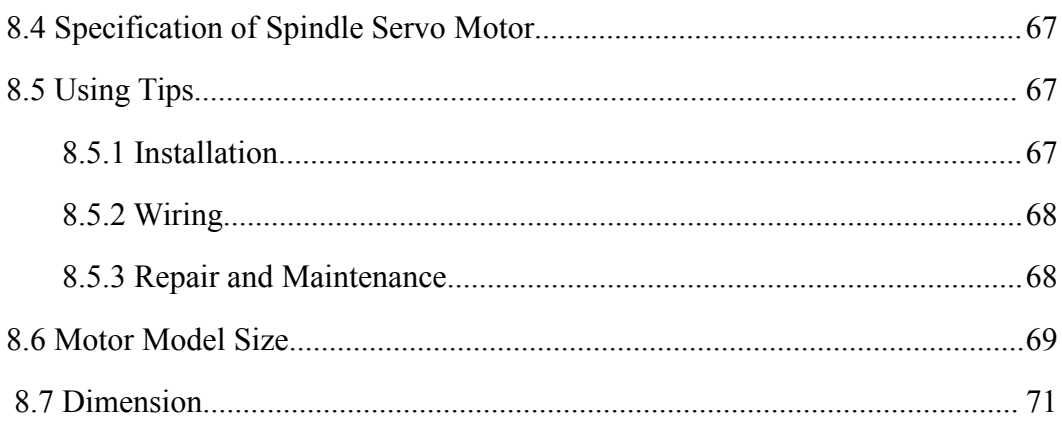

## <span id="page-7-0"></span>**Chapter 1 Product Feature**

#### **High performance**

Control function comprehensive: stable speed control, accurate position control,excellent torque control.

#### **Safe & Reliable**

Products comply with international standards, through the CE certification. Set up multiple protection circuit, the comprehensive protection of safety equipment.

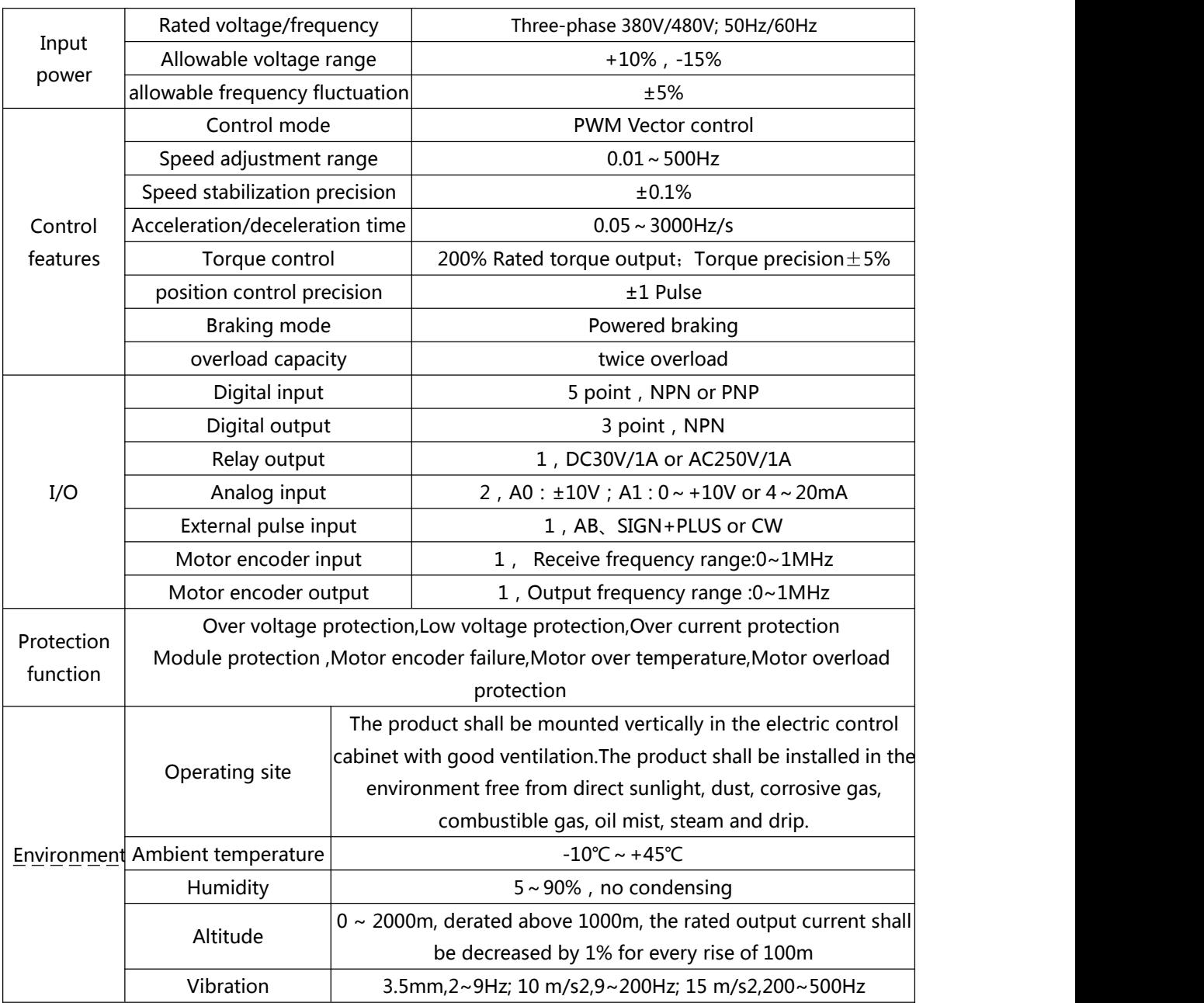

#### <span id="page-7-1"></span>**1.1 Technical Specifications of Product**

### <span id="page-8-0"></span>**Chapter 2 Introduction of Spindle Servo**

#### <span id="page-8-1"></span>**2.1 Model Description of Spindle Servo Driver**

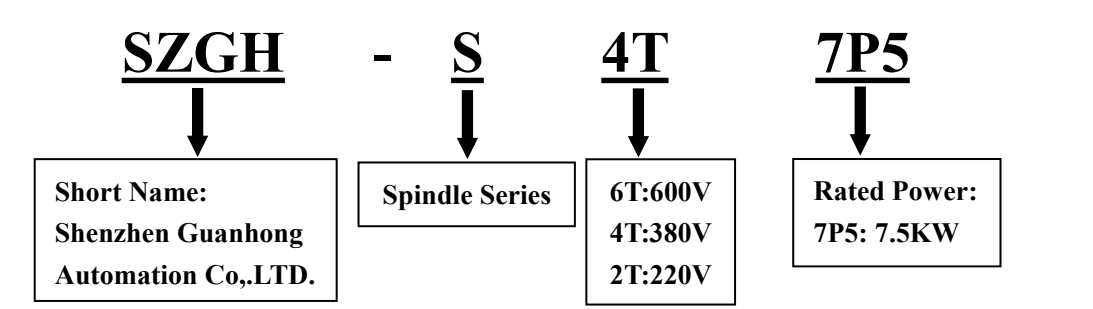

#### <span id="page-8-2"></span>**2.2 Series**

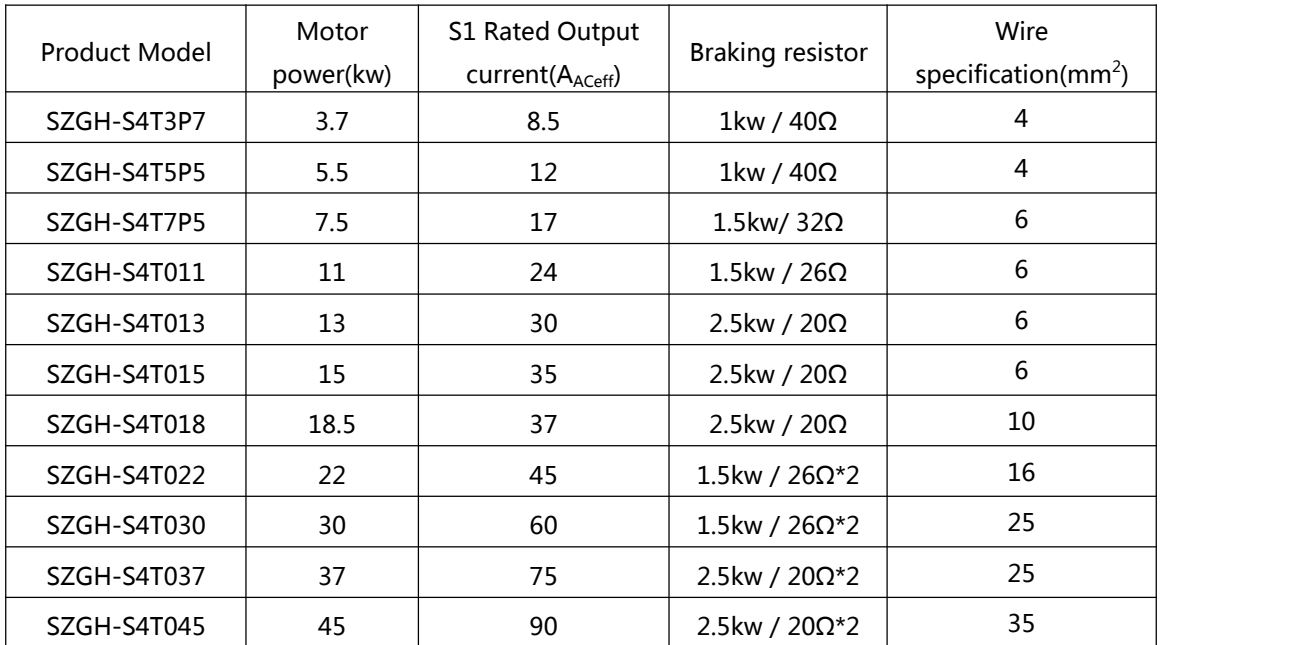

#### <span id="page-8-3"></span>**2.3 Expansion**

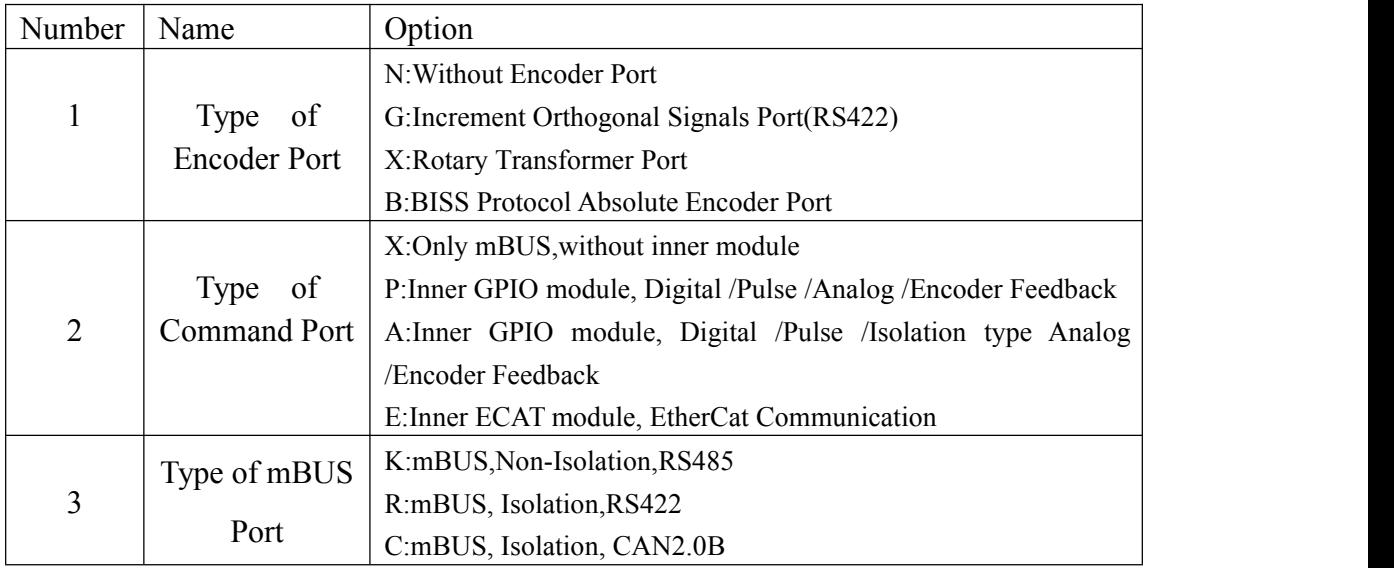

 $(X2A)$ 

Nameplate <

## <span id="page-9-0"></span>**Chapter 3 Wiring Description**

#### <span id="page-9-1"></span>**3.1 Interface of Spindle Servo Driver**

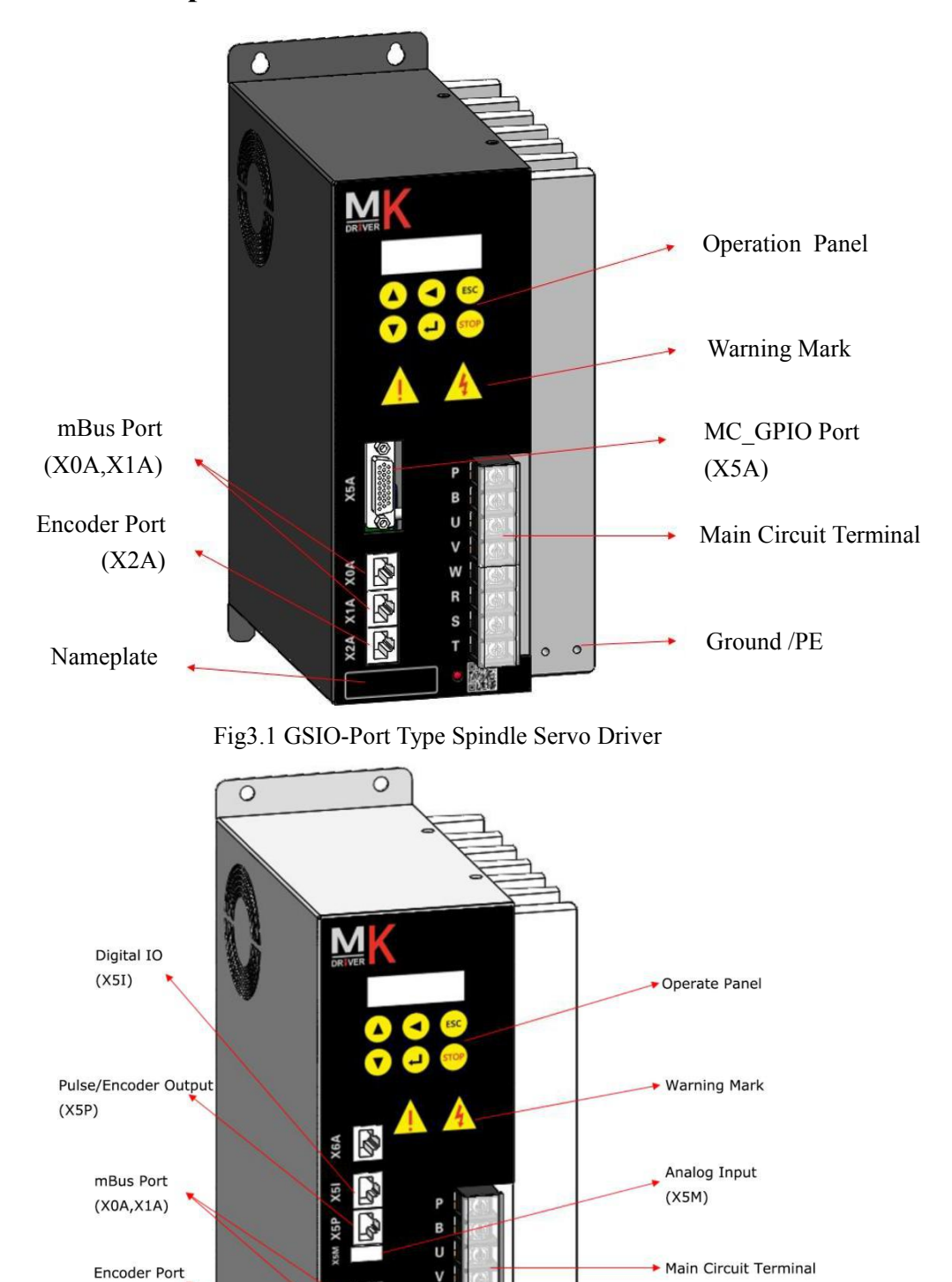

Fig3.2 GTIO-Port Type Spindle Servo Driver

W

 $\circ$ 

Ground/PE

#### <span id="page-10-0"></span>**3.2 Standard wiring diagram**

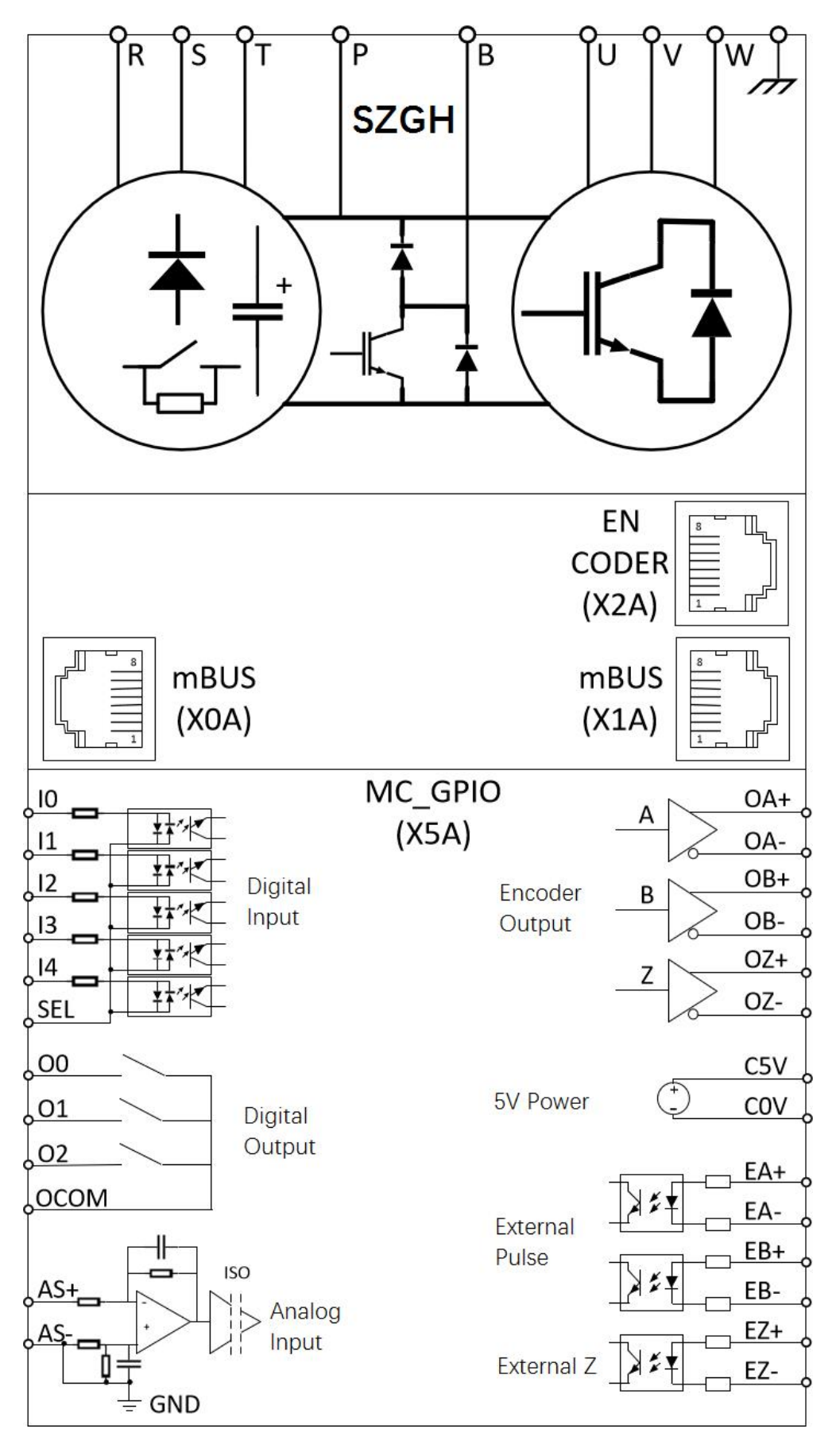

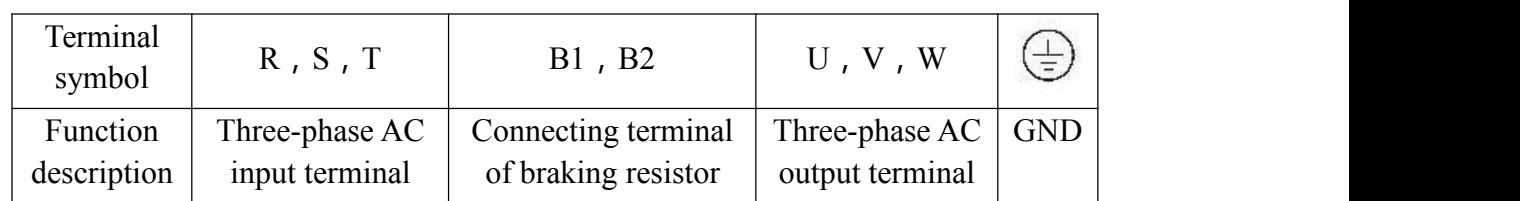

#### <span id="page-11-0"></span>**3.3 Functions ofMain Circuit Terminal**

**Note: 1.Select right main circuit cable according to rated power of controller.**

**2.GND port must be connected toground reliably,otherwise electric shock possible.**

**3.The main loop of the control loop cable please with separate cables and other power cable line, otherwise interfere with the control signal;**

**4.Don't connect input power to UVW port,which will damage controller.**

#### <span id="page-11-1"></span>**3.4 Functions of Control Circuit Terminals(X5)**

FEMALE

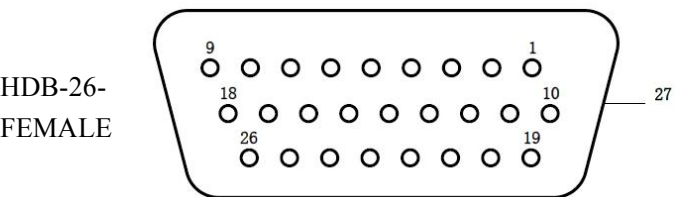

#### <span id="page-11-2"></span>**3.4.1 Function description of X5**

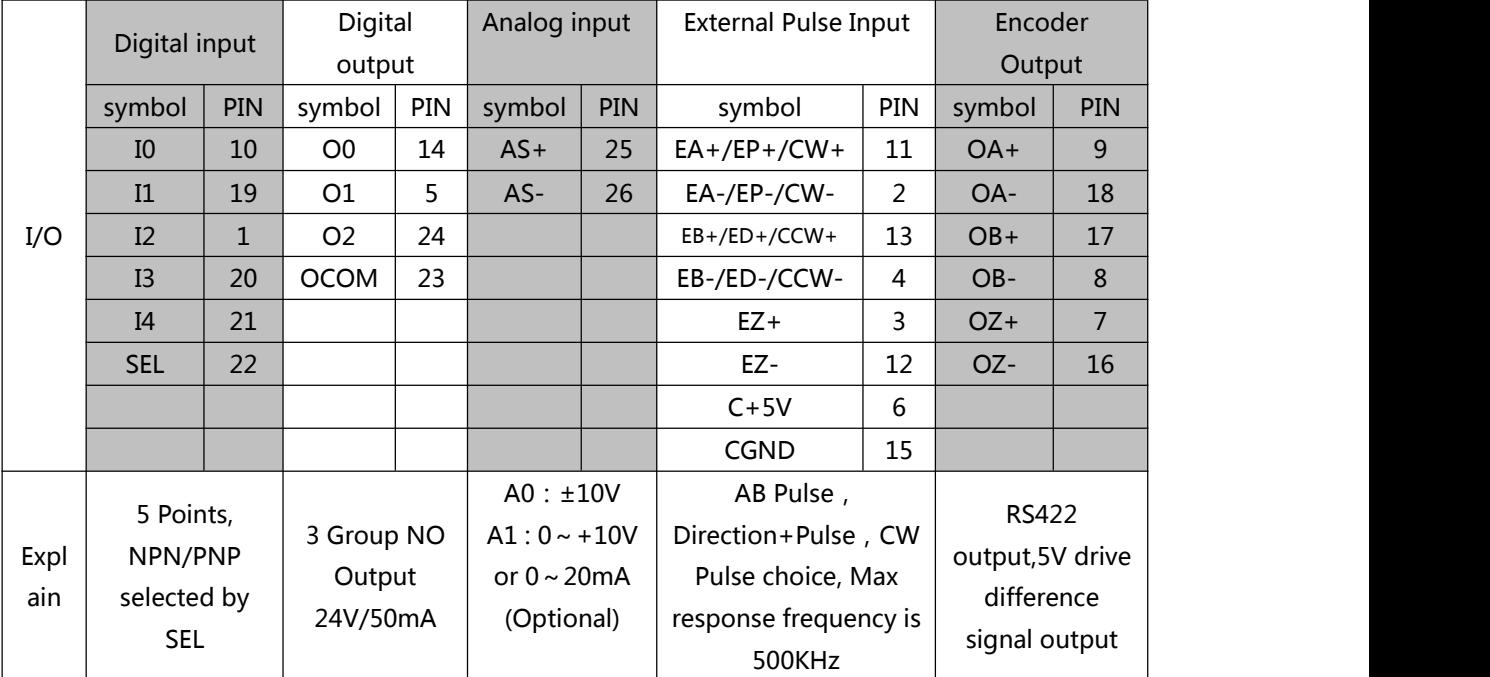

1. 24V-COM need external power supply, 24 v for internal power supply please ordering

2. The digital quantity input type NPN (low level) effectively, PNP (effective) high level two, set way to see"digital input type Instruction"

**3. SEL connection 24V, input type NPN, input low level**

**4. SEL connection 0V ,inputtype PNP , input high efficient**

#### <span id="page-12-0"></span>**3.4.2 GTIO Port Define**

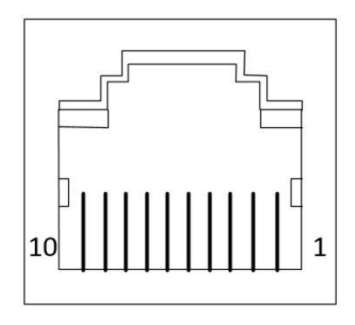

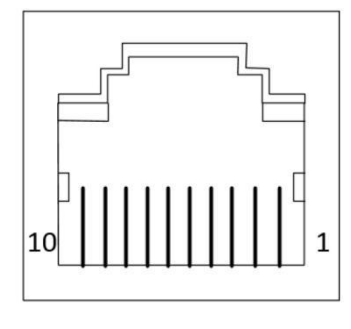

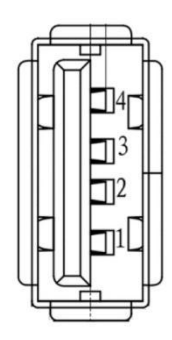

#### X5I Port

#### **X5P Port**

X5M Port

| I/O     | Digital input                        |            | Digital output                |          | Analog input                                             |         |
|---------|--------------------------------------|------------|-------------------------------|----------|----------------------------------------------------------|---------|
|         | Symbol                               | <b>PIN</b> | symbol                        | PIN      | Symbol                                                   | PIN     |
|         | I <sub>0</sub>                       | $X5I-6$    | O <sub>0</sub>                | $X5I-9$  | $AS+$                                                    | $X5M-3$ |
|         | I <sub>1</sub>                       | $X5I-5$    | O <sub>1</sub>                | $X5I-8$  | $AS-$                                                    | $X5M-2$ |
|         | I2                                   | $X5I-4$    | O <sub>2</sub>                | $X5I-7$  | 3.3V                                                     | $X5M-1$ |
|         | I3                                   | $X5I-3$    | <b>OCOM</b>                   | $X5I-10$ | 0V                                                       | $X5M-4$ |
|         | I4                                   | $X5I-2$    |                               |          |                                                          |         |
|         | <b>SEL</b>                           | $X5I-1$    |                               |          |                                                          |         |
| Explain | 5 Points, NPN/PNP<br>selected by SEL |            | 3 Group NO Output<br>24V/50mA |          | $A0: \pm 10V$<br>A1:0~+10V or<br>$0\sim20$ mA (Optional) |         |

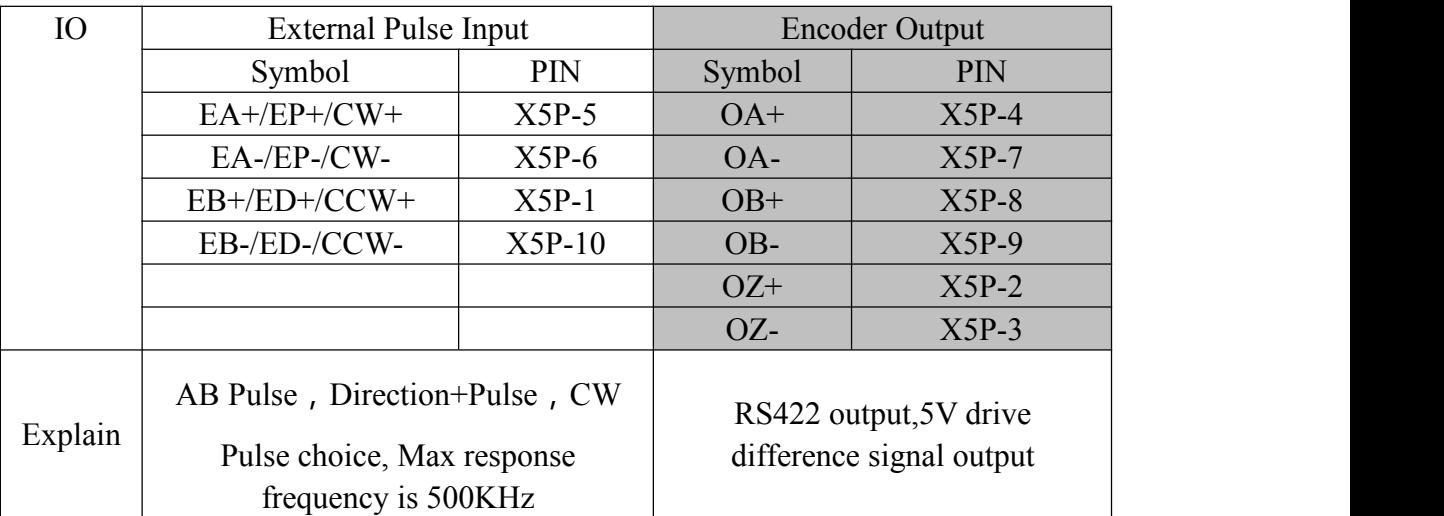

1. 24V-COM need external power supply, 24 v for internal power supply please ordering

2. The digital quantity input type NPN (low level) effectively, PNP (effective) high level two, set way to see"digital input type Instruction"

**3. SEL connection 24V, input type NPN, input low level**

**4. SEL connection 0V ,inputtype PNP , input high efficient**

#### **3.4.3 Digital Input Type Instruction**

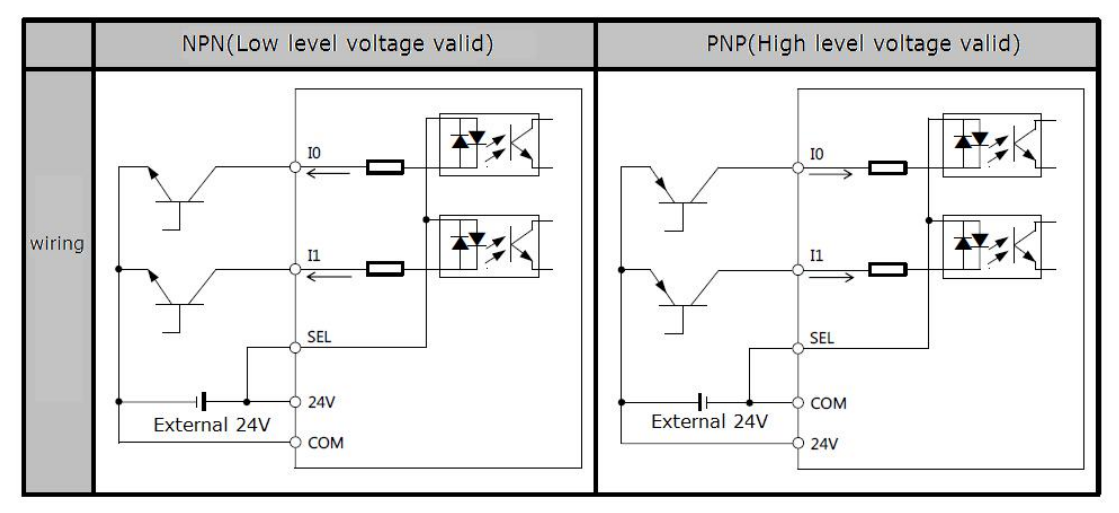

*Note: 1.the digital input type is depend on SEL(Pin22) a) SEL connect 24V,input type is NPN,input low level voltage is valid; b)SEL connect 0V,input type is PNP,input high level voltage is valid;*

#### <span id="page-13-0"></span>**3.4.4 Digital Output Type Instruction**

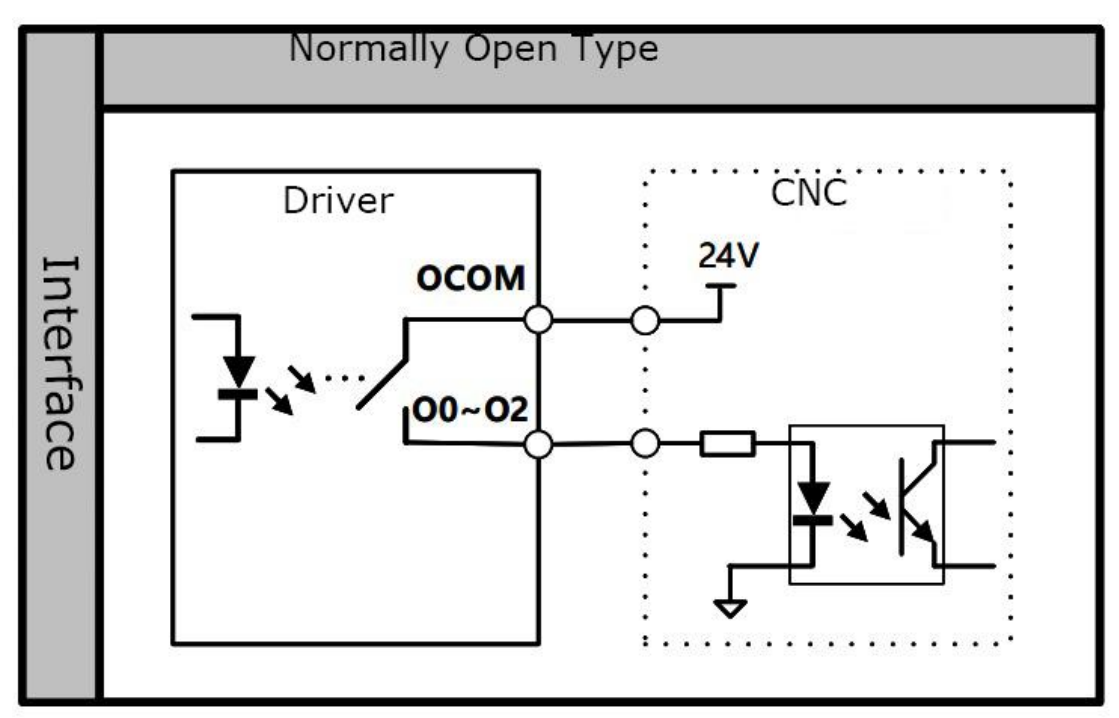

*Note:*

*1.OCOM is connected to high level(Eg.:24V), it outputs high level(Eg.:24V) when digital output is valid.*

*2.OCOM is connected to low level(Eg.: 0V), it outputs high level(Eg.:0V) when digital output is valid.*

#### <span id="page-14-0"></span>**3.4.5 External Input Pulse Type Instruction**

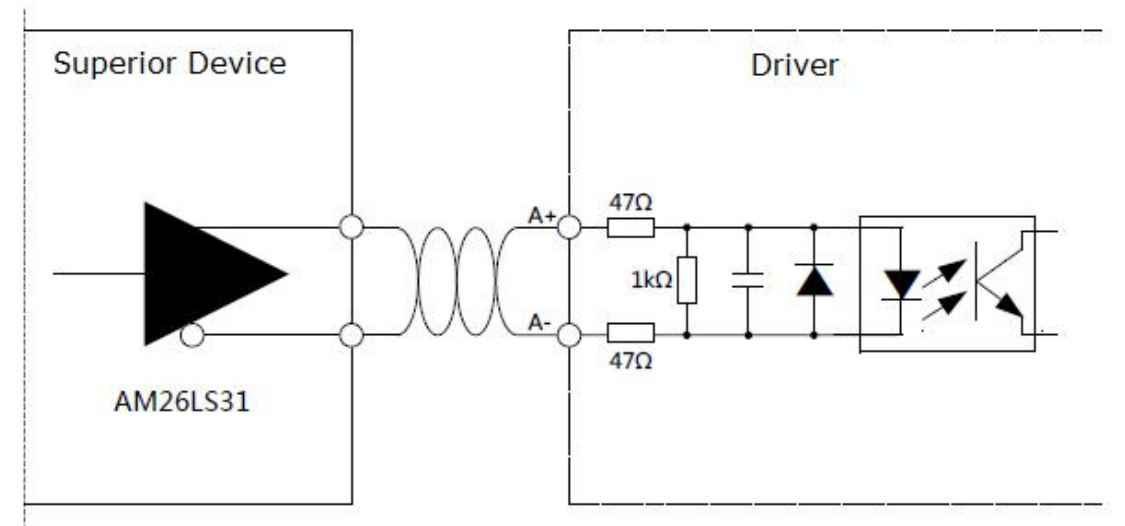

#### **RS422 Differential signal drive**

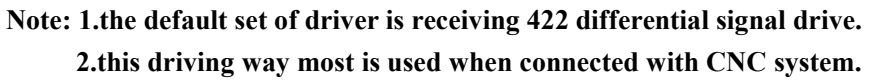

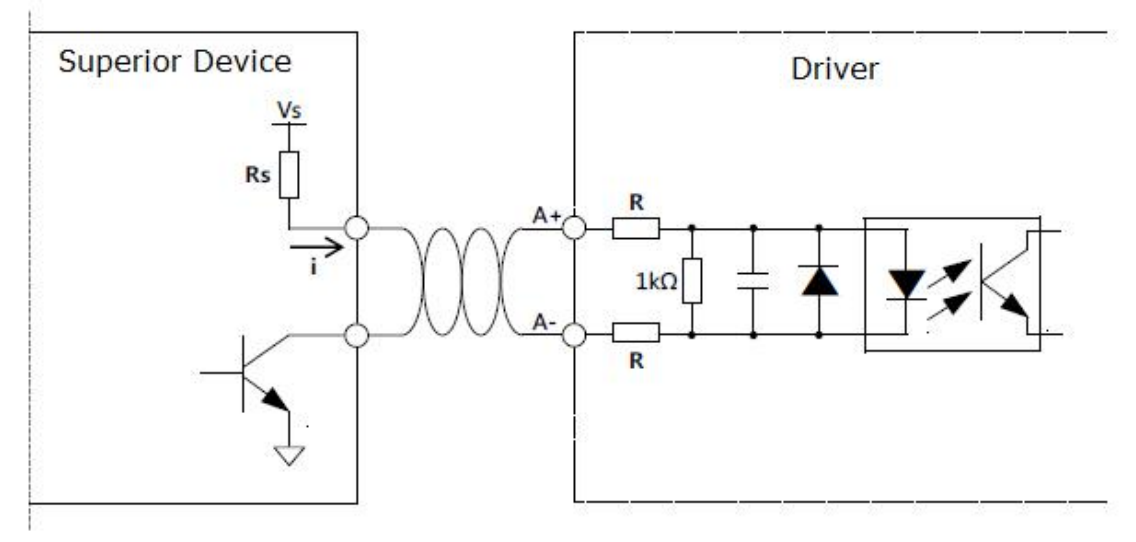

#### **Open collector signal Driving**

**Note:**

**1.adopt this connect way,it need an external current limiting resistor Rs,ensure i,driving current, is about 10mA;driver's built-in current limiting resistor is 47Ω,Vs & Rs are set as follow:(make sure that driving current less than 18mA,otherwise it will broke down inner circuit.)**

- **a**)  $Vs = 24V$ ,  $Rs = 2k\Omega$ ;
- **b**)  $Vs=12V$ ,  $Rs=1k\Omega$ ;
- **c**) **Vs=5V**, **Rs** =200 $\Omega$ .

**2.when customer need this way,please tell the sales external voltage,the factory will alter the value of resistance,avoid add external resistance Rs;**

**3.this driving way most is used when connected with PLC system.**

#### <span id="page-15-0"></span>**3.5 Expansion Interface---X6**

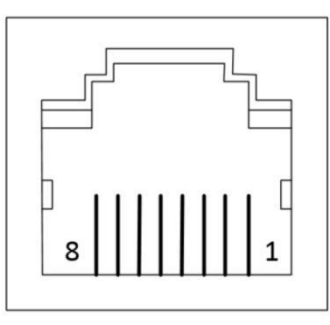

2nd Encoder Port

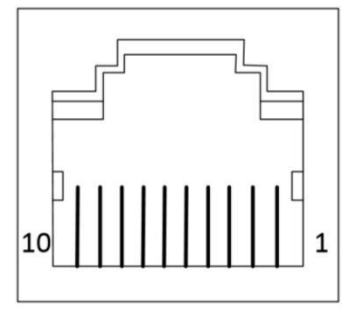

Expansion IO Port

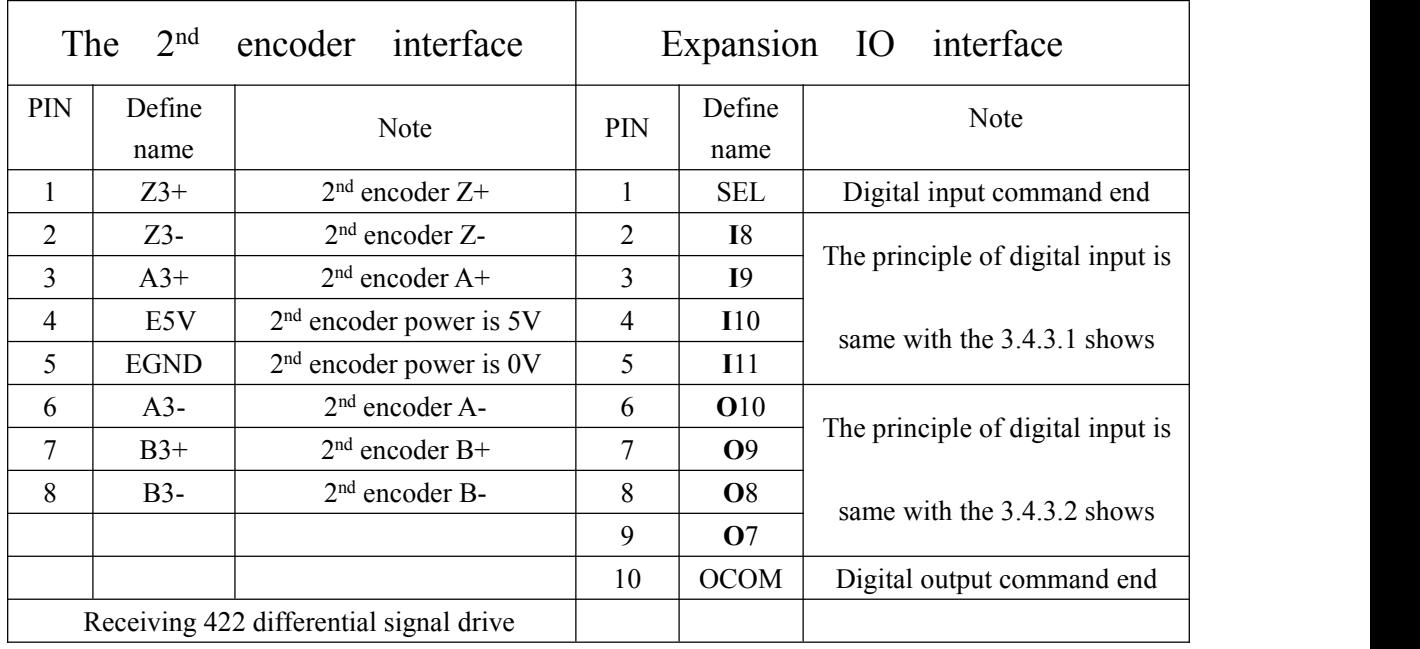

Note:

1. X6A is expansion interface, it only can be used either 2<sup>nd</sup> encoder interface or expansion IO interface.

<span id="page-15-1"></span>**2.** Installation will take place only when ordering be emphasized.

## **Chapter 4 Instructions of Operation**

#### <span id="page-16-0"></span>**4.1 Instructions ofoperation panel**

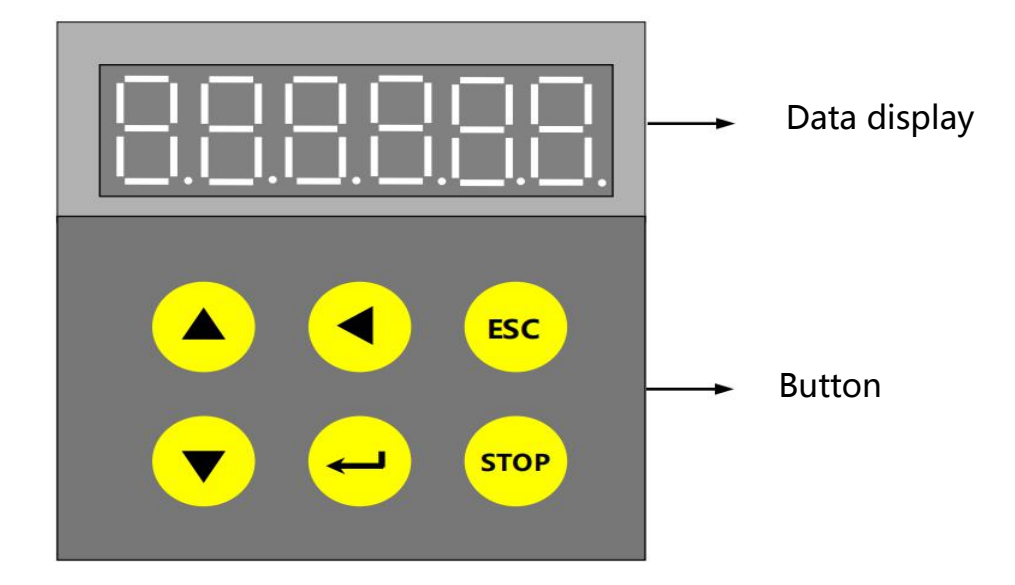

#### <span id="page-16-1"></span>**4.2 Description of Keys on Operation Panel**

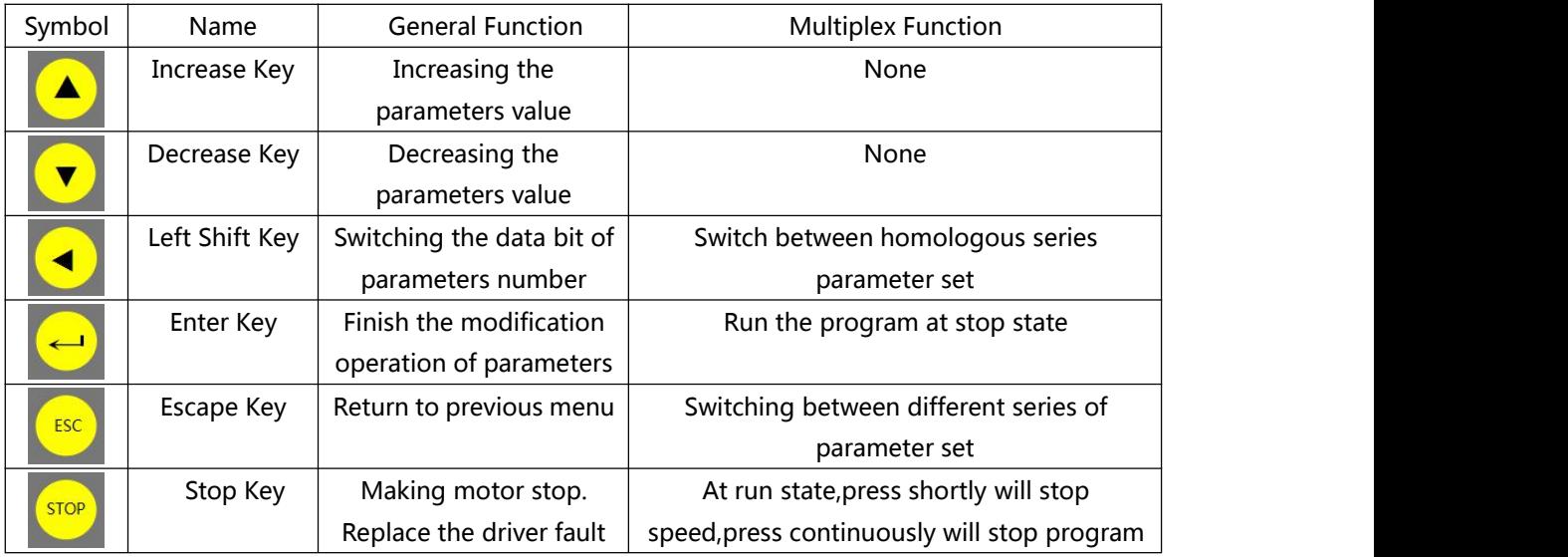

*Note:*

*1.Every one keys can be pressed repeatably.*

*2.Run on behalf of the servo system is in place,STOP on behalf of the servo system is not ready.*

#### <span id="page-17-0"></span>**4.3 Parameter Display**

- **Real-time parameter:** Word in left side is parameter number ; Word in right side is parameter value.
- **Non-Real-time parameter:** 1st class is Parameter Number; display in left side; 2nd class is Current Parameter value; display in right side; 3rd class is Setting Parameter value; setting bit flicker;
- **Negative Number:** Dot before highest bit is on, which means negative number.

#### <span id="page-17-1"></span>**4.4 Operational Process**

Parameter Monitor & Panel Control Menu Shift:

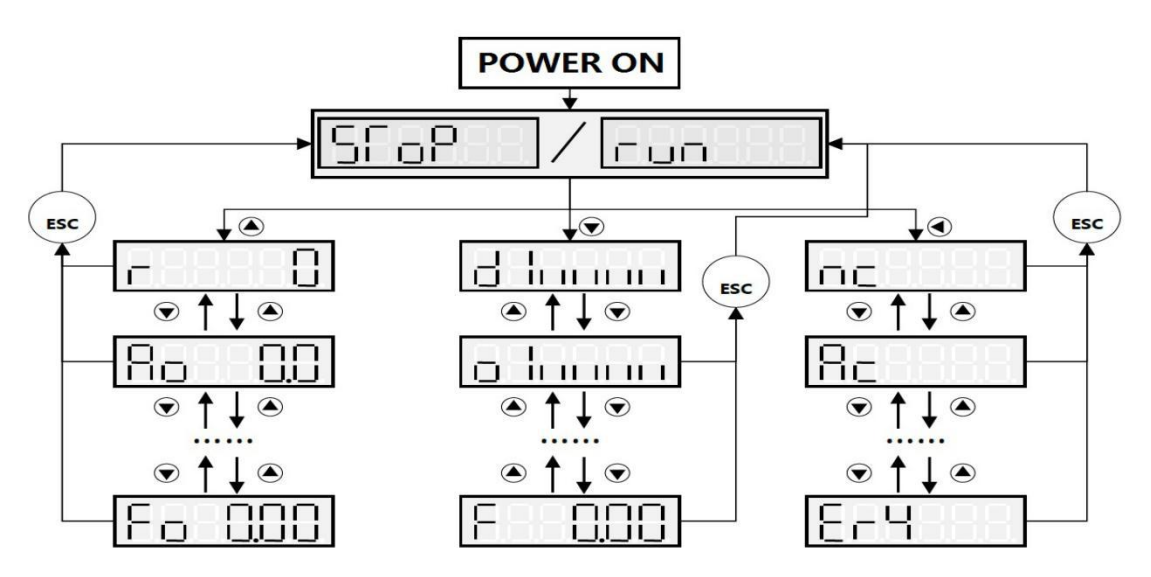

Parameter Menu Shift

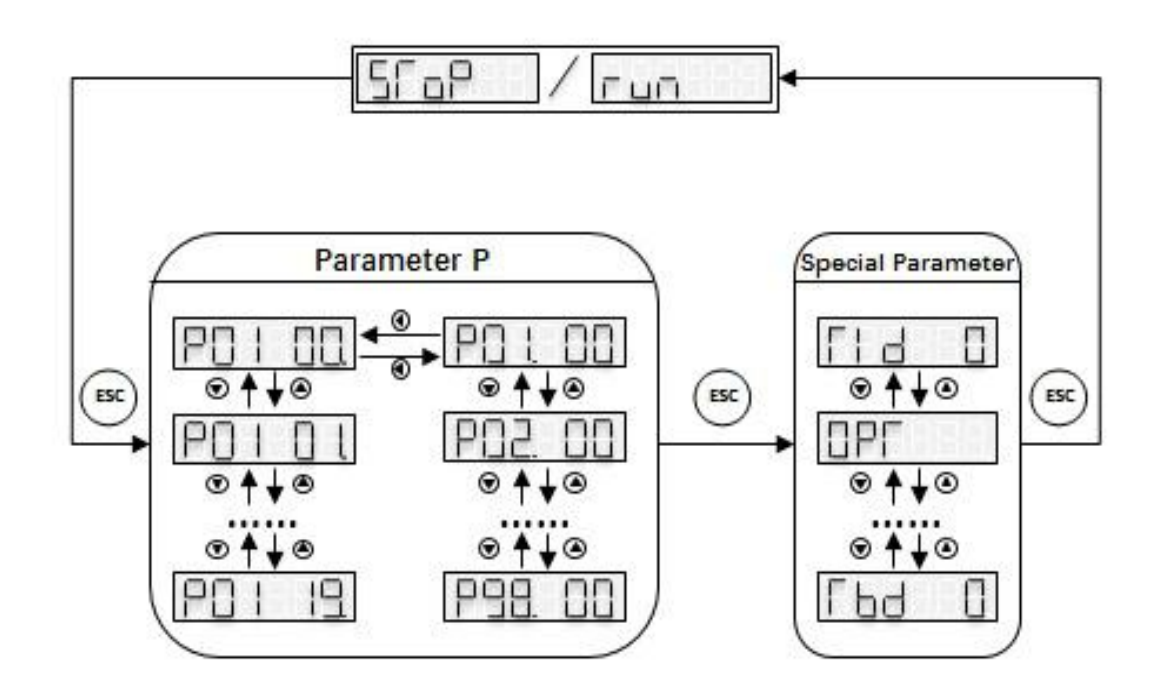

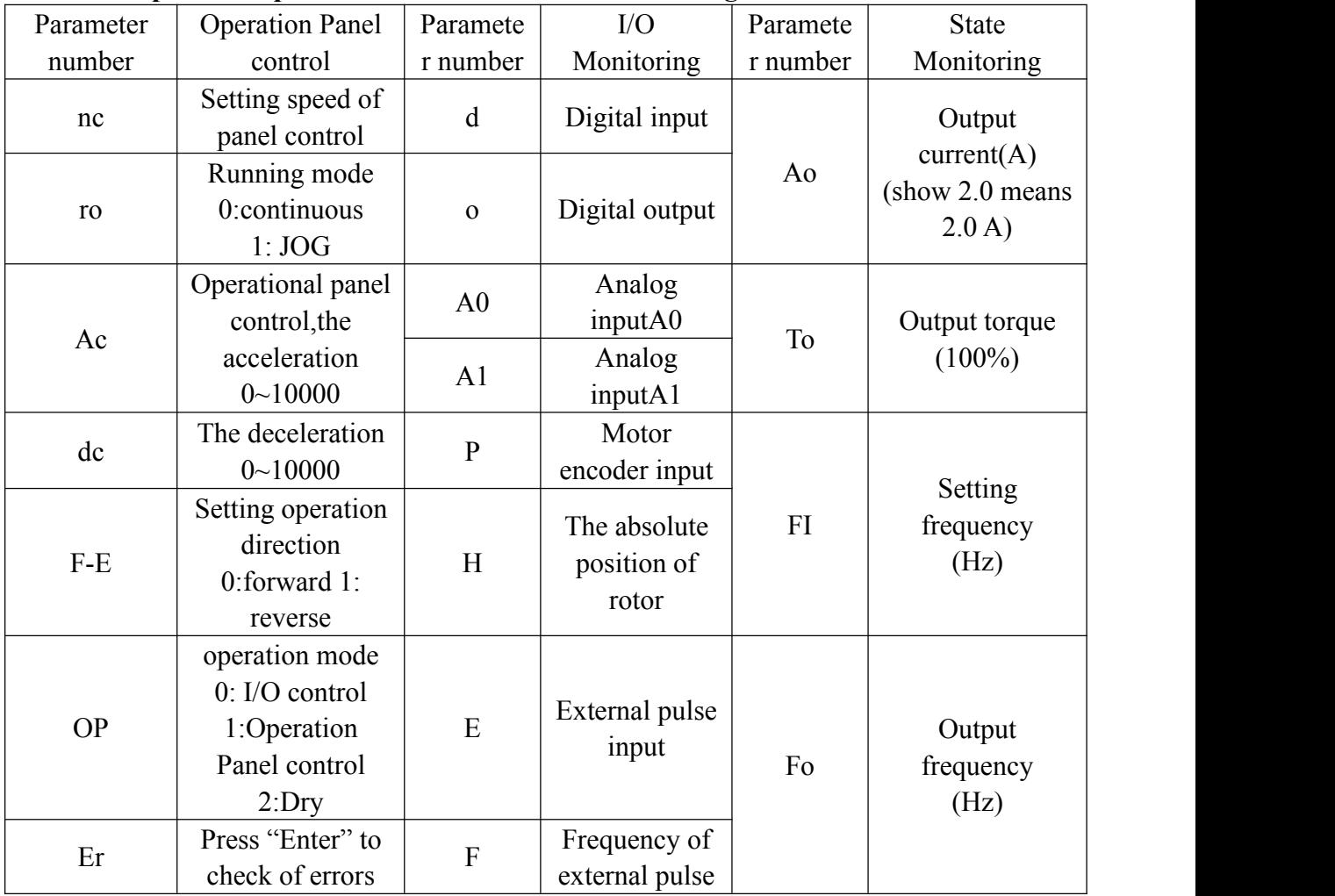

<span id="page-18-0"></span>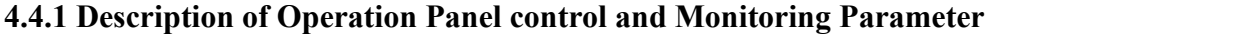

**Note: ex-factory set dry(OP=2),after ensure the motor run normally,set OP=0.The detailed introduction,please check the Commission Parts.**

#### <span id="page-18-1"></span>**4.4.2 Description of Operation Panel control**

In displaying speed, press  $\triangleleft$  key to set the motor's speed nc ; press  $\triangleleft$  key again, set the motor running model ro ; press key again,set the motor's direction F-E;press key again, select OP as operational panel control mode.

After Setting Operation Panel control Parameter, Press  $\leftarrow$  on the State Monitoring, the motor is on zero speed & be on power condition; Press **enter** key (**<sup>duri</sup>** ) at any monitoring condition , The motor will run with [set](app:ds:set) [value](app:ds:value). Press **STOP** Key will stop running when motor is running.after stopping,the motor is on the condition of zero speed & be on power ,press **STOP** key again,the motor is on the condition of Freedom & Off of power,Holding on **STOP** key,the program stop running(The run light will turn off.)

#### <span id="page-18-2"></span>**4.4.3 Description of Password**(**PA S**)

To prevent the irrelevant personnel modify manufacturer parameters,Need password into the manufacturer of parameter, if there is a need to amend manufacturer parameters, please contact with our company

#### <span id="page-19-0"></span>**4.5 Commissioning(Dry)**

#### <span id="page-19-1"></span>**4.5.1 Wiring**

- $\triangleright$  Before power on, please check wiring.
	- 1) Power Lines (TAG: R, S, T), 3-phase 380VAC input
	- 2) Motor Lines (TAG: U, V, W), 3-phase output(U,V,W)
	- 3) Braking Resistor Lines (TAG: P , B)
	- 4) Motor Encoder Lines (TAG: X2A) connect to motor encoder terminal
	- 5) Check drive grounding are in good condition

#### <span id="page-19-2"></span>**4.5.2 Self-check For Phase**

- 1) Check if the axis of motor can freely rotate (Non-enable shaft)
- 2) Check parameters, such as E00, E04;
- 3) When the panel display "run",press "Left shift key" to "oP",and set to 2, (oP=2, phase sequence learning mode) , motor phase start check;

4) Motor phase self-check will be finished in 5 seconds, if warning occur, please see the warning list in Chapter 8:

5) If an exception occurs in self-check(Such as over-current), then press "STOP" continuously to stop the driver.

#### <span id="page-19-3"></span>**4.5.3 Control by Panel Operation**

- $\triangleright$  Control motor through manually typing drive panel (such as speed, direction, acceleration, etc.);
- $\triangleright$  When the control of CNC is abnormal, user can choose panel control to check if the wire between drive and motor is right and if the parameter is right.
	- 1) When panel display "run", press "Left shift "key twice to "oP", set oP=1;
	- 2) Press "Left Shift "key to "nc", set the desired speed;
	- 3) Press "Left Shift" key to "ac", set acceleration;
	- 4) Press "Left Shift" key to "dc", set deceleration;
	- 5) Press "Left Shift" key to "FE", set direction;
	- 6) Press "ESC" to return to "run" display, press "Increase" key one time to display "r00000":

7) Press "Enter"key one time to enable motor zero speed; Press "Enter" key again, motor will run according to setting speed.

8) Press "STOP" key one time, motor decelerate to zero and lock shaft; Press "STOP" key again, disable motor.

9) Press "STOP" key continuously, motor free sliding; at "STOP" state,press "ESC" key to return to "run" state.

## <span id="page-20-0"></span>**Chapter 5 Functional Specification**

#### <span id="page-20-1"></span>**5.1 Motor Parameter**

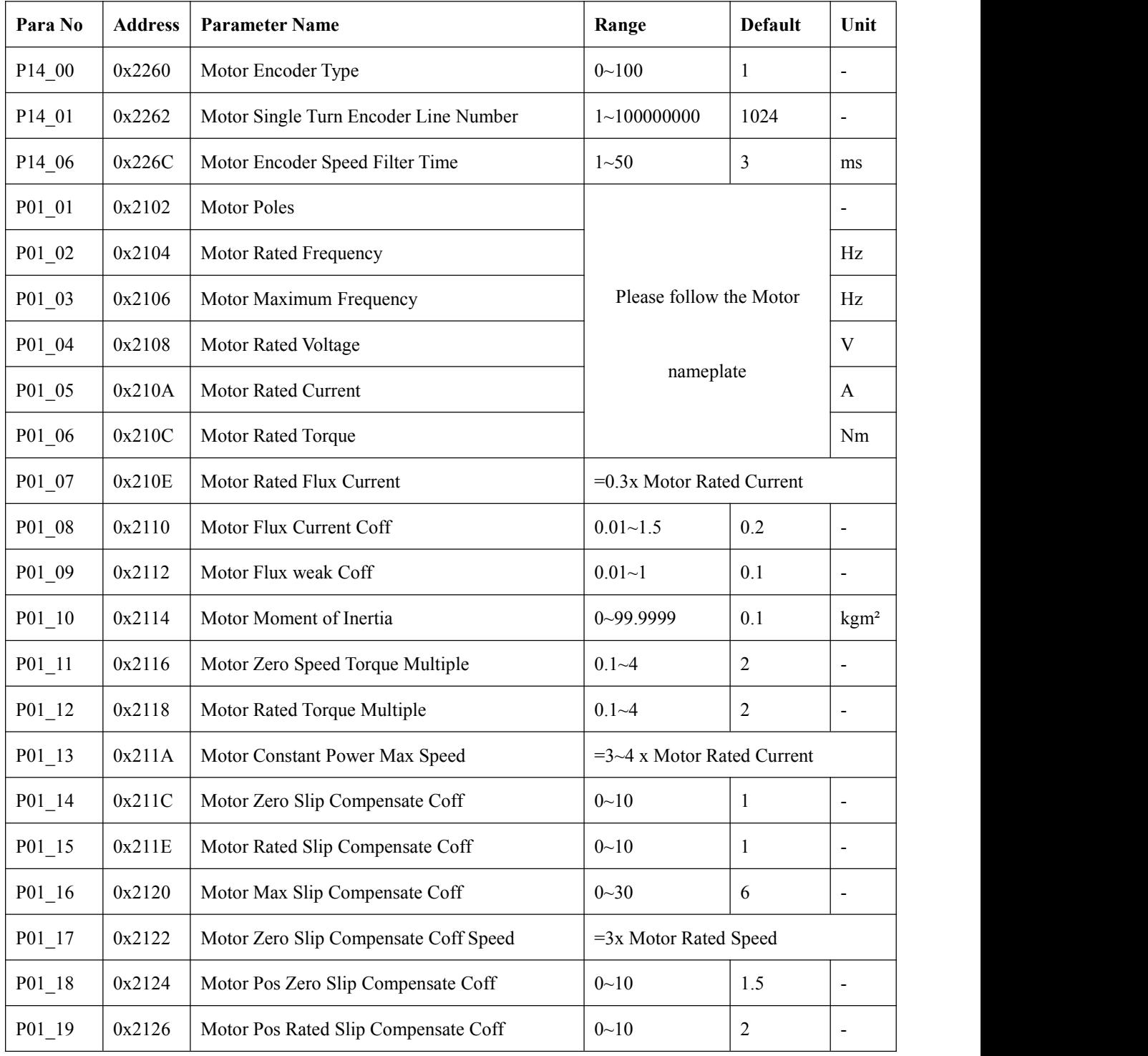

*Note: for dual speed spindle servo, P01 group parameters are for low speed gear, P02 group parameters are for high speed gear.*

#### <span id="page-21-0"></span>**5.2 IO Specification**

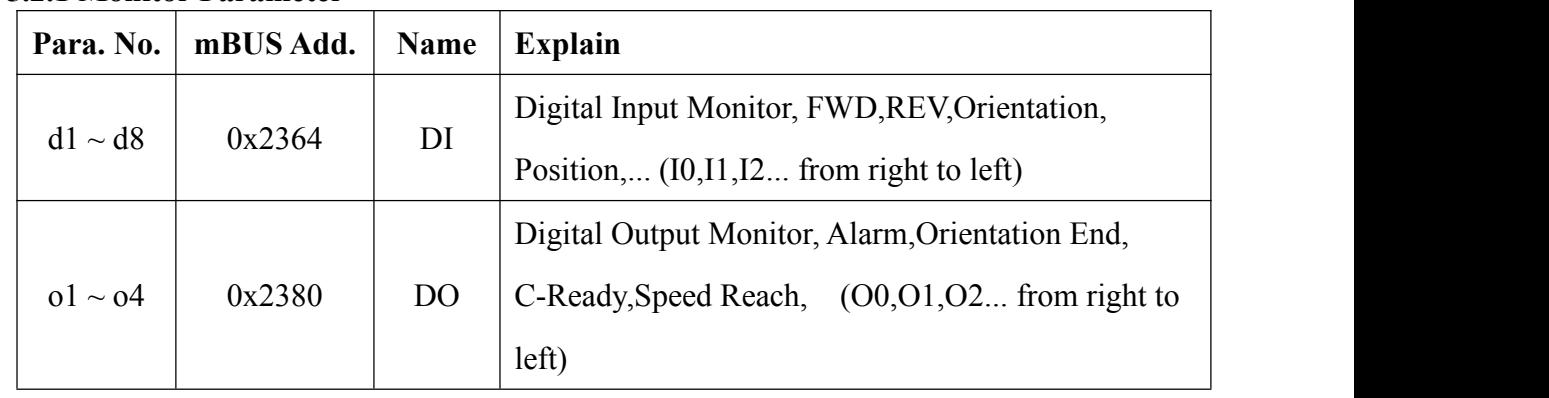

#### <span id="page-21-1"></span>**5.2.1 Monitor Parameter**

#### <span id="page-21-2"></span>**5.2.2 DI Input Parameter**

Spindle servo driver total has 5 digital inputs, which are at X5 port. Each input can be defined to any function.

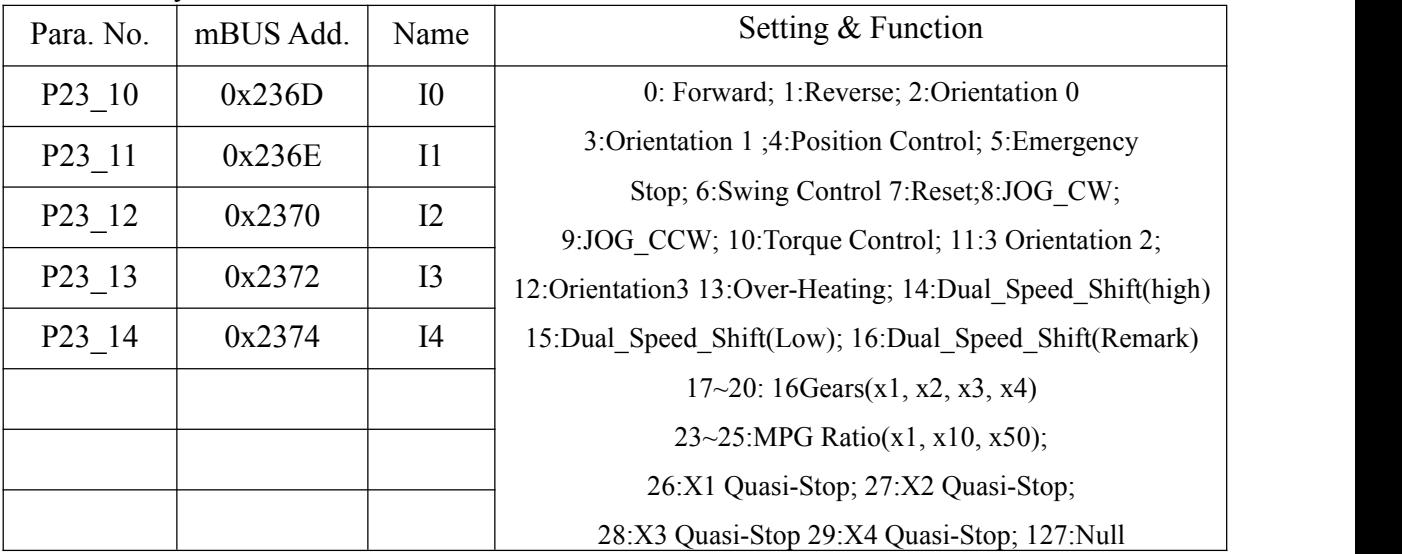

#### <span id="page-21-3"></span>**5.2.3 DO Output Parameter**

Spindle servo driver total has 7 digital output, which are at X3,X4,X5 port. Each output can be defined to any function.

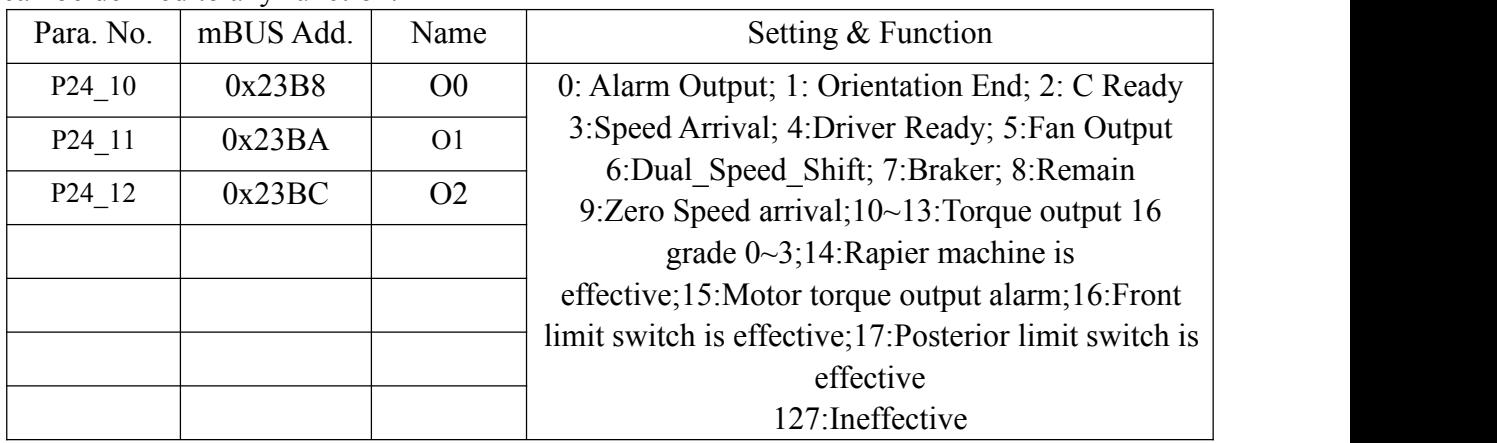

*Note: above number* +128, *output type is NC type. When driver power off, all outputs are off condition* 

#### <span id="page-22-0"></span>**5.3 Analog Voltage Modify**

There would influences from external industrial environment during actual using with analog speed control mode, which will affect error of analog voltage between CNC system (upper unit) output  $\&$  Input to servo driver  $\&$  trouble. And function of analog voltage modify will solve the problem, and adjust input voltage to theoretical value.

#### <span id="page-22-1"></span>**5.3.1 Parameter Set**

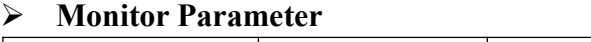

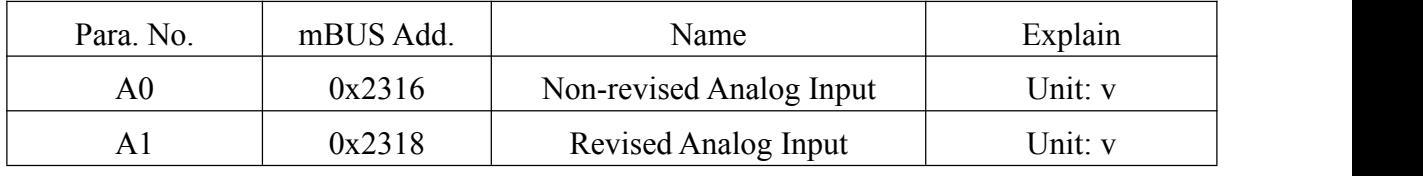

**Note: Press "Decrease" key to "A0" at "run" state.**

#### **0V~10V Modified Parameter**

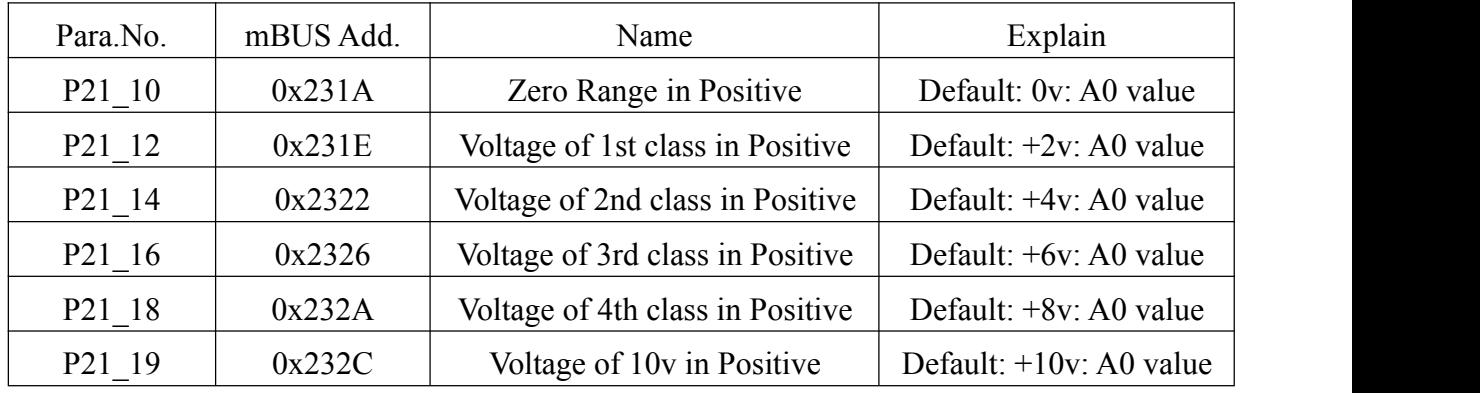

#### **-10V~0V Modified Parameter**

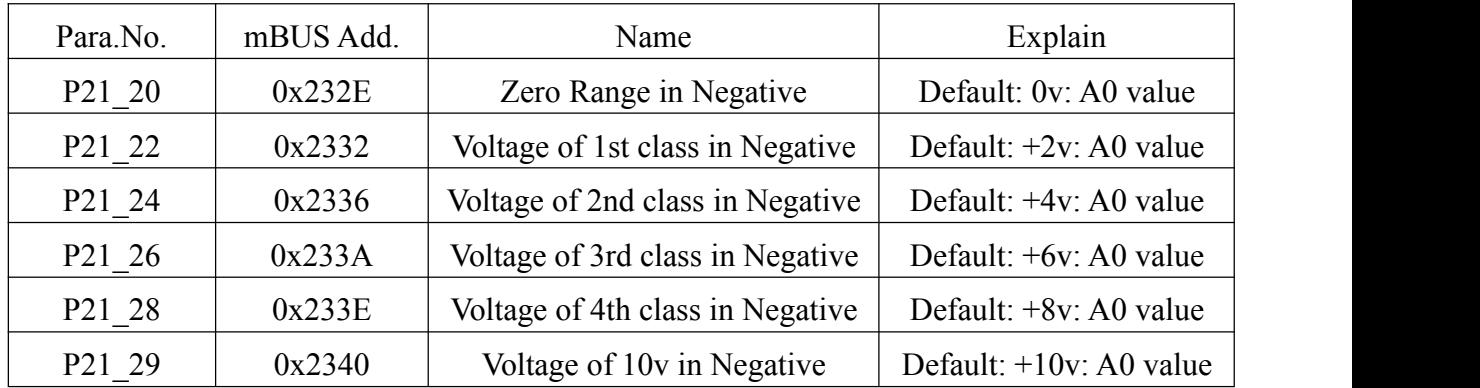

#### **Filter Parameter of Analog Voltage**

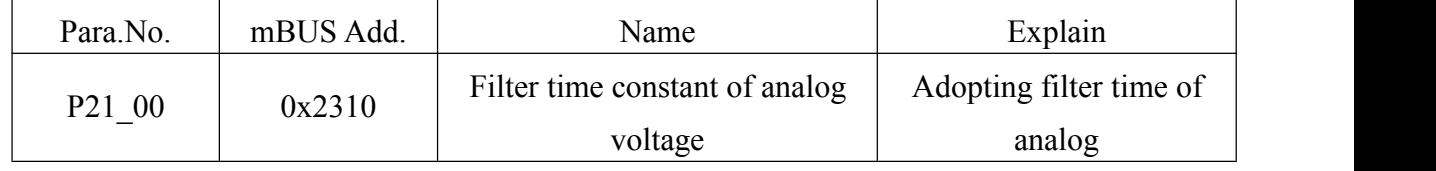

#### <span id="page-23-0"></span>**5.3.2 Zero-Speed Modify**

- 1) Use SZGH CNC Controller to run "M03 S0"(Zero speed code) on MDI, and check A0
- on spindle servo driver
- 2) Input value of A0 toP21\_10(little more than A0)
- 3) Input value of A0 to P21\_20(little less than A0)

#### <span id="page-23-1"></span>**5.3.3 Analog-Voltage Segment Modify**

Divide 0V~10V analog voltage to 5 segments to modify, segment points are P21\_11,

P21\_13, P21\_15, P21\_17, ;

Divide -10V~0V analog voltage to 5 segments to modify, segment points are P21\_21,

#### P21\_23, P21\_25, P21\_27,

Example:

- 1) In this case,  $-10V \sim +10V$  corresponding motor speed range is  $-6000$ rpm  $\sim 6000$ rpm;
- 2) Firstly modify 0~10V analog voltage;
- 3) Set P55\_05=6000,P21\_11=2.000,P21\_13=4.000, P21\_15=6.000, P21\_17=8.000;
- 4) CNC run: M03 S1200, input current value of A0 toP21\_12,
- 5) CNC run: M03 S2400, input current value of A0 to P21\_14,
- 6) CNC run: M03 S3600, input current value of A0 to P21\_16,
- 7) CNC run: M03 S4800, input current value of A0 to P21\_18,
- 8) CNC run: M03 S6000, input current value of A0 to P21\_19,
- 9) Secondly modify -10V~0V analog voltage;
- 10) Set P21\_21=.2.000, P21\_13=.4.000, P21\_25=.6.000, P21\_27=.8.000;
- 11) CNC run: M04 S1200, input current value of A0 to P21\_22,
- 12) CNC run: M04 S2400, input current value of A0 toP21\_24,
- 13) CNC run: M04 S3600, input current value of A0 to P21\_26,
- 14) CNC run: M04 S4800, input current value of A0 to P21\_28,
- 15) CNC run: M04 S6000, input current value of A0 to P21\_29,
- 16) Now, check A1 monitoring parameter, to confirm the modify result.

#### <span id="page-24-0"></span>**5.4 Speed Control Mode**

Speed control mode is applied to precise speed control occasions, such as braiding machine, CNC machine, and position control also can be realized through CNC.

#### <span id="page-24-1"></span>**5.4.1 Speed Instruction**

There are several different sources of speed instruction in Speed control mode, which is set by P55\_02 parameter.

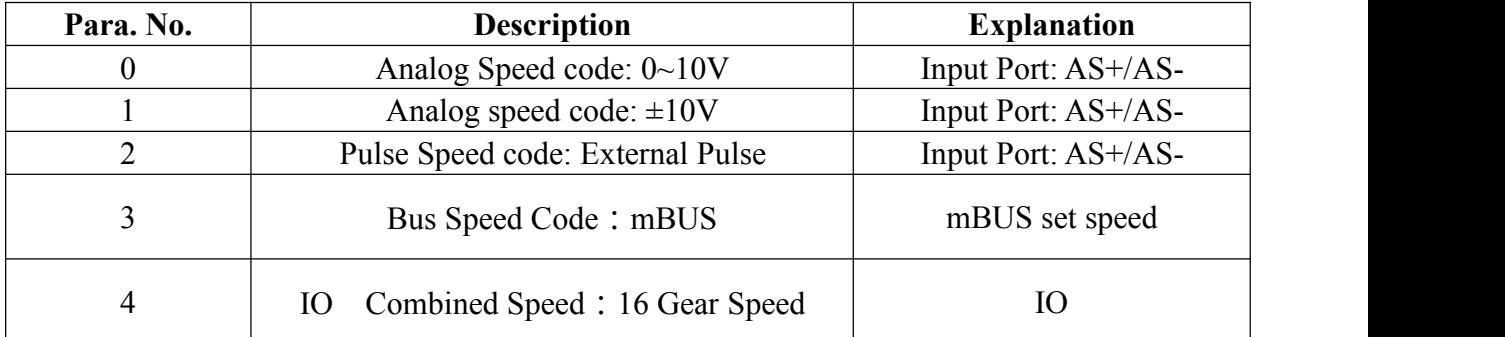

#### <span id="page-24-2"></span>**5.4.2 Monitoring Parameter**

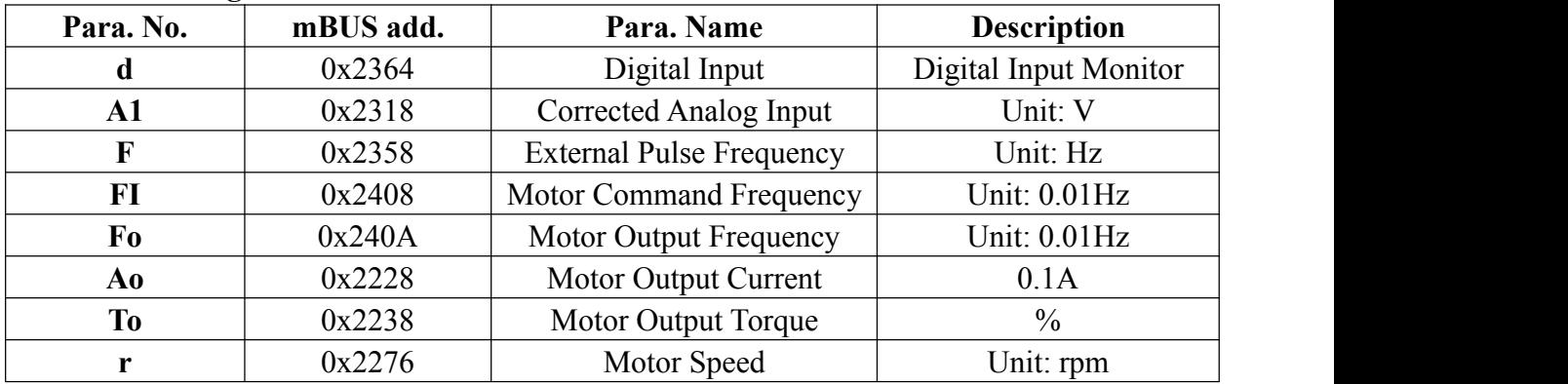

#### <span id="page-24-3"></span>**5.4.3 Performance Parameter**

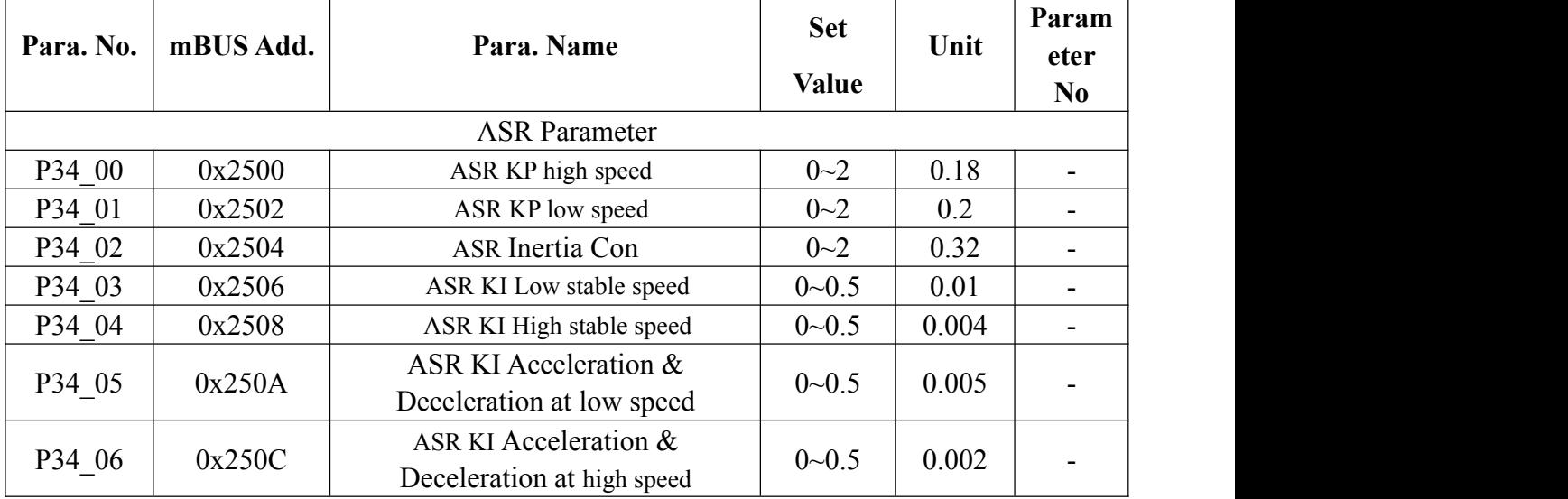

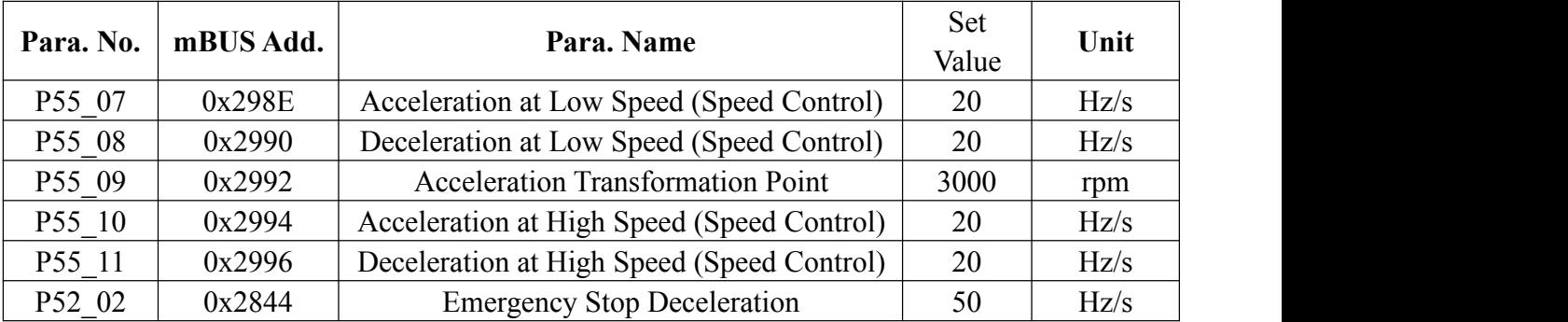

#### <span id="page-25-0"></span>**5.4.4 Acceleration & Deceleration**

At speed control mode, motor speed is controlled as the setting acceleration and deceleration. As shown in the figure below, F02 sets the acceleration curve of motor at low speed, F03 sets the deceleration curve of motor at low speed, F05 sets the acceleration curve of motor at high speed, F06 sets the deceleration curve of motor at high speed, F04 sets the acceleration transformation point of motor.

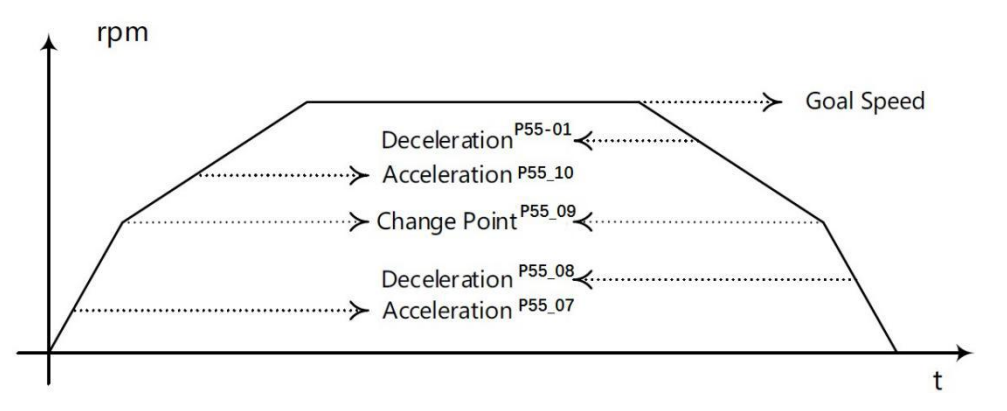

Formula of Acceleration and Deceleration Parameter (P55 07, P55 08, P55 10, P55 11, P52 02) and Time:

$$
P_x = \frac{1}{30} * \frac{|r_1 - r_2|}{t}
$$

r1 is current speed(rpm), r2 is target speed(rpm), t is acceleration time or deceleration time(s).

- Example: Time of motor speed from 0 to 3000rpm is 1s.
- If P55  $09>3000$  (use acceleration at low speed), P55  $07=(3000-0)/30*1=100$ ;
- $\checkmark$  If P55 09=1500(acceleration is different at low & high speed): Acceleration time at low speed is 0.4s, P55\_07= $(1500-0)/30*0.4=125$ ; Acceleration time at high speed is 0.6s. P55\_10=(3000-1500)/30\*0.6=83.33;

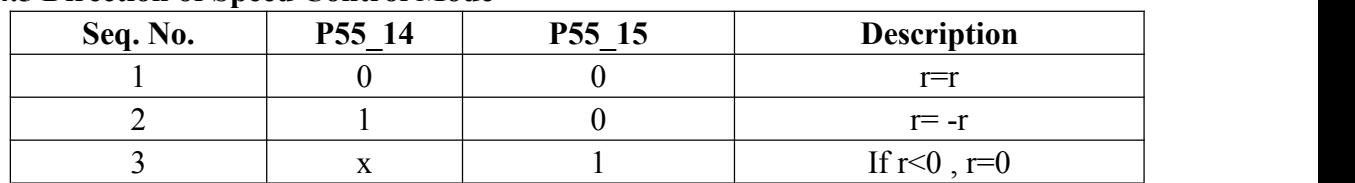

#### <span id="page-25-1"></span>**5.4.5 Direction of Speed Control Mode**

#### <span id="page-26-0"></span>**5.4.6 Example: Speed Control Mode**

- **5.4.6.1 Instruction Type: 0~10V Analog Voltage**
- $\triangleright$  The wiring diagram:

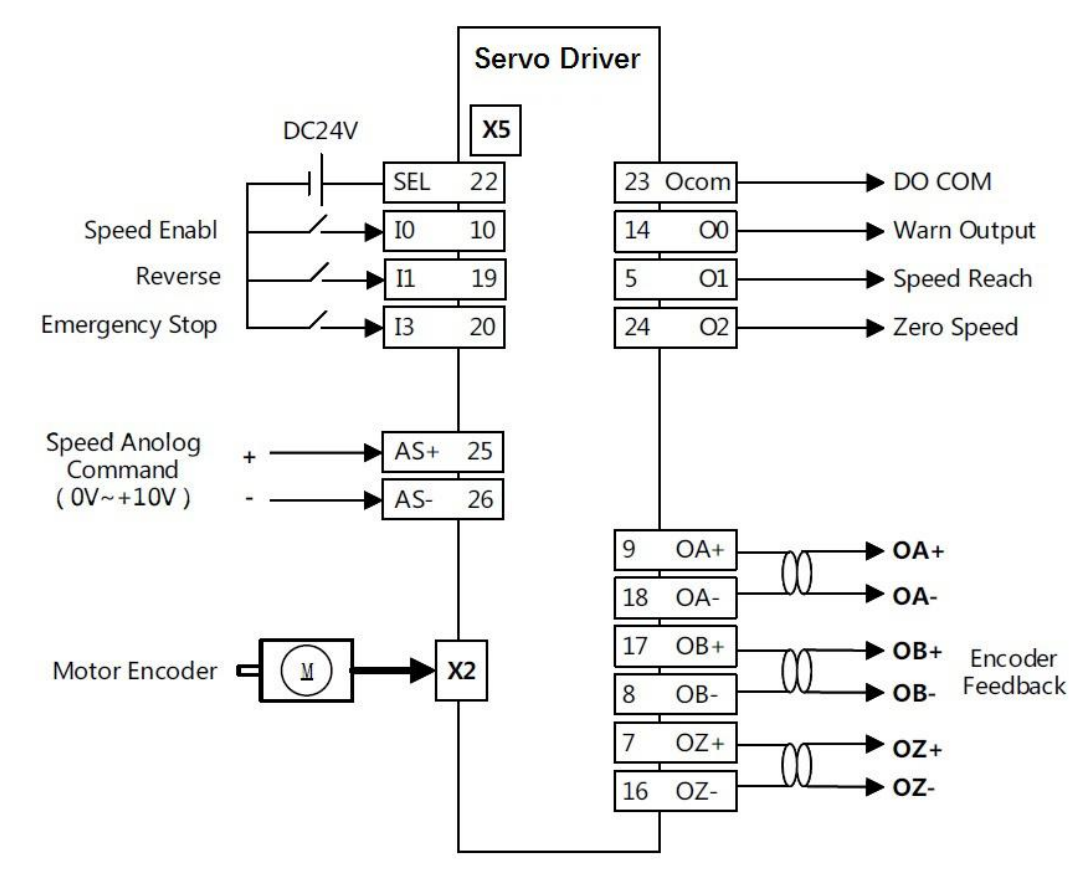

#### **Parameter Set:**

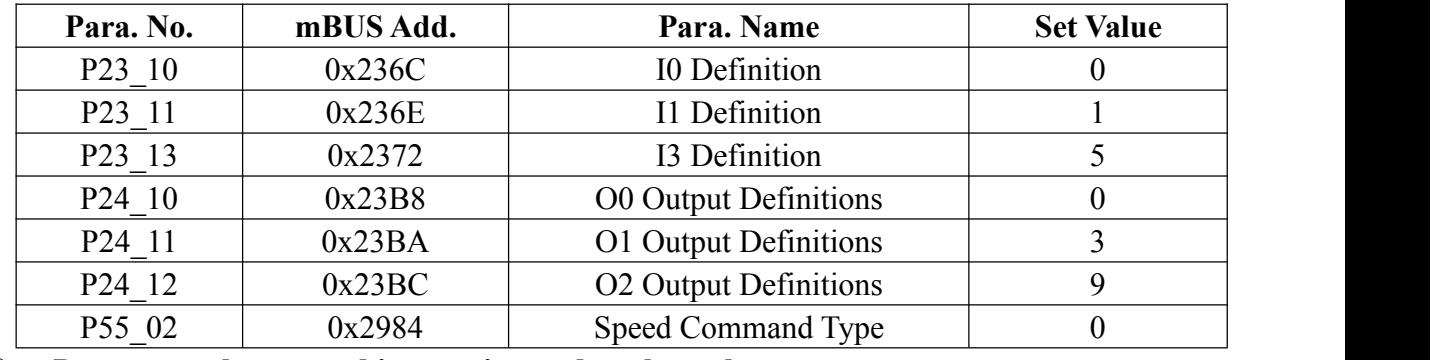

#### **Parameter about speed instruction and analog voltage:**

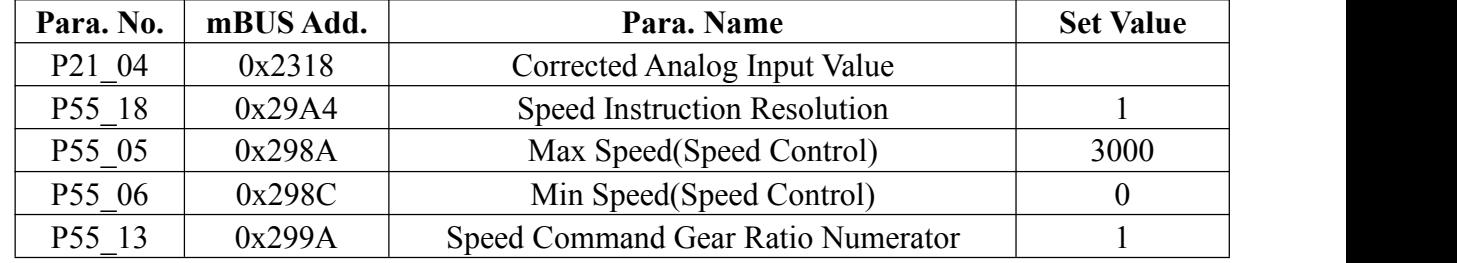

**Speed Command Formula:**  $(P55_06 \le |r| \le P55_05)$ 

$$
r = \frac{A1}{10.000} * P55 = 05 * P55 = 13
$$

#### **5.4.6.2 Instruction Type: Orthogonal External Pulse**

#### **The wiring diagram:**

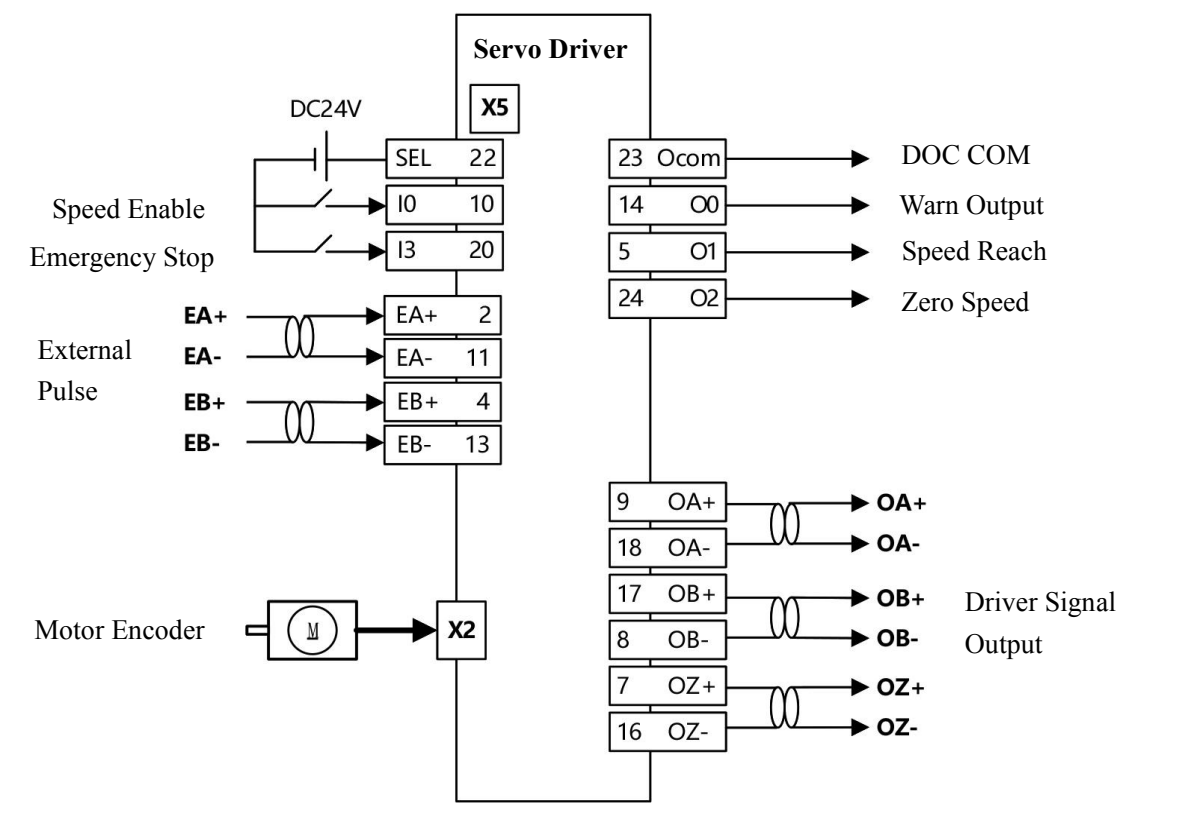

#### **Parameter Set:**

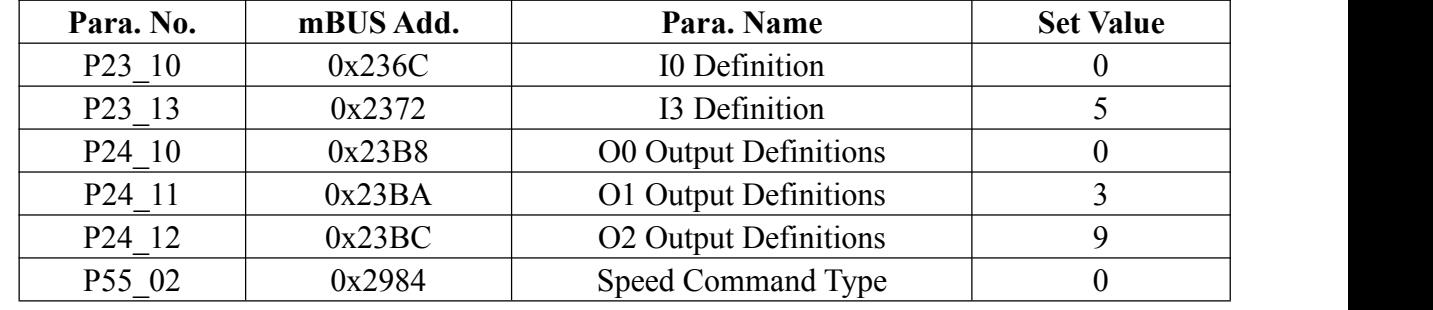

#### **The Relevant Parameter of Speed Instruction and External Pulse:**

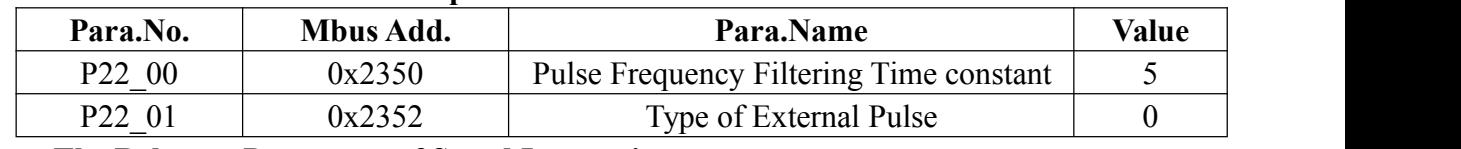

#### **The Relevant Parameter of Speed Instruction:**

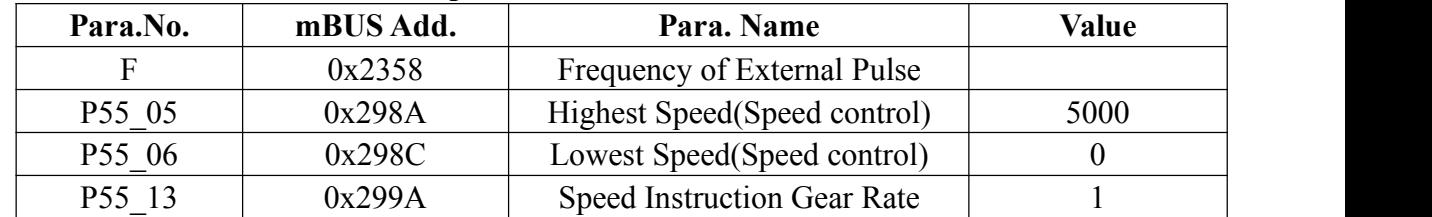

 $\triangleright$  **Speed Command Formulas:(P55\_06\_**  $\leq$  **|r|**  $\leq$  **P55\_05)** 

$$
R = 30 * F * P55_13
$$

#### **5.4.6.3 Instruction Type: mBUS**

#### **The wiring diagram:**

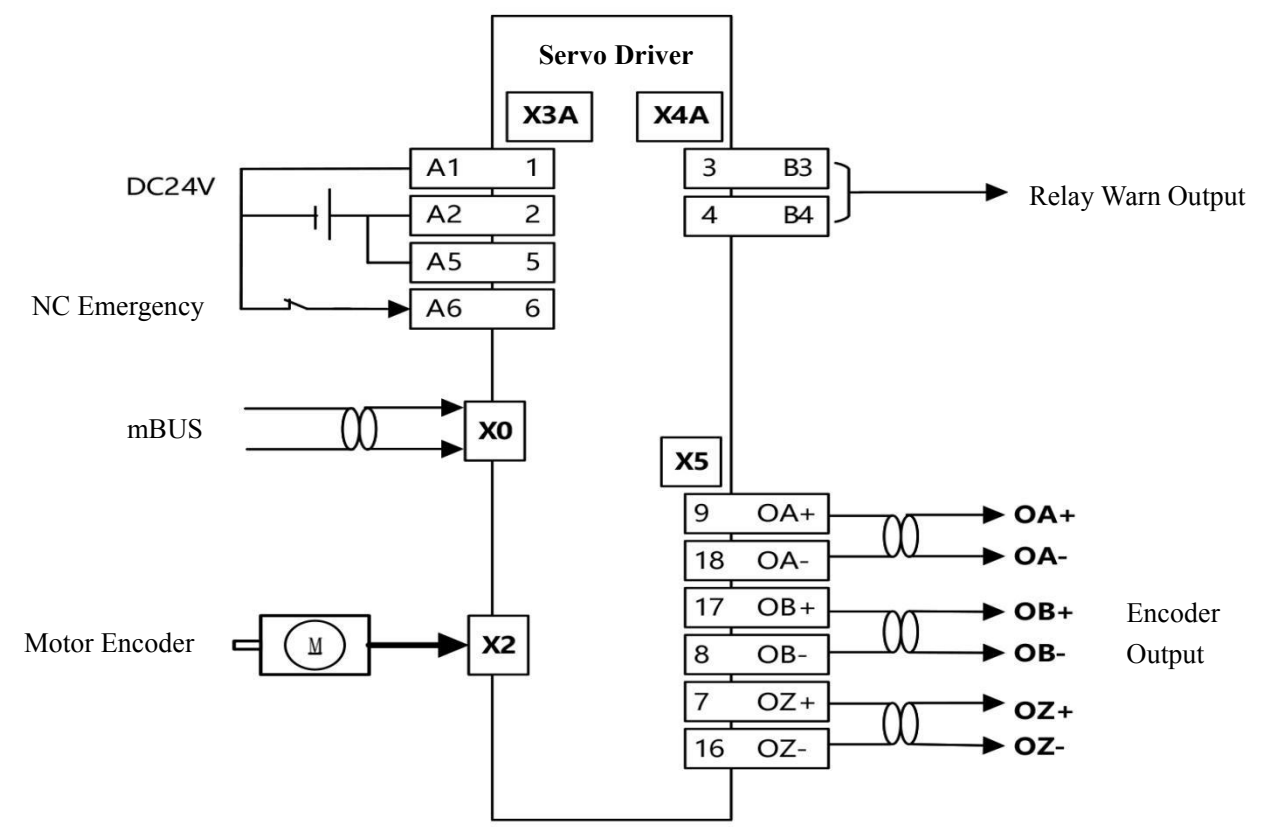

#### **Parameter Set**

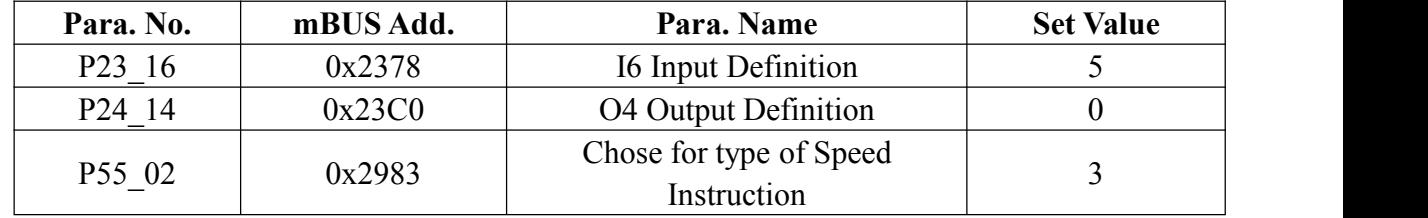

#### **Parameter of mBUS and Speed Instruction:**

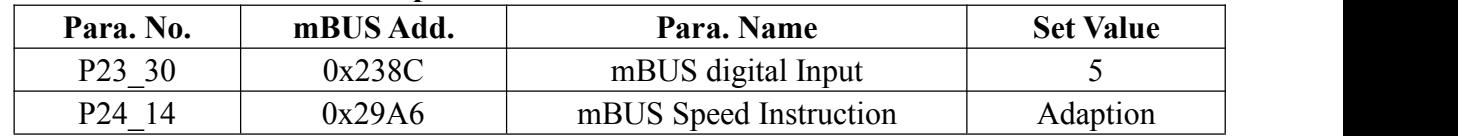

#### **Parameter of Speed Instruction:**

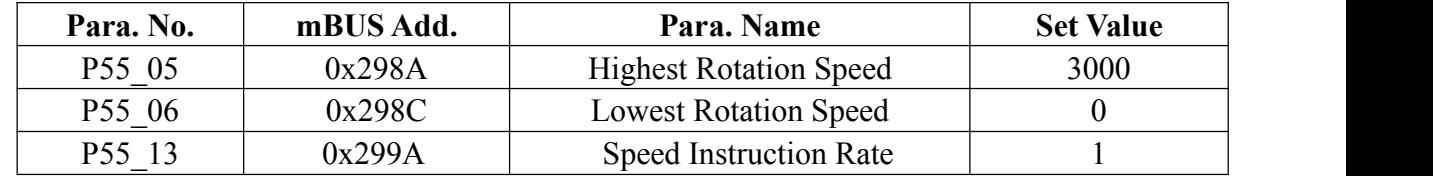

**Speed calculation Command formula**:(P55\_06\_ ≤ |r| ≤ P55\_05**)**

**r=P55\_19\*P55\_13**

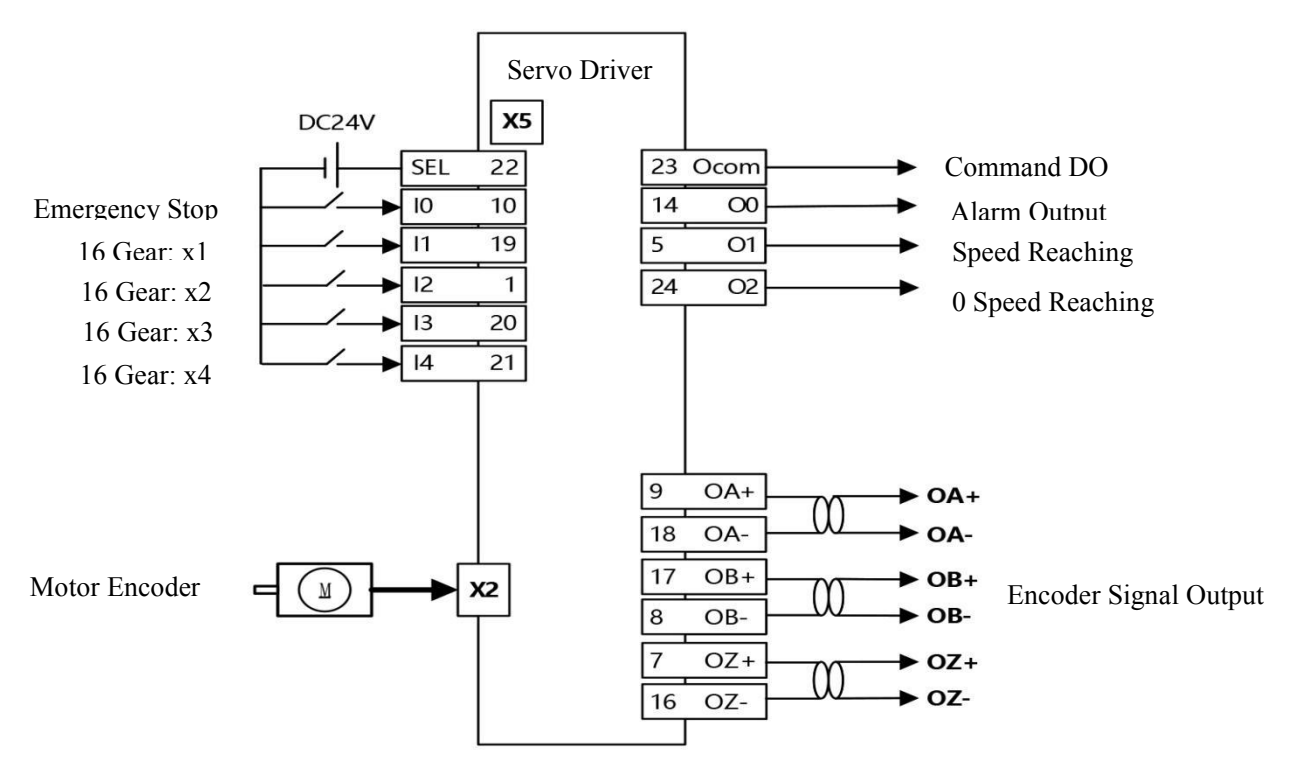

#### **5.4.6.4 Instruction Type: IO combination when at 16 Gears**

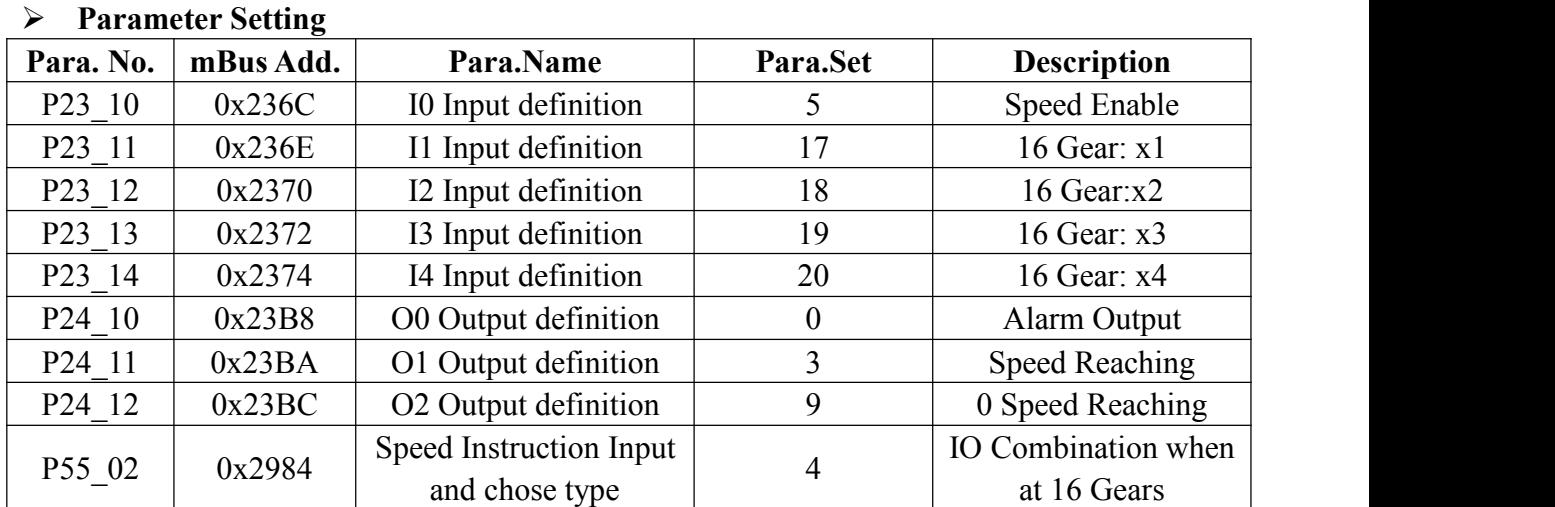

#### **Parameter Setting when at 16 Gears**

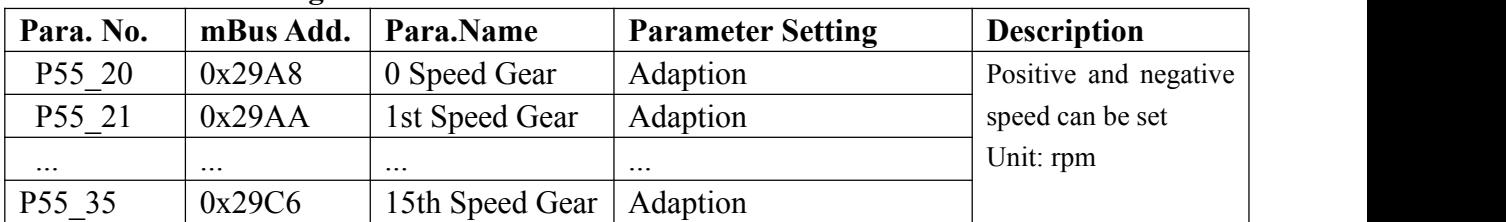

#### **Parameter about Speed Instruction**

<span id="page-29-0"></span>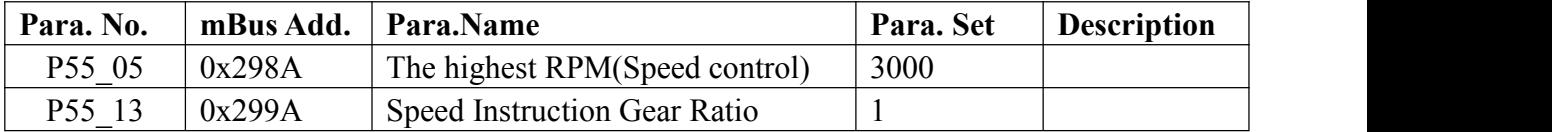

#### **5.5 Position Control Mode**

Position Control Mode is applied to precision positioning systems, such as CNC machine tools, robots,etc.Position command source includes pulse command, analog command, mBUS. **5.5.1 Command Source**

<span id="page-30-0"></span>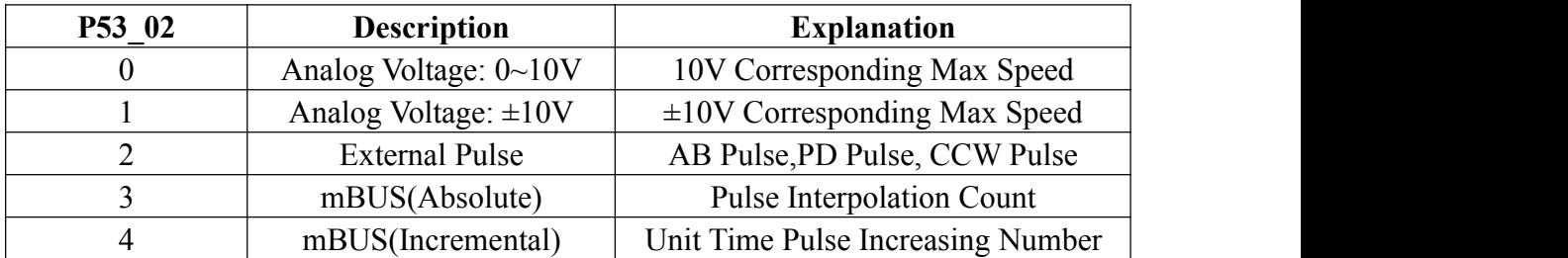

#### <span id="page-30-1"></span>**5.5.2 Monitored Parameter**

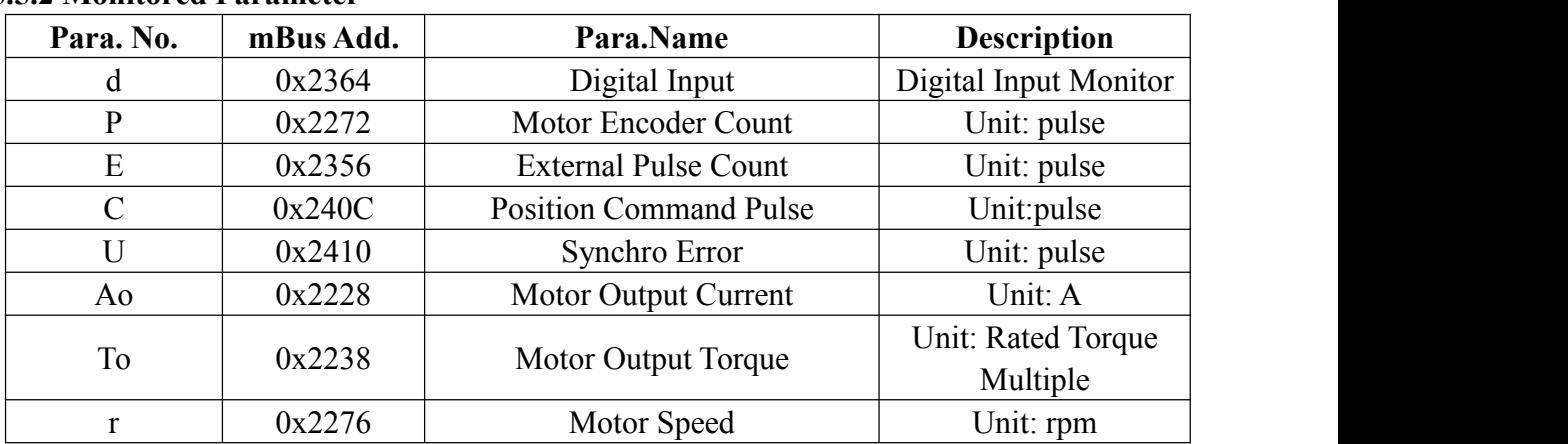

#### <span id="page-30-2"></span>**5.5.3 Performance Parameter**

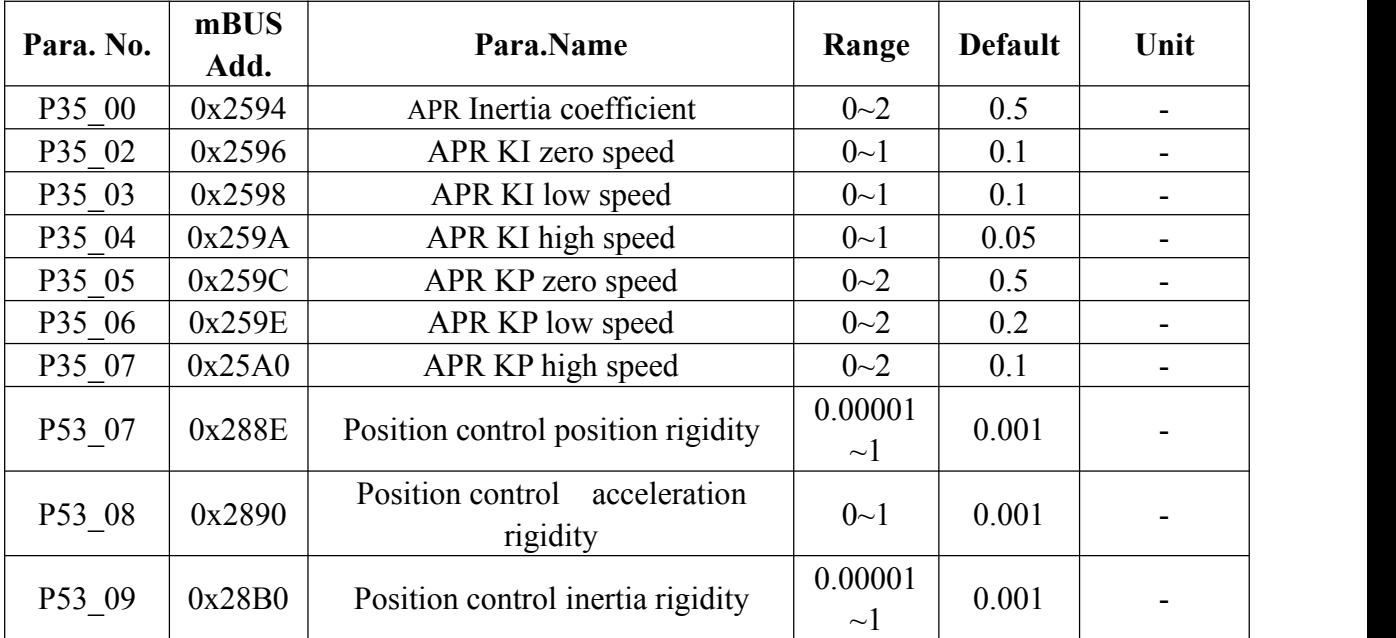

<span id="page-30-3"></span>\* Position Control Mode: 0:Synchronous Mode; 1:Following Mode.

#### **5.5.4 Example**

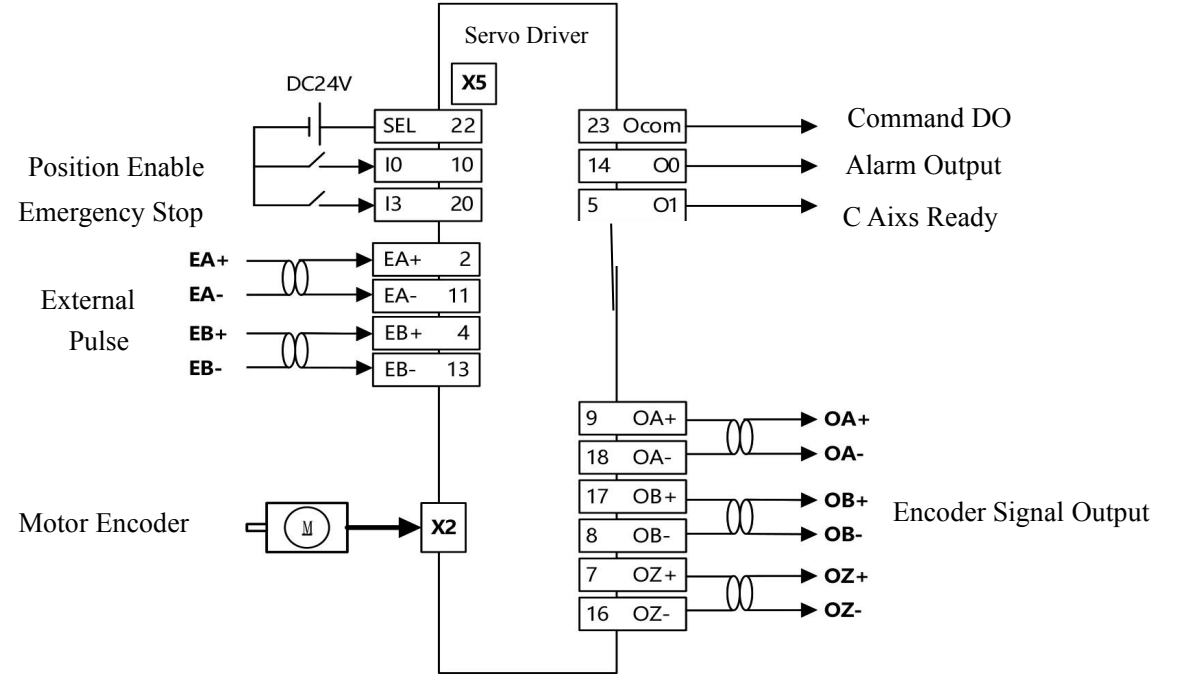

#### **5.5.4.1 Instruction Type: Orthogonal External Pulse**

#### **Parameter Setting:**

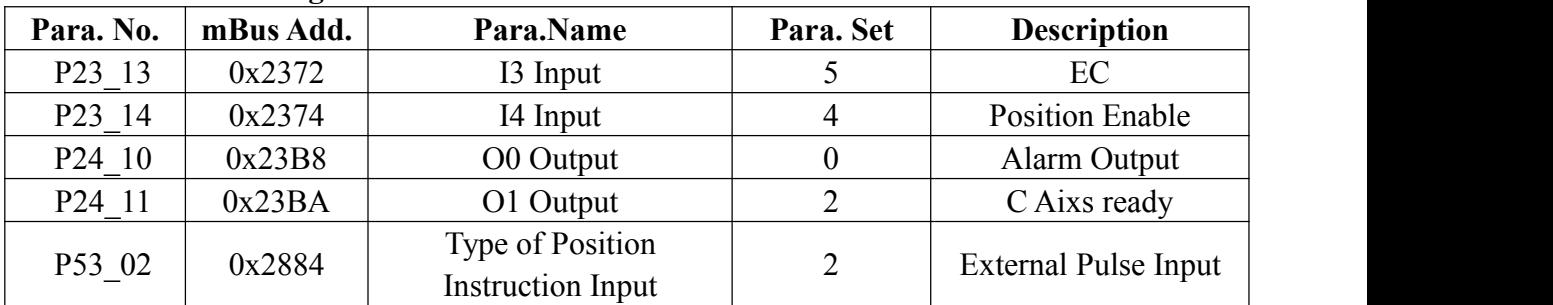

#### **Parameter of Pulse Position:**

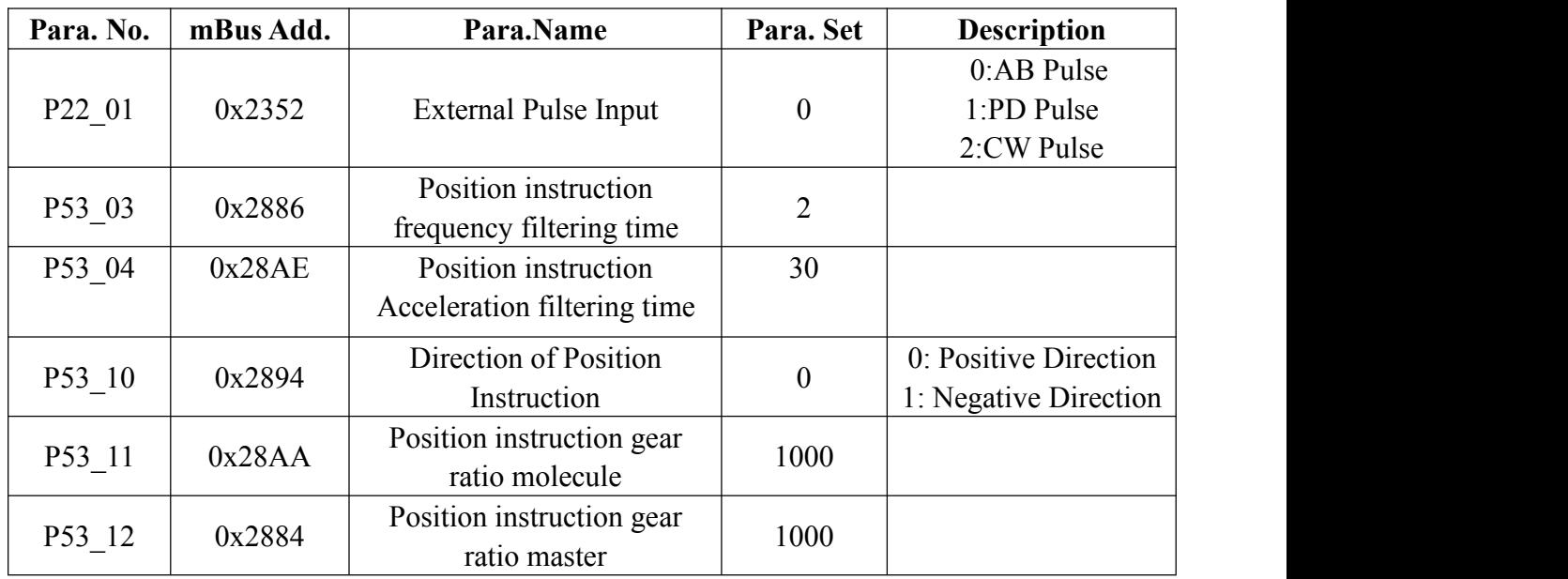

#### **5.5.4.2 Instruction Type:±10 Analog voltage**

#### **Wiring Diagram:**

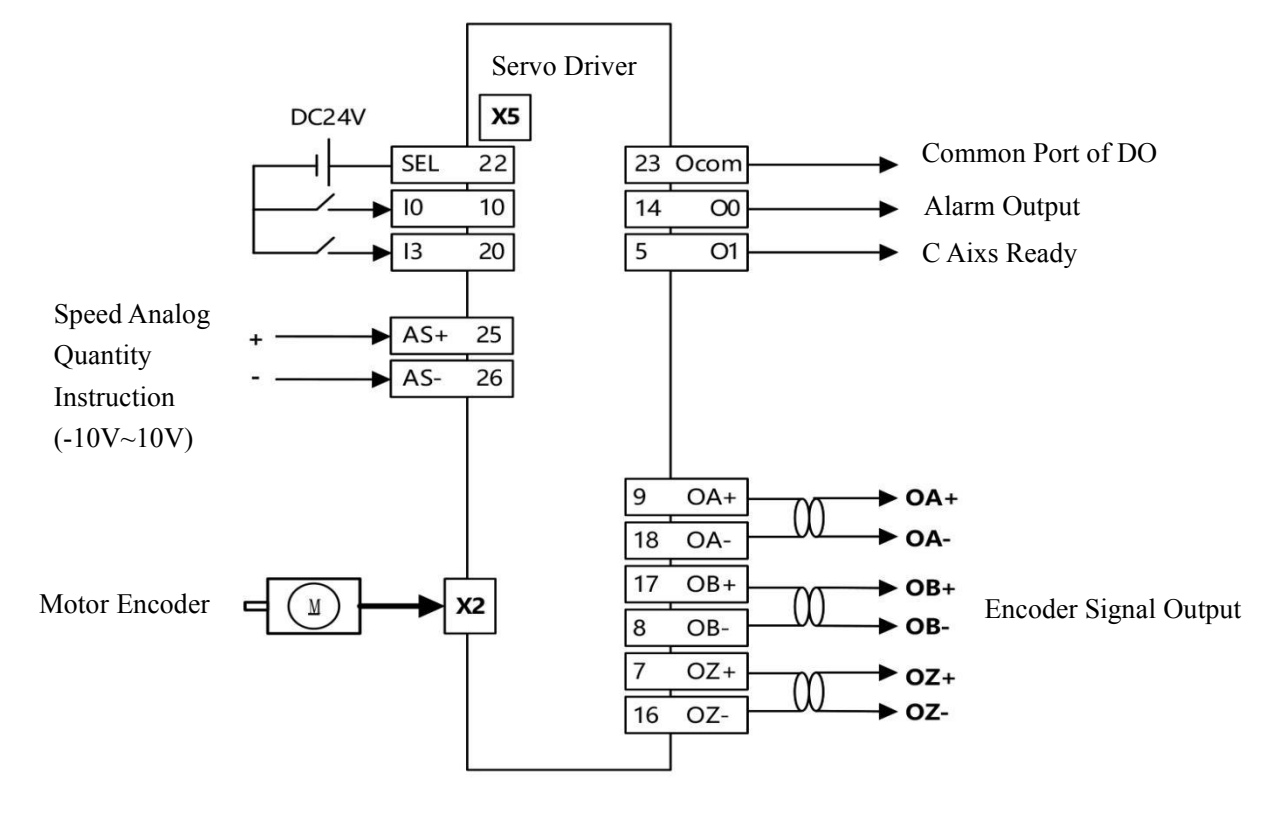

#### **Parameter Setting:**

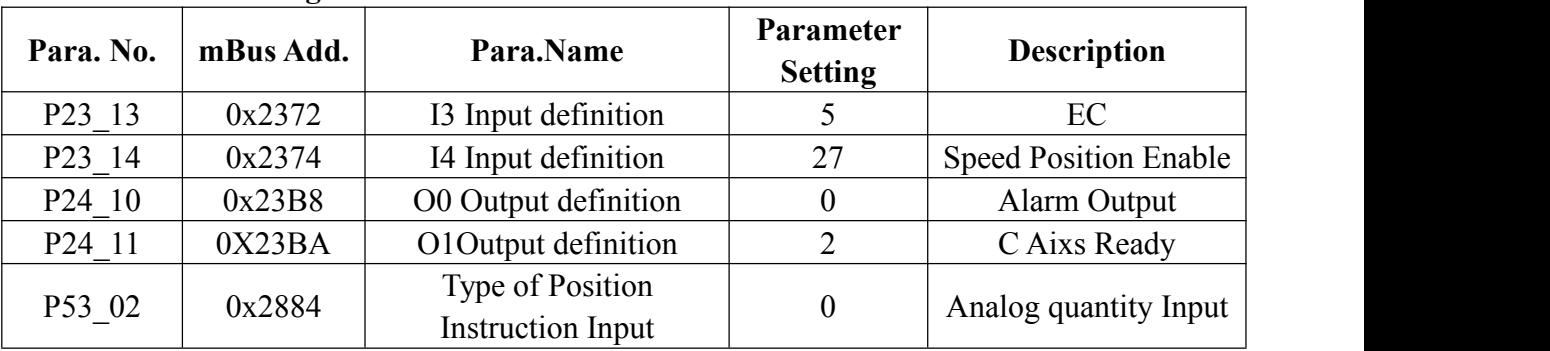

#### **Parameter of Analog Position Instruction:**

<span id="page-32-0"></span>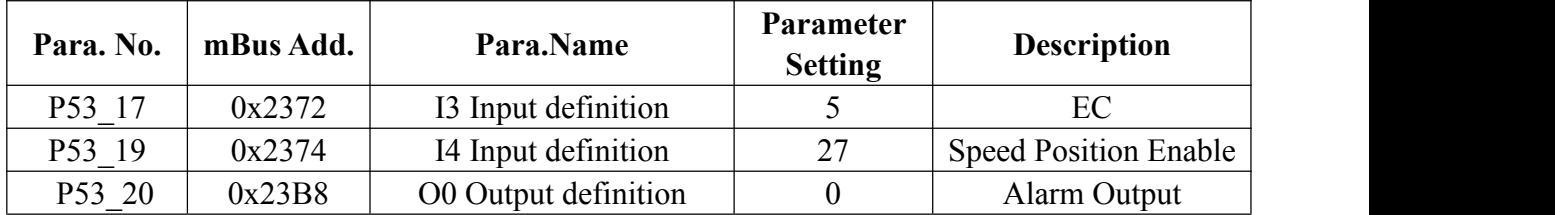

#### **5.6 Homing Mode**

Homing mode, also quasi-stop, most apply to Tool change of CNC, homing, etc.

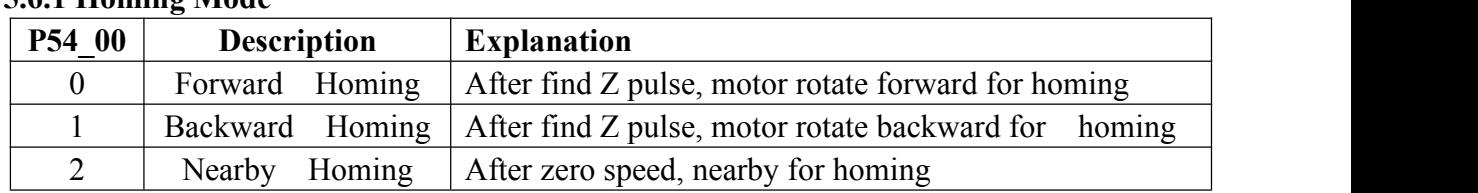

#### <span id="page-33-0"></span>**5.6.1 Homing Mode**

#### <span id="page-33-1"></span>**5.6.2 Monitored Parameter**

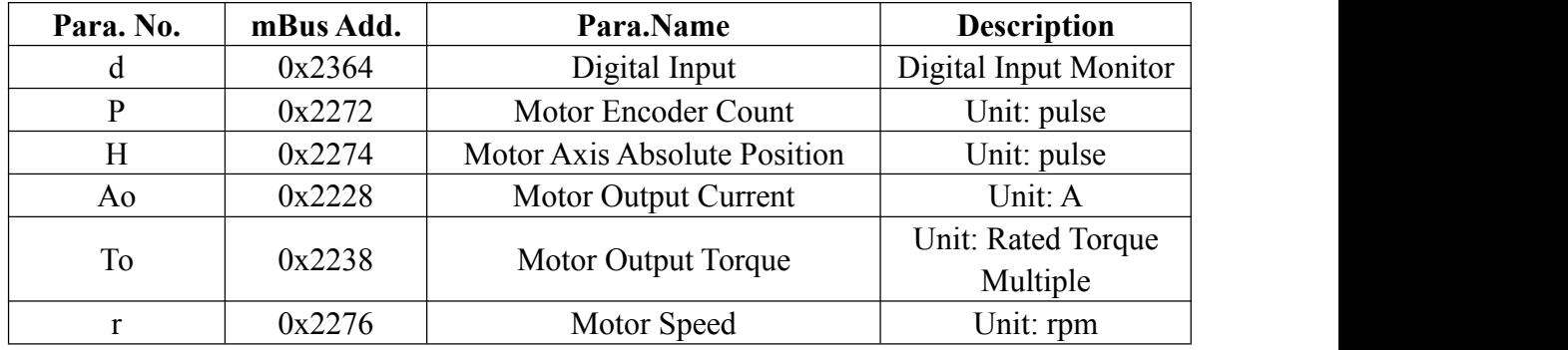

#### <span id="page-33-2"></span>**5.6.3 Performance Parameter**

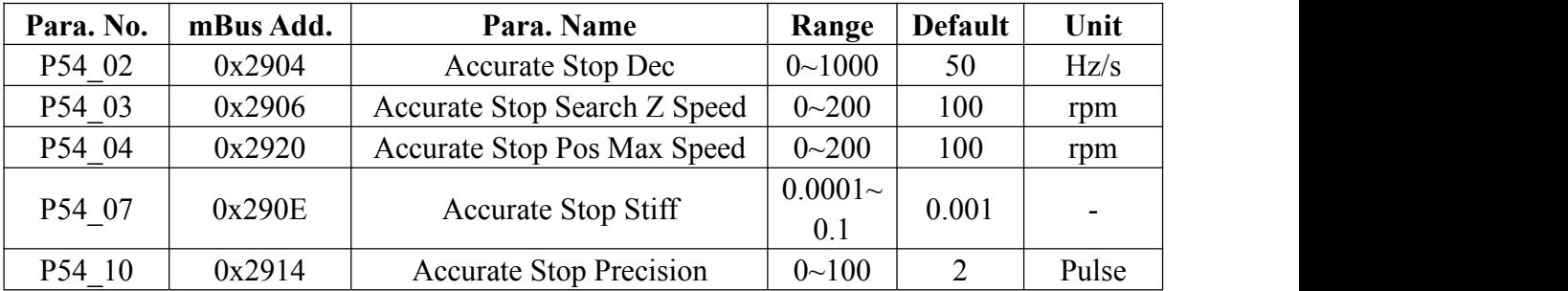

#### <span id="page-33-3"></span>**5.6.4 Origin Signal(Z Pulse) Parameter**

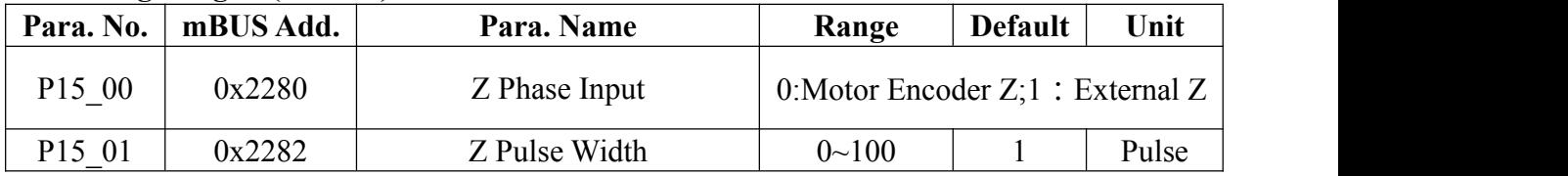

#### <span id="page-33-4"></span>**5.6.5 Trigger of Homing**

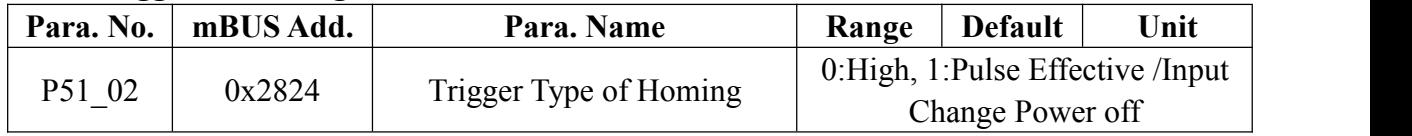

There are three type of trigger homing as follow:

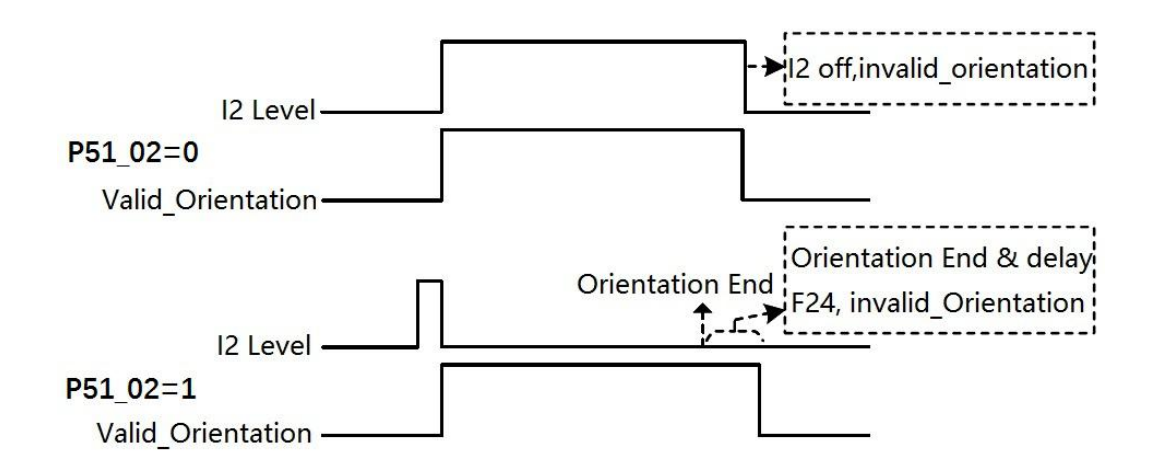

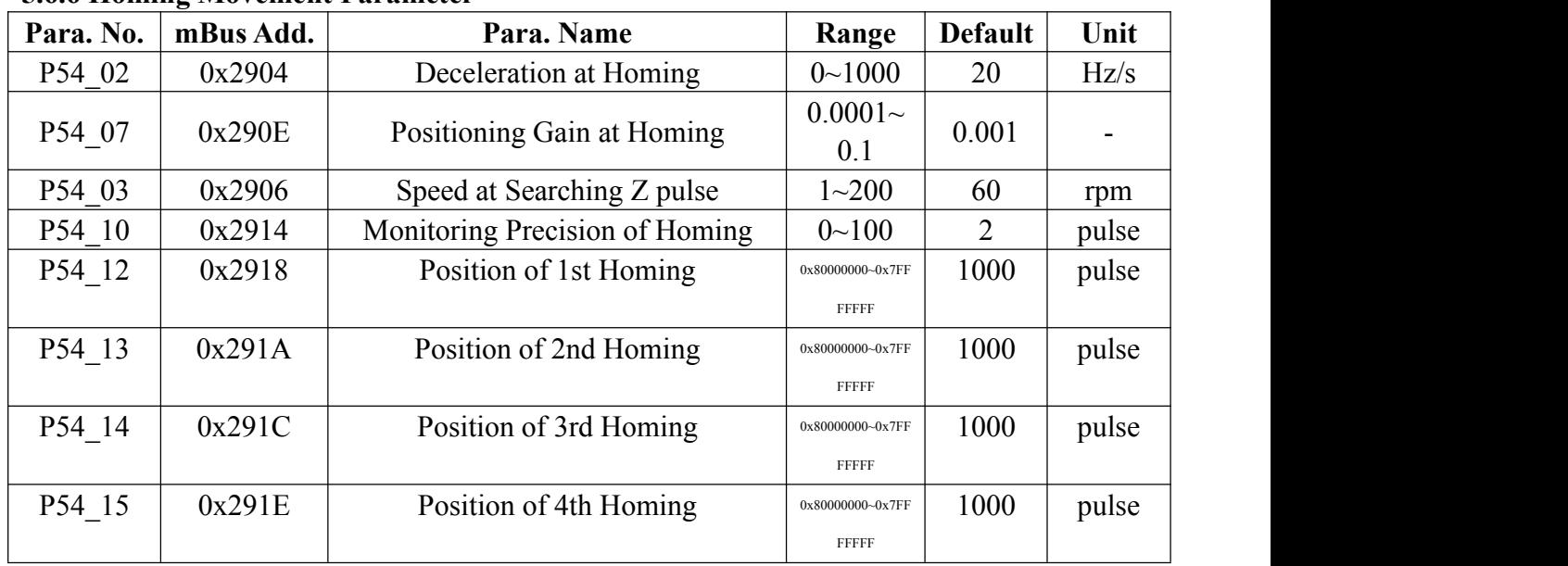

#### <span id="page-34-0"></span>**5.6.6 Homing Movement Parameter**

 $\triangleright$  Driver provide 4 types of homing which can be triggered by I2, I9, I11 & I12.

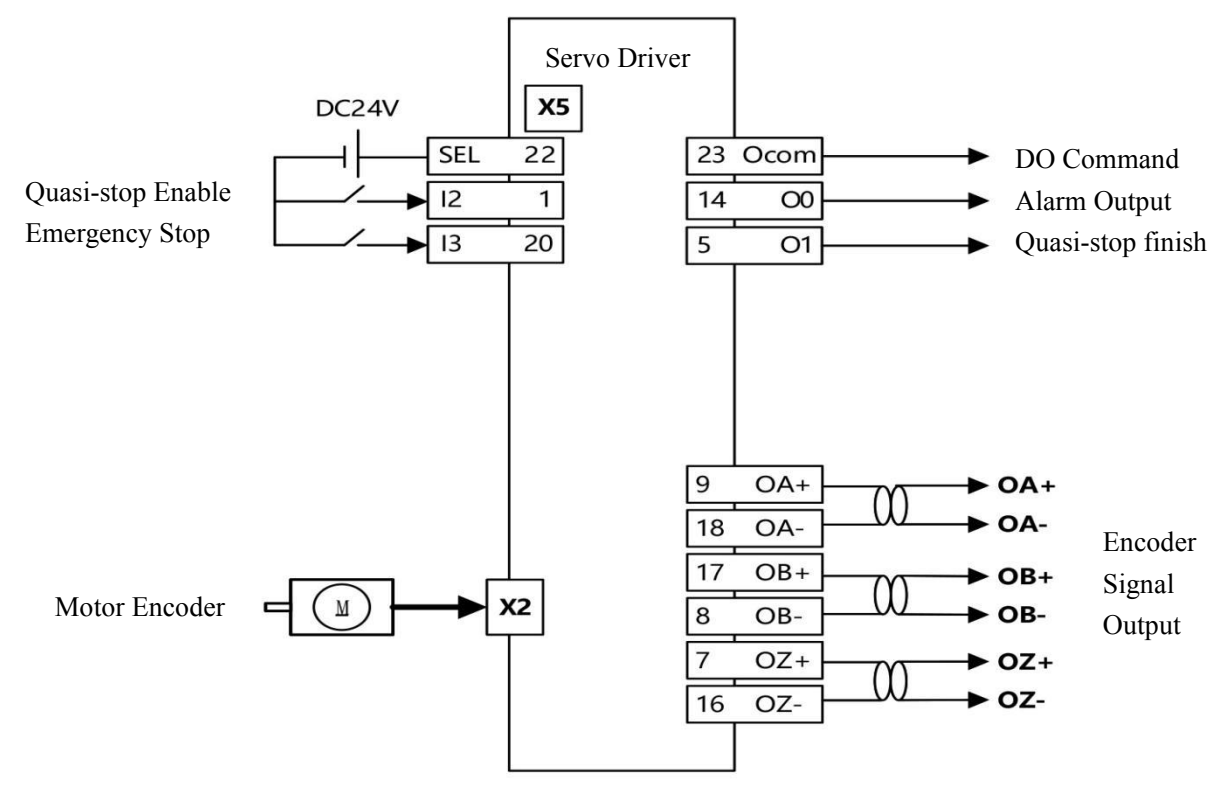

#### <span id="page-35-0"></span>**5.6.7 Example 5.6.7.1 Homing Mode: Forward Looking for Z Quasi-stop**

#### **Parameter Setting:**

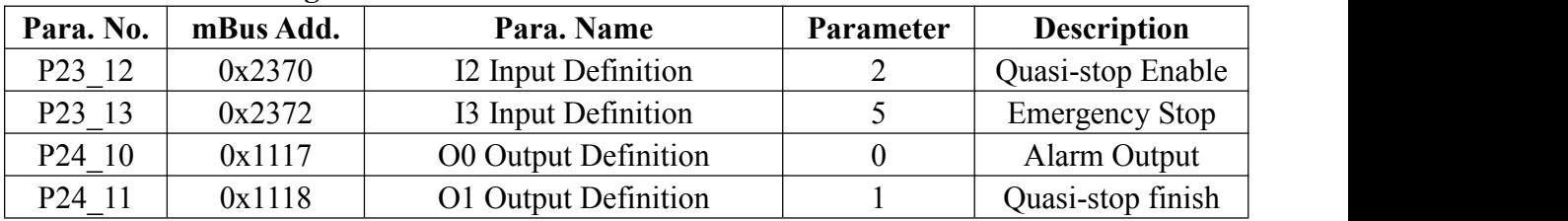

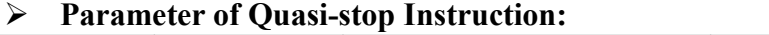

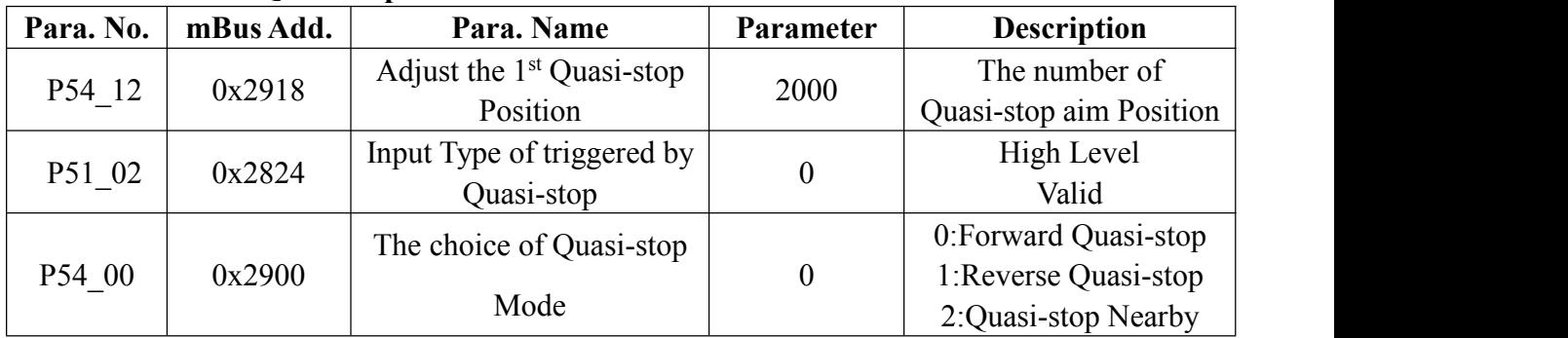
#### **The example picture:**

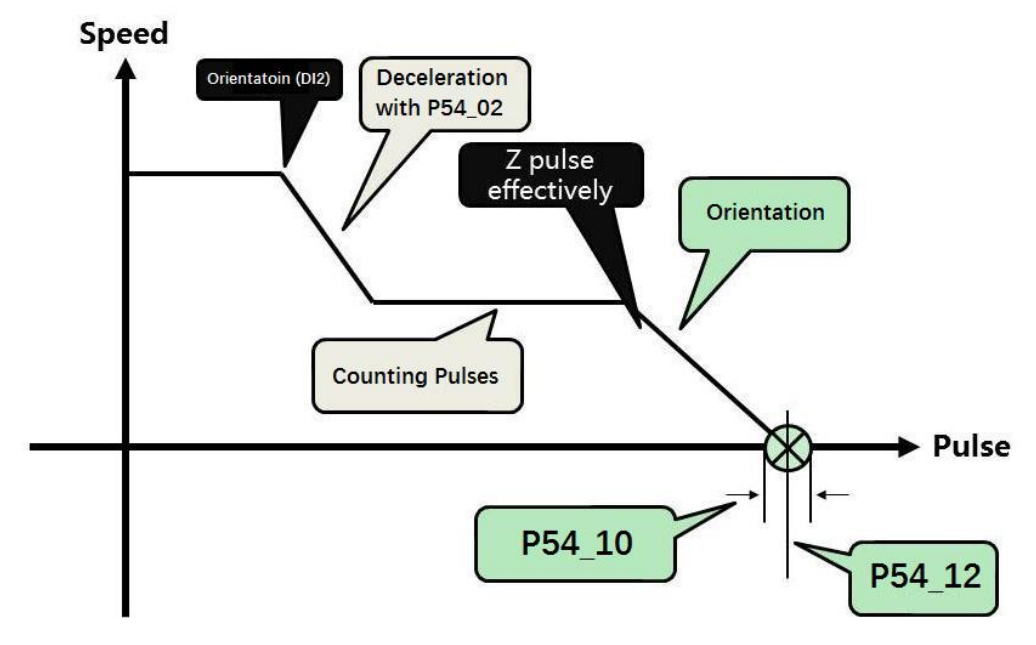

#### **The explain of quasi-stop step:**

- 1) The driver receive the signal of quasi-stop be triggered and then get into the process.
- 2) Please decelerate to the number displayed on P54\_03 that regard P54\_02 as deceleration if the rotation of the number displayed on driver is high.
- 3) Please accelerate to the number displayed on P54\_03 that regard P54\_02 as acceleration if the rotation of the number displayed on driver is 0.
- 4) Driver forward rotate to find the Pulse of Z which the speed set by P54\_03.
- 5) Positioning rigidity which at the process of entering quasi-stop after find Z pulse depends on P54\_07.
- 6) After finding Z pulse, the motor will run with the controlof driver(The number of Pulse set by P54\_12 on driver) and the precision depend on P54\_10(Parameter on Driver).
- 7) Driver will display Err-24 if execute quasi-stop over 10 seconds.
- 8) Whether the quasi-stop signal output, it depends on that whether the value which is displayed on the screen at the range of the number set by P54 12.

#### **5.6.7.2 Quasi-stop Mode: Proximity Principle**

 $\triangleright$  The wire connection of nearby quasi-stop as same as quasi-stop for find Z.

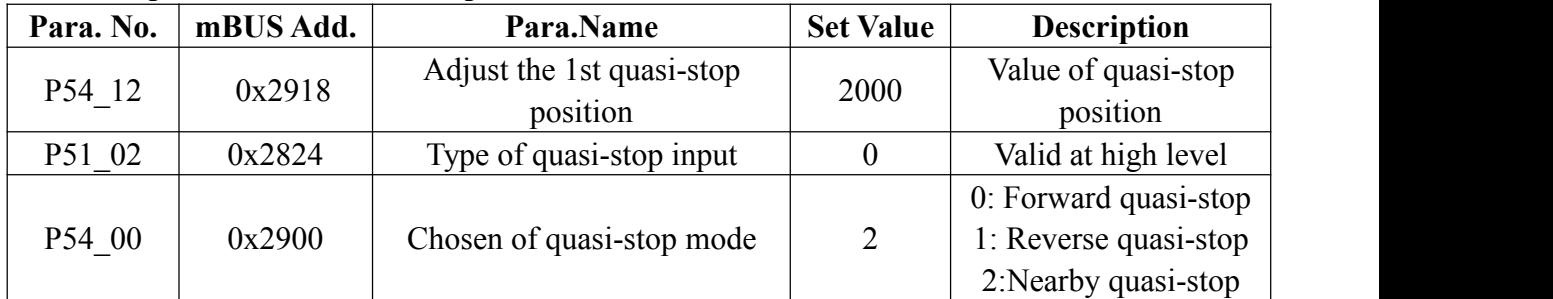

#### **The parameter of Quasi-stop Instruction:**

**The example picture:**

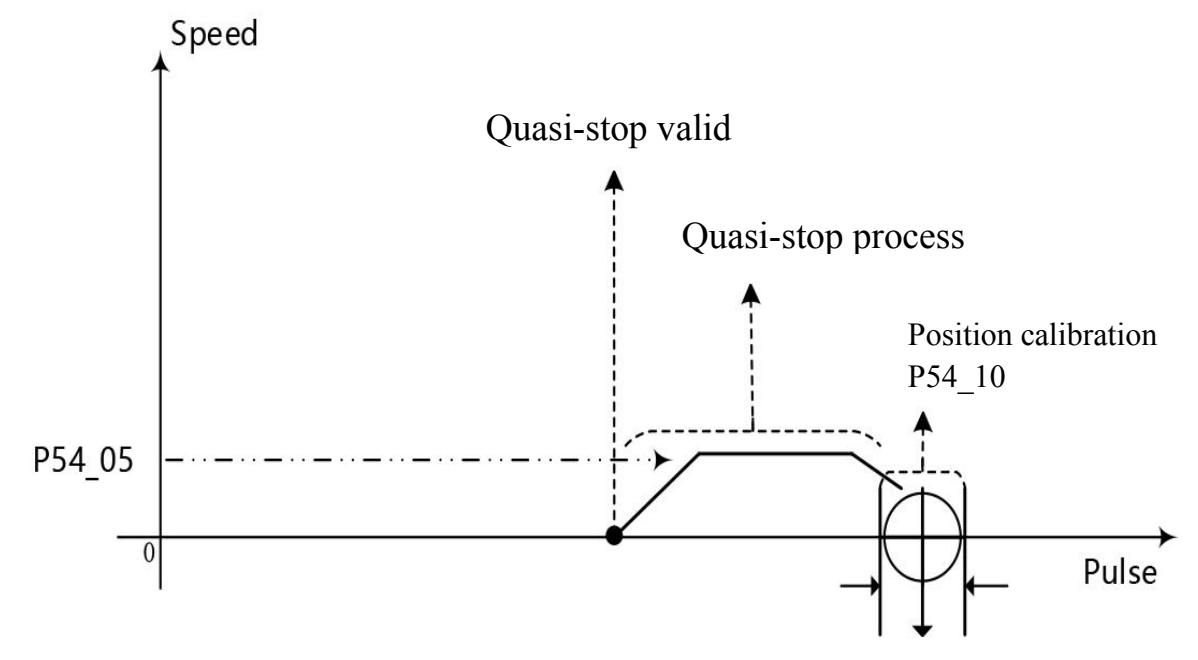

- $\triangleright$  The detailed step of quasi-stop:
- 1) Entering the process when diver receives the signal of start quasi-stop.
- 2) The quasi-stop mode depends on whether Z pulse signal is received; if not, driver will chose forward Z pulse quasi-stop mode; if yes, driver will chose nearby quasi-stop.
- 3) The value that the distance between the current position of motor and Z signal is Real-time absolute position of motor shaft which feedback by driver after received a Z pulse signal every time, you can check it on monitoring parameter H.
- 4) At the process of quasi-stop, please do acceleration at the speed of P54\_12 if the value of speed displayed on driver is so high, then go on doing quasi-stop.
- 5) Doing quasi-stop directly when the speed displayed on driver is 0.
- 6) At the process of quasi-stop, the distance and direction of motor controlled by driver, the value decided on the comparison between current H and P54\_12. Positioning rigidity decided on P54\_07, precision decided on P54\_12.
- 7) If the process of quasi-stop over time more than 10s, it will ERR-24.
- 8) Whether the quasi-stop signal output, it depends on that whether the value which is displayed on the screen at the range of the number set by P54 12.

## **5.7 Torque Control**

It always used in tension control, drawing and unwinding, packaging printing and textile machinery control.(please remark this function with us before order)

## **5.7.1 Instruction source**

 $\triangleright$  All the source of torque control decided on parameter P56\_00.

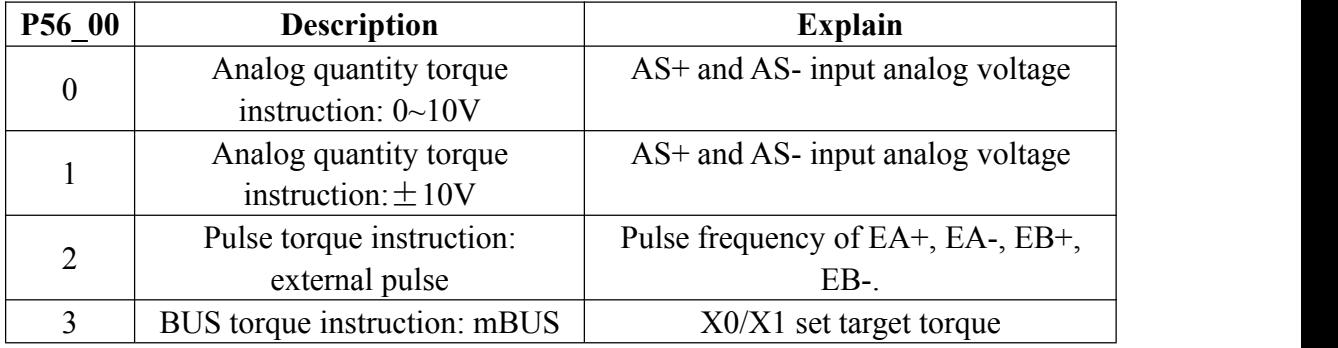

## **5.7.2 Monitoring parameter**

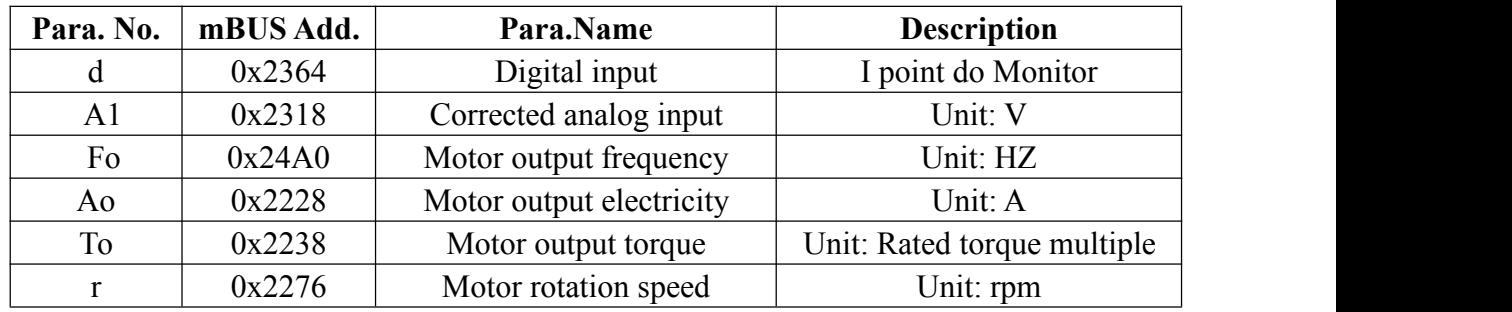

## **5.7.3 Performance Parameter**

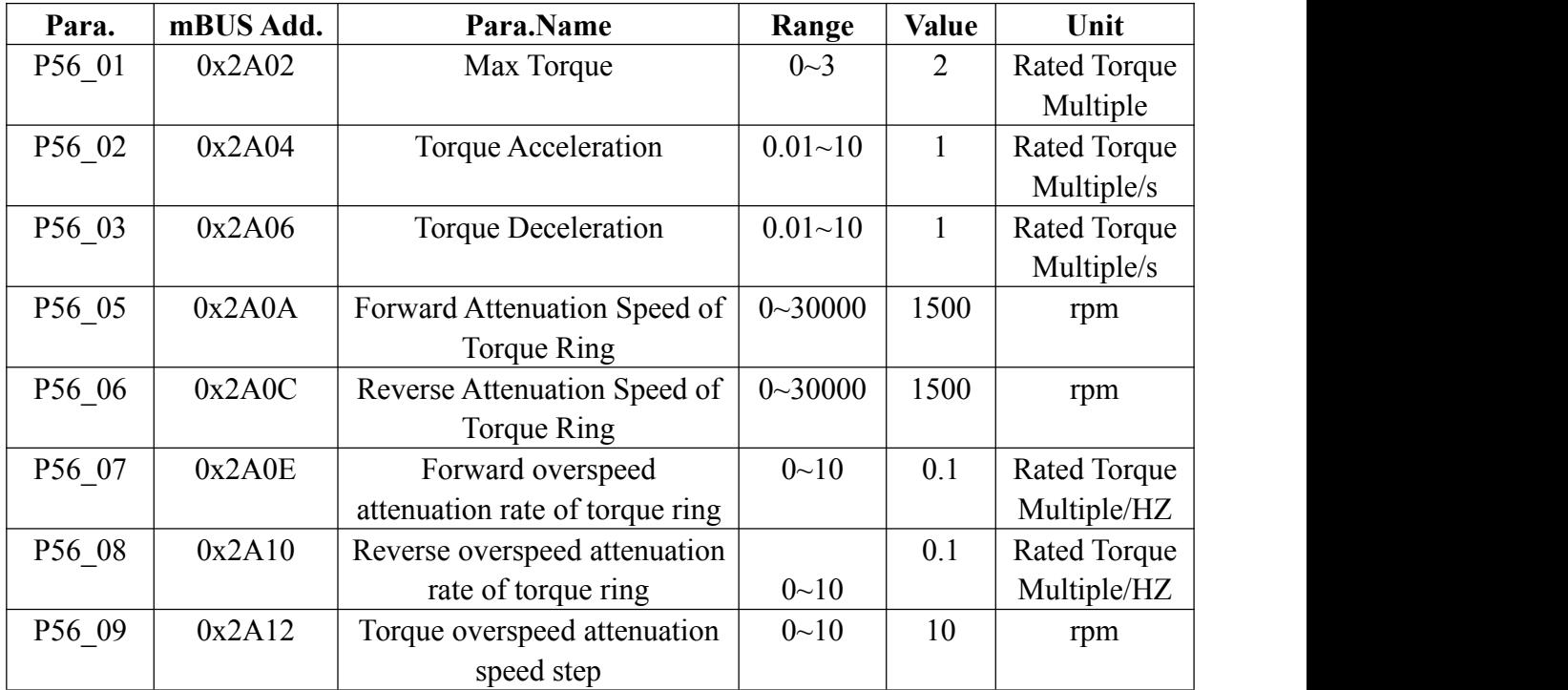

## **5.7.4 Torque Direction**

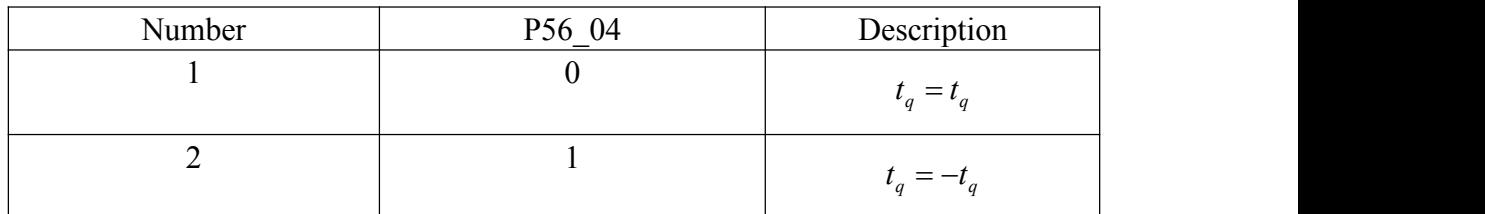

## **5.7.5 Torque Acceleration/Deceleration**

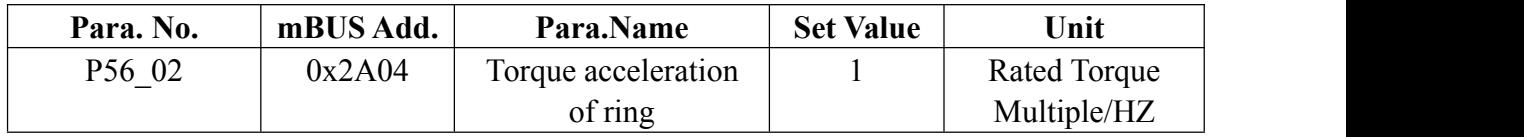

**Formula of torque acceleration and deceleration timein torque control:**

$$
t = \frac{\left|T_{q1} - T_{q2}\right|}{P56 - 04}
$$

 $\triangleright$  Note:1.  $T_{q1}$  is current torque,  $T_{q2}$  is target torque, t is acceleration time(s).

3.  $T_q = 1$  delegate rating,  $T_{q2} = 2$  is double rating.

## **5.7.6 Torque Anti-overspeed**

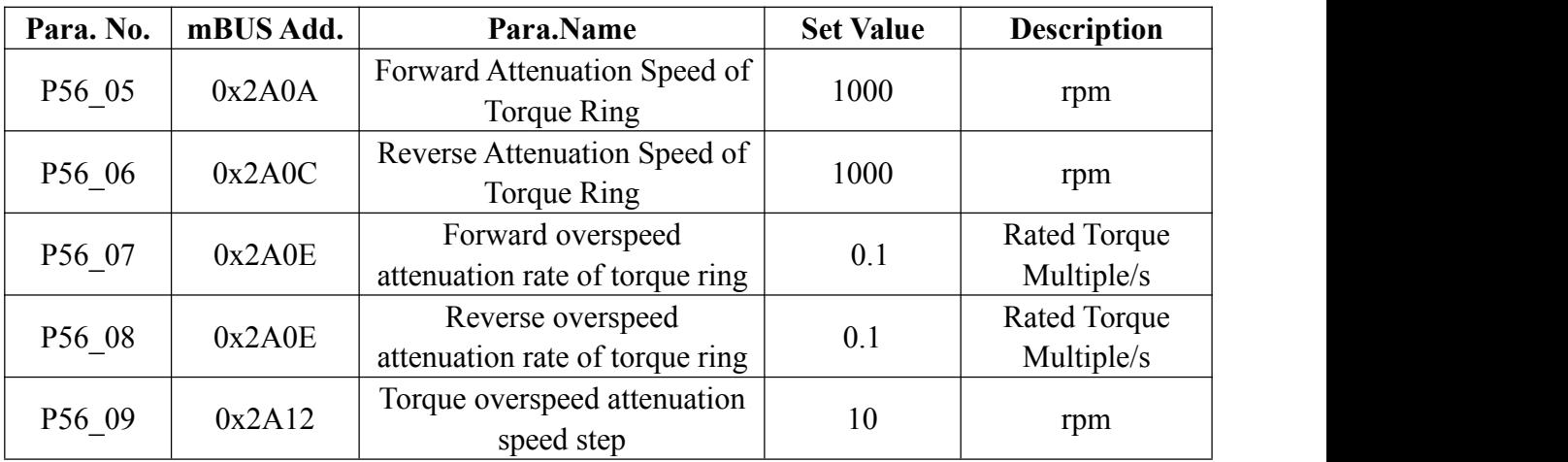

 $\triangleright$  In order to prevent 'overspeed' in torque control, the output torque will automatic reduce by the value of P56\_06 when motor speed 'r' greater than the value.

> Forward overspeed:  $T_{q(\text{actual})} = \left(T_{q(\text{target})} - \frac{|r - P56 - 05| * P56 - 07}{P56 - 09}\right) > 0$  $T_{q(\text{actual})} = \left(T_{q(\text{target})} - \frac{|r - PS6 - 05|^* PS6 - 07}{PS6 - 09}\right) > 0$ Reverse overspeed:  $T_{q(qctual)} = (T_{q(target)} + \frac{|r - P56 - 06|^{*}P56 - 08}{P56 - 09})$  < 0  $T_{q(qctual)} = \left( T_{q(target)} + \frac{|r - PS6 \cdot 06|^{*}PS6 \cdot 08}{PS6 \cdot 09} \right) < 0$

## **5.7.7 Example**

#### **5.7.7.1 Type of instruction: ±10V analog voltage**

## **The wire diagram:**

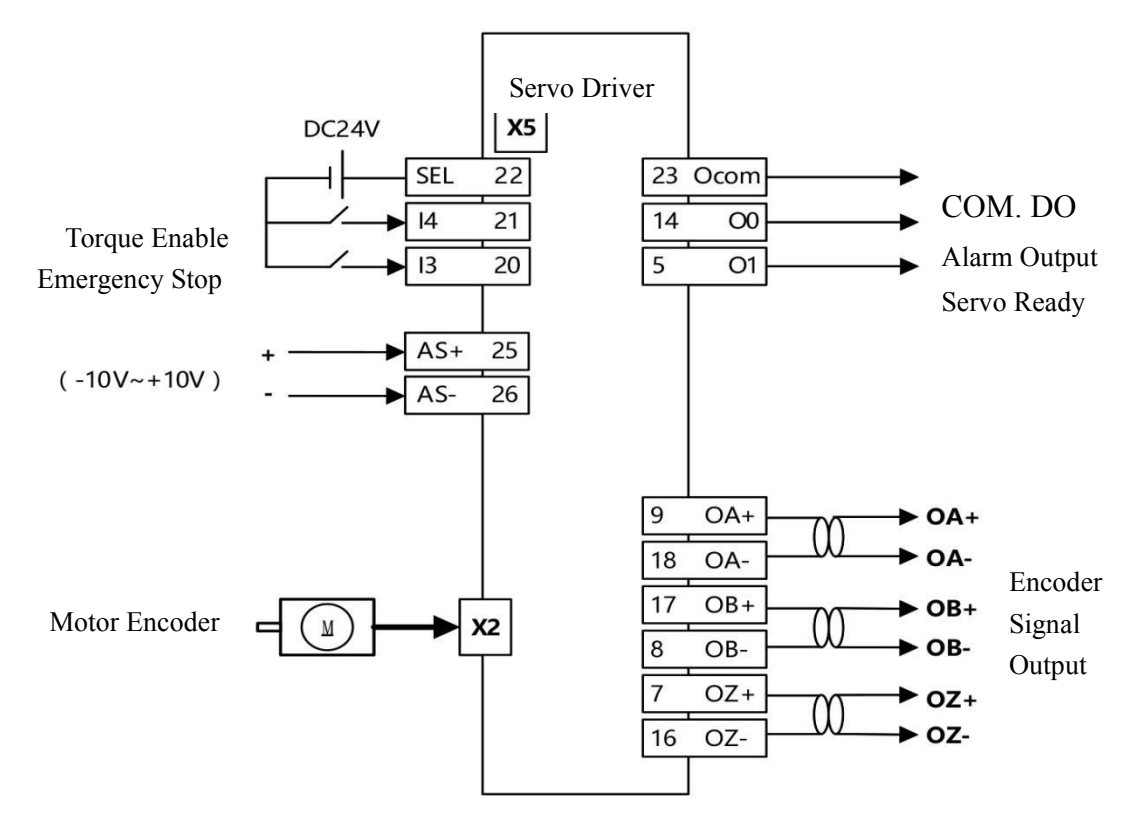

## **Parameter Setting:**

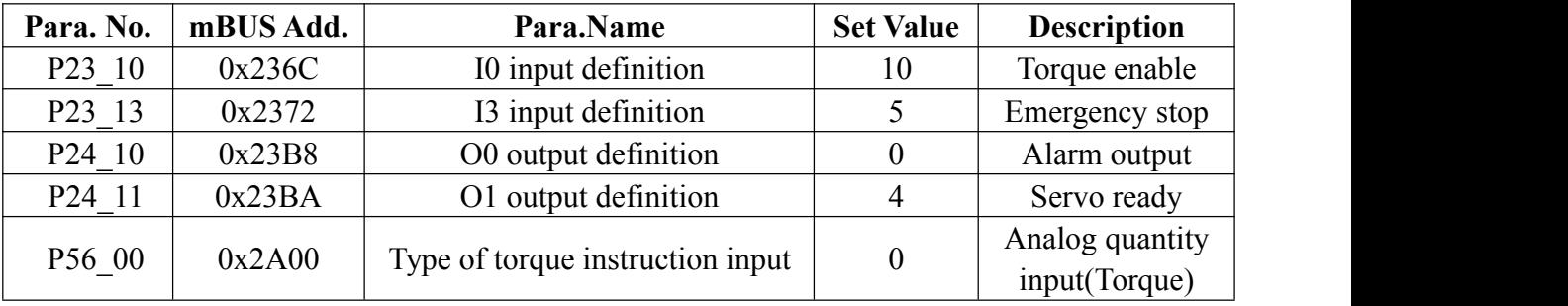

#### **Parameter of analog Torque Instruction:**

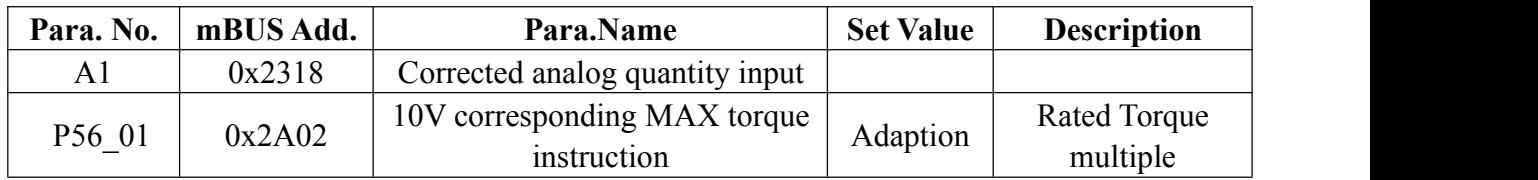

## **►** Torque formula: $(0 \le |T_q| \le P56_0 1)$

$$
T_q = \frac{A1}{10.000} * P56 = 01
$$

#### **5.7.7.2 Type of instruction: mBUS**

## **The wire diagram:**

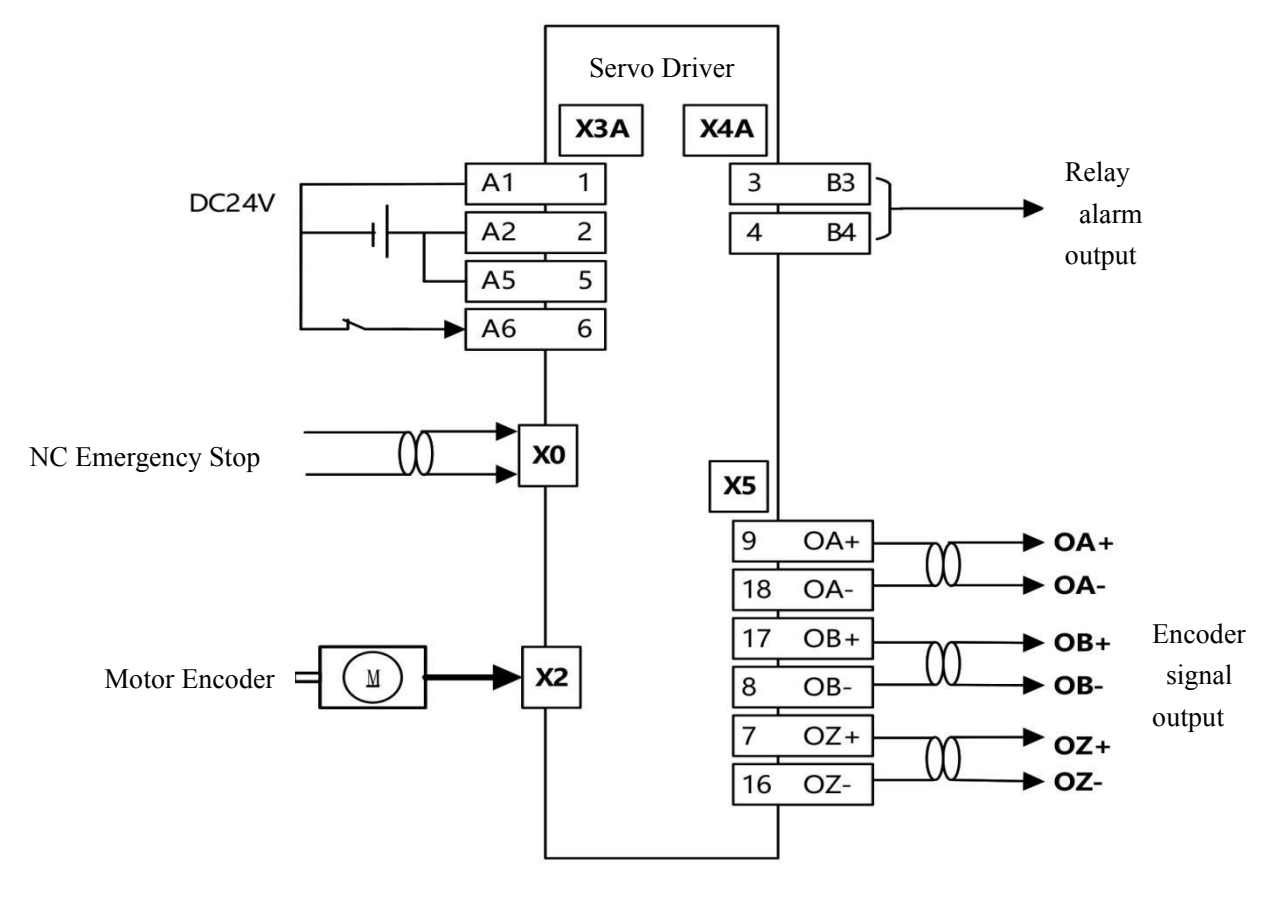

## **Parameter Setting:**

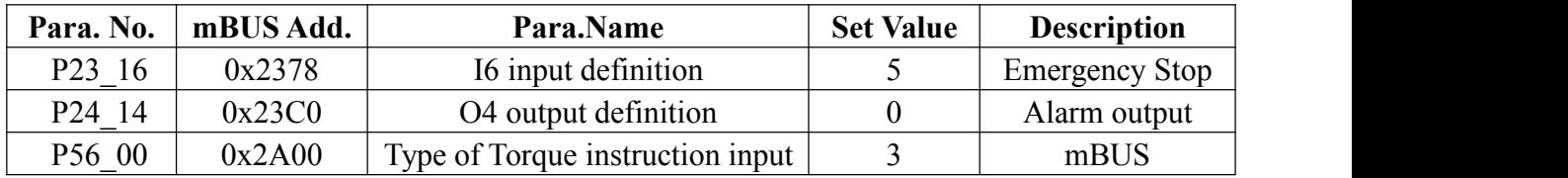

## **mBUS Parameter:**

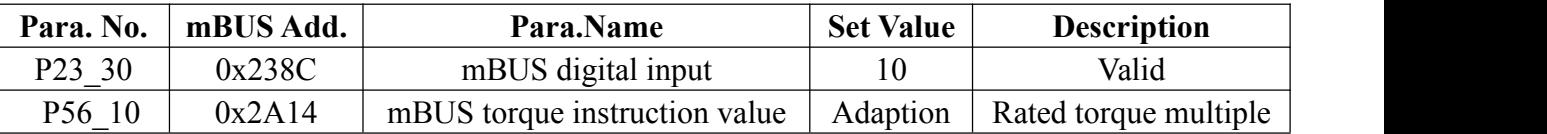

**►** Formula: $(0 \le |t_q| \le P56_0 1)$ 

$$
t_q = P56 \_ 10
$$

## **5.8 Swing/JOG**

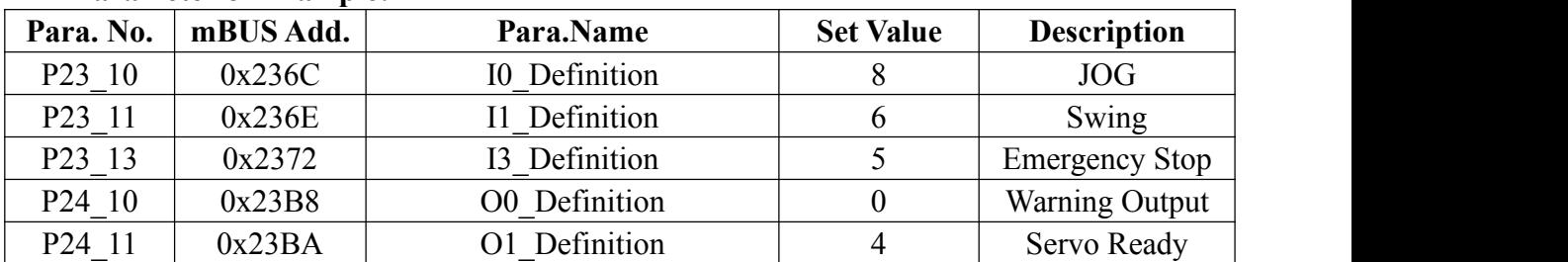

#### **Parameter of Example:**

*Note: Motor JOG forward only when JOG IO is efective; motor swing only when swing IO is efective; Motor JOG backward when both IO are ef ective.*

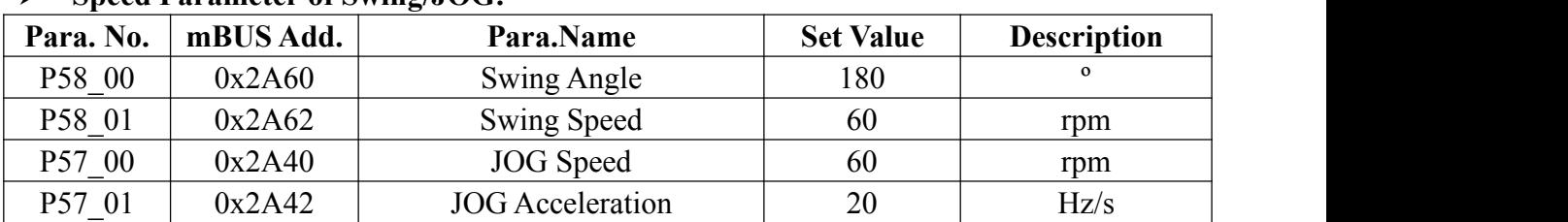

#### **Speed Parameter of Swing/JOG:**

## **5.9 Switching Control of Two-speed motor**

The driver can control the switching of double base speed servo motor. Two-speed motor can out large torque at the range of low speed, as to in high speed range, the constant power range is wide,which frequency can reach 15 tomes of low speed.Two-speed motor, a good substitute of two-speed reducer which can shift gear automatically, widely used in rough machining and finish machining concurrently, such as, faucet, gantry milling, machining center and so on.. The speed shift of two-speed motor need shift the contactor to be come true, whether shift by power off, shift by system control when power on or shift when reach the speed automatically can complete the operation.

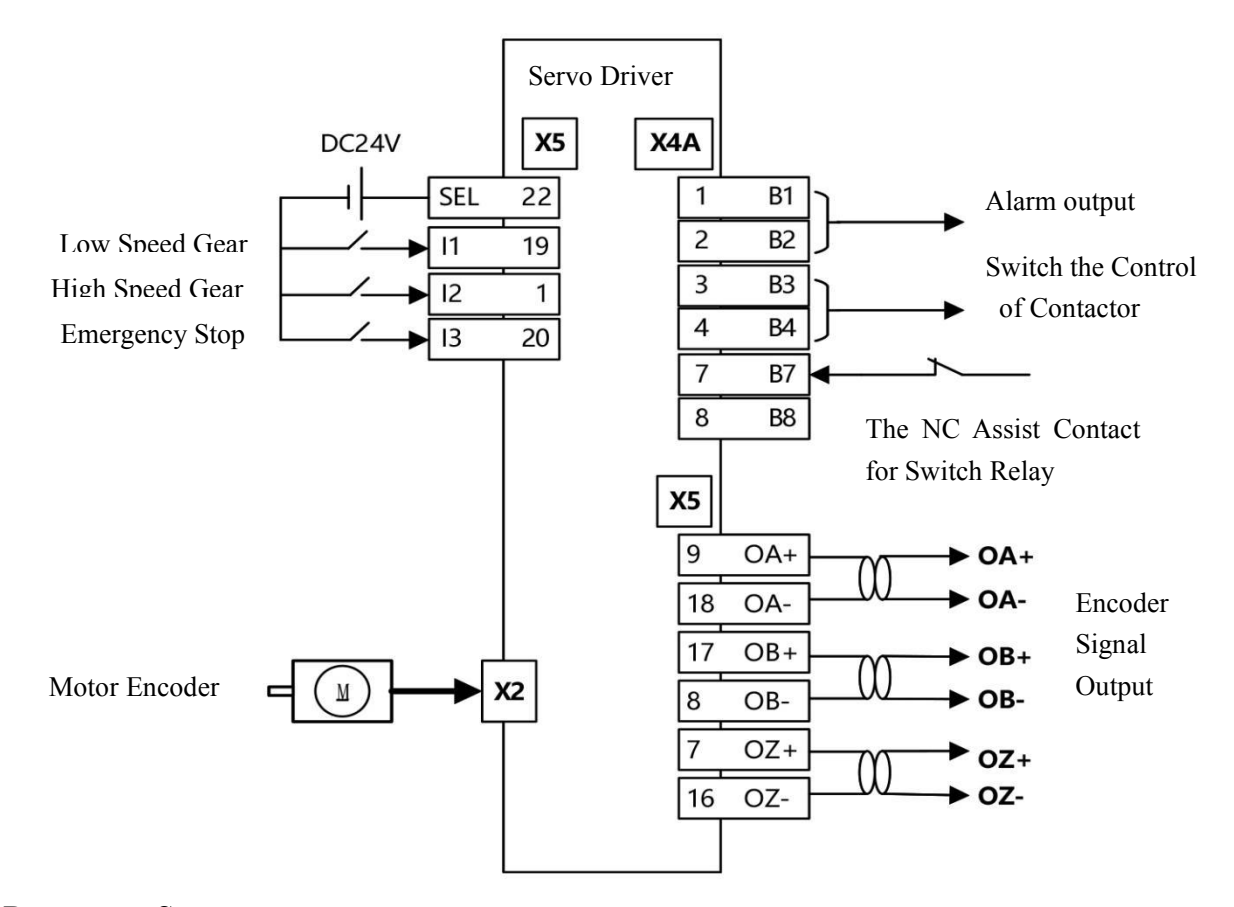

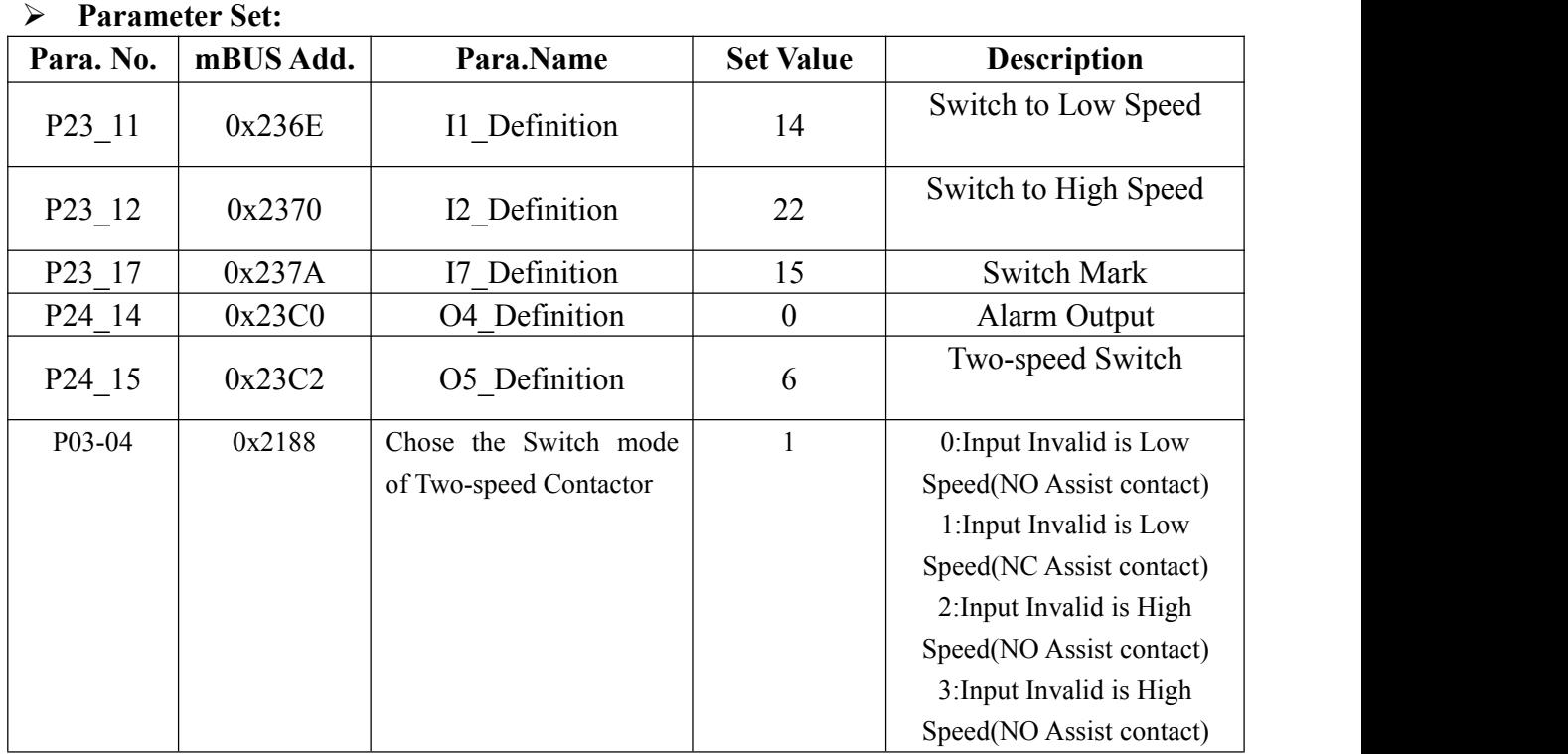

#### **Parameter Set of Two-speed Switching:**

## **5.9.1 Motor Wiring Diagram**

- $\blacktriangleright$  Wire of Two-speed motor consists of six lead-out line, they are U1, V1, W1, U2, V2, **W2.**
- **Two-speed motor have two type of wire diagram,triangle type connection(High Speed Gear) and startype connection(Low Speed Gear), it can change by the switching of contactor.**
- **Switching the contactor need to be interlocking mode, there are the picture of wire diagram:**

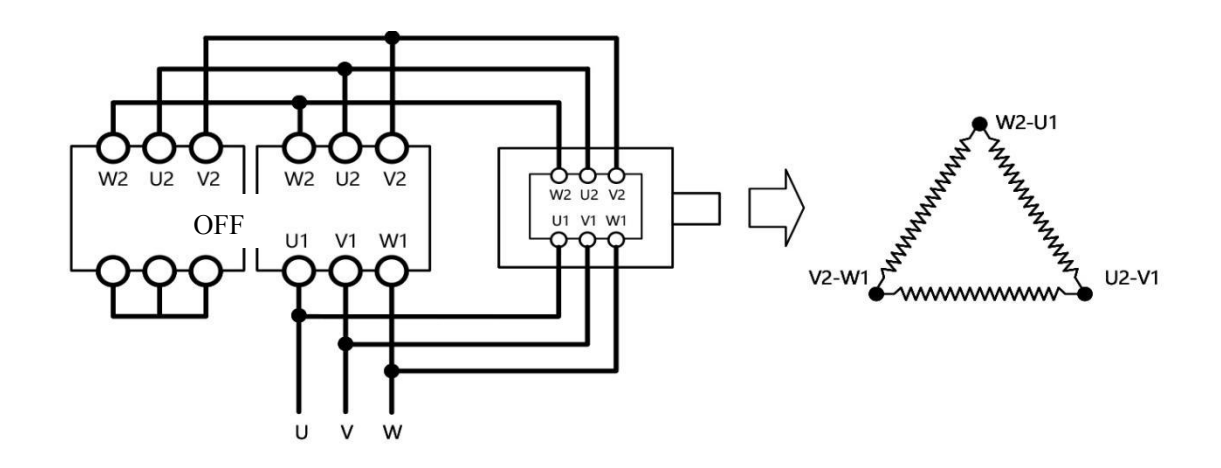

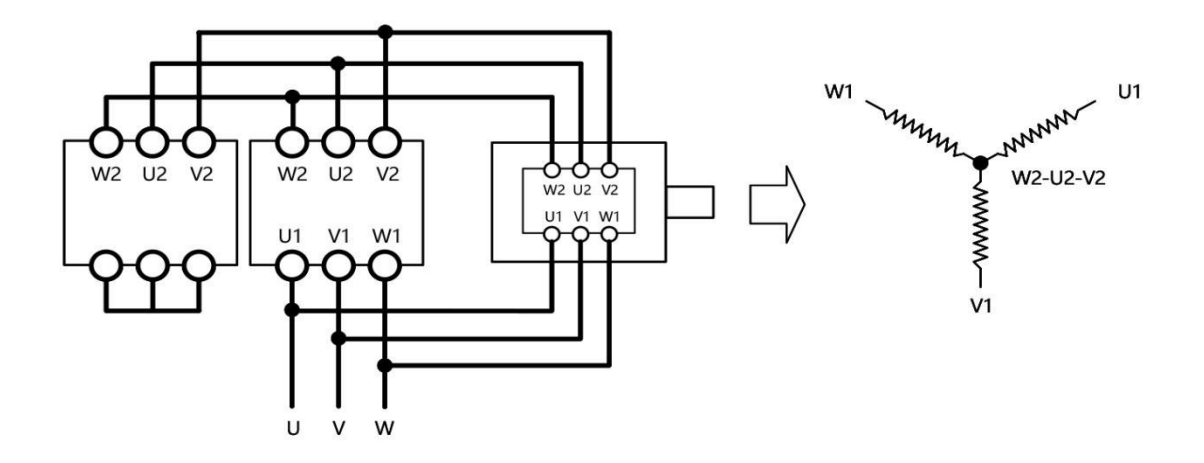

## **5.9.2 Switching Status Table**

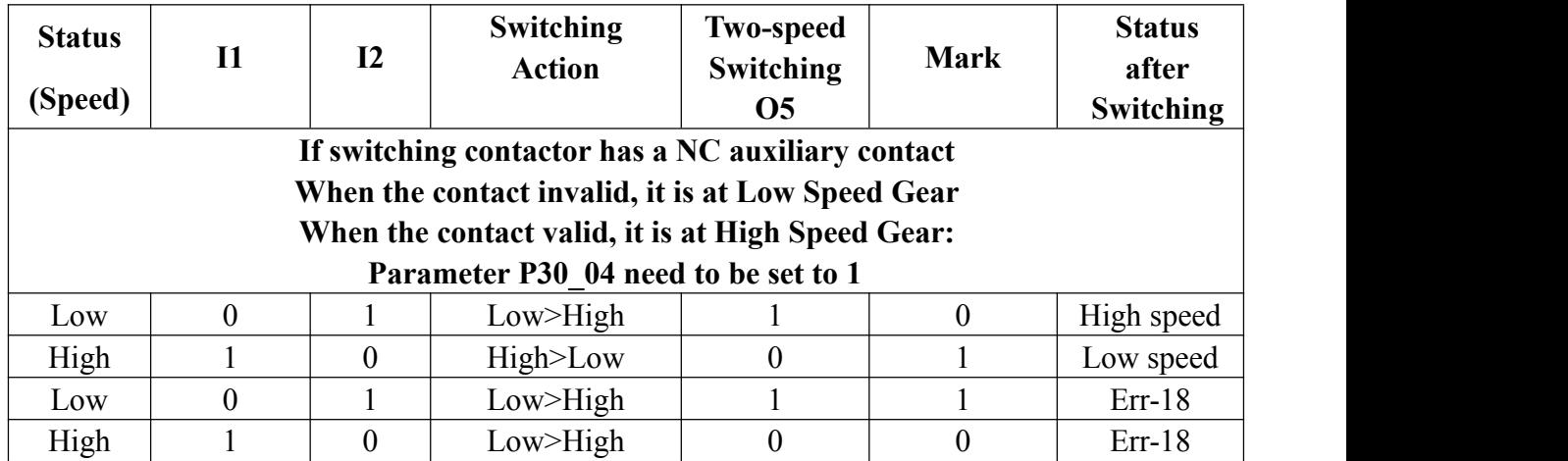

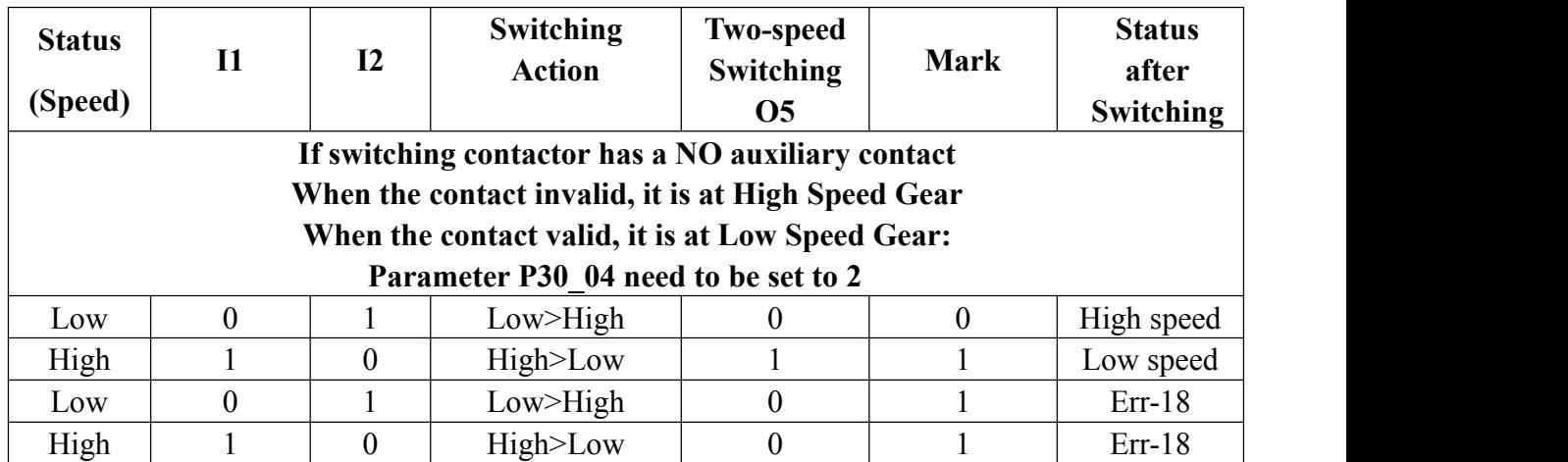

# **Chapter 6 Parameter**

## **6.1 Parameter Summary**

Servo driver mainly contains two kinds of parameter: monitored parameter and system parameter (P series)

| Code                      | mBUS Add. | <b>Name of Parameter</b>                         | Range                                                | <b>Default</b>   | Unit           |
|---------------------------|-----------|--------------------------------------------------|------------------------------------------------------|------------------|----------------|
| <b>RUN</b>                | 0x2404    | Running of Math                                  | $-1$ : Alarm, 0:Stop, 1: Run                         |                  |                |
| Ao                        | 0x2228    | Motor Output Current                             | $0 - 65535$                                          | 0                | $\mathbf{A}$   |
| <b>To</b>                 | 0x2238    | Motor Output Torque                              | $-4 - 4$                                             | $\boldsymbol{0}$ | $\frac{0}{0}$  |
| FI                        | 0x2408    | Motor Command Frequency                          | $-50000 - 50000$                                     | $\boldsymbol{0}$ | Hz             |
| Fo                        | 0x240A    | Motor Output Freqency                            | $-50000 - 50000$                                     | $\boldsymbol{0}$ | Hz             |
| Fr                        | 0x2276    | Motor Speed                                      | $-32768 - 32767$                                     | $\boldsymbol{0}$ | rpm            |
| $d1 - d8$                 | 0x2364    | Digital Input Monitor                            | U128                                                 | $\boldsymbol{0}$ |                |
| $01 - 04$                 | 0x23B0    | <b>Digital Output Monitor</b>                    | U128                                                 | $\boldsymbol{0}$ | $\blacksquare$ |
| A <sub>0</sub>            | 0x2316    | Non-revised Analog Input<br>value                | $-12000 - 12000$                                     | $\boldsymbol{0}$ | V              |
| A1                        | 0x2318    | <b>Corrected Analog Input</b><br>Value           | $-12000 - 12000$                                     | $\boldsymbol{0}$ | V              |
| $\mathbf{P}$              | 0x2272    | Motor Encoder Counter                            | <b>I32</b>                                           | $\boldsymbol{0}$ | Pulse          |
| H                         | 0x2274    | Motor Axis Absolute Position                     | <b>I32</b>                                           | $\boldsymbol{0}$ | Pulse          |
| E                         | 0x2356    | <b>External Pulse Counting</b>                   | <b>I32</b>                                           | $\boldsymbol{0}$ | Pulse          |
| $\boldsymbol{\mathrm{F}}$ | 0x2358    | <b>External Pulse Frequency</b>                  | <b>I32</b>                                           | $\boldsymbol{0}$ | Hz             |
| $\mathcal{C}$             | 0x240C    | <b>Position Coding Pulse</b>                     | <b>I32</b>                                           | $\boldsymbol{0}$ | Pulse          |
| L                         | 0x240E    | Position Coding Frequency                        | $0 - 0$                                              | $\boldsymbol{0}$ | Pulse          |
| U                         | 0x2410    | <b>Position Following Error</b>                  | $-32768 - 32767$                                     | $\boldsymbol{0}$ | Pulse          |
| nc                        | 0x2804    | Motor Setting Speed<br>(Panel Control)           | $0 - 65535$                                          | $\boldsymbol{0}$ | rpm            |
| Ac                        | 0x2806    | <b>Motor Acceleration</b><br>(Panel Control)     | $0 - 65535$                                          | $\boldsymbol{0}$ | Hz/s           |
| dc                        | 0x2808    | <b>Motor Deceleration</b><br>(Panel Control)     | $0 - 65535$                                          | $\boldsymbol{0}$ | Hz/s           |
| $FE$                      | 0x280A    | <b>Motor Rotate Direction</b><br>(Panel Control) | $0 - 1$                                              | $\boldsymbol{0}$ |                |
| oP                        | 0x2800    | Control Mode                                     | 0:IO Control, 1: Panel Control,<br>2: Phase Selfchck |                  |                |
| Er <sub>0</sub>           | 0x4102    | No.0 Error                                       | $0 - 65535$                                          | 0x01FF           |                |
| Er1                       | 0x4120    | No.1 Error                                       | $0 - 65535$                                          | 0x01FF           |                |
| Er2                       | 0x413E    | No.2 Error                                       | $0 - 65535$                                          | 0x01FF           | ۰              |
| Er3                       | 0x415C    | No.3 Error                                       | $0 - 65535$                                          | 0x01FF           |                |
| Er <sub>4</sub>           | 0x417A    | No.4 Error                                       | $0 - 65535$                                          | 0x01FF           |                |
| Er <sub>5</sub>           | 0x4198    | No.5 Error                                       | $0 - 65535$                                          | 0x01FF           | $\blacksquare$ |

**6.1.1 Monitored Parameter**

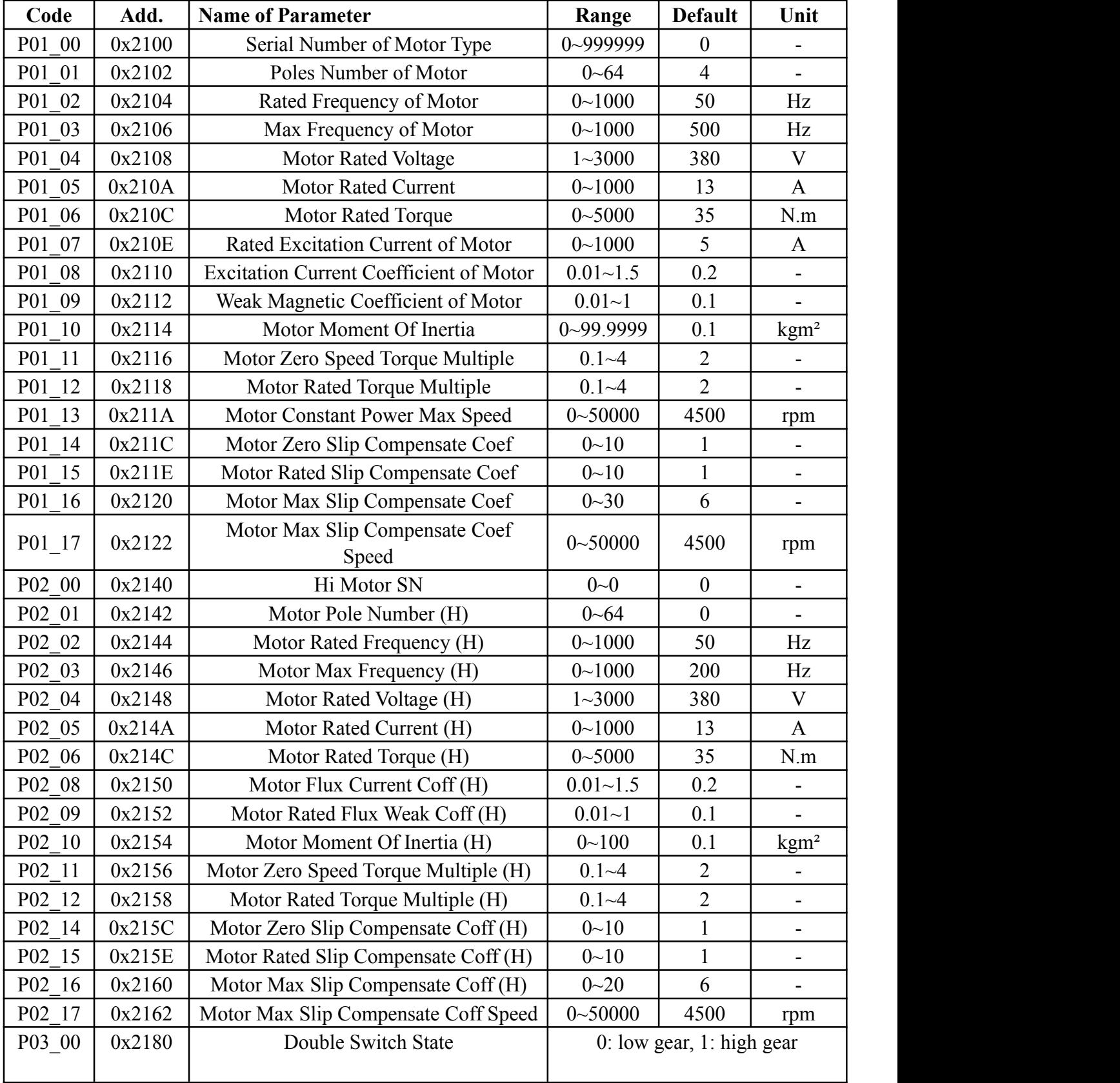

## **6.1.2 System Parameter (P series)**

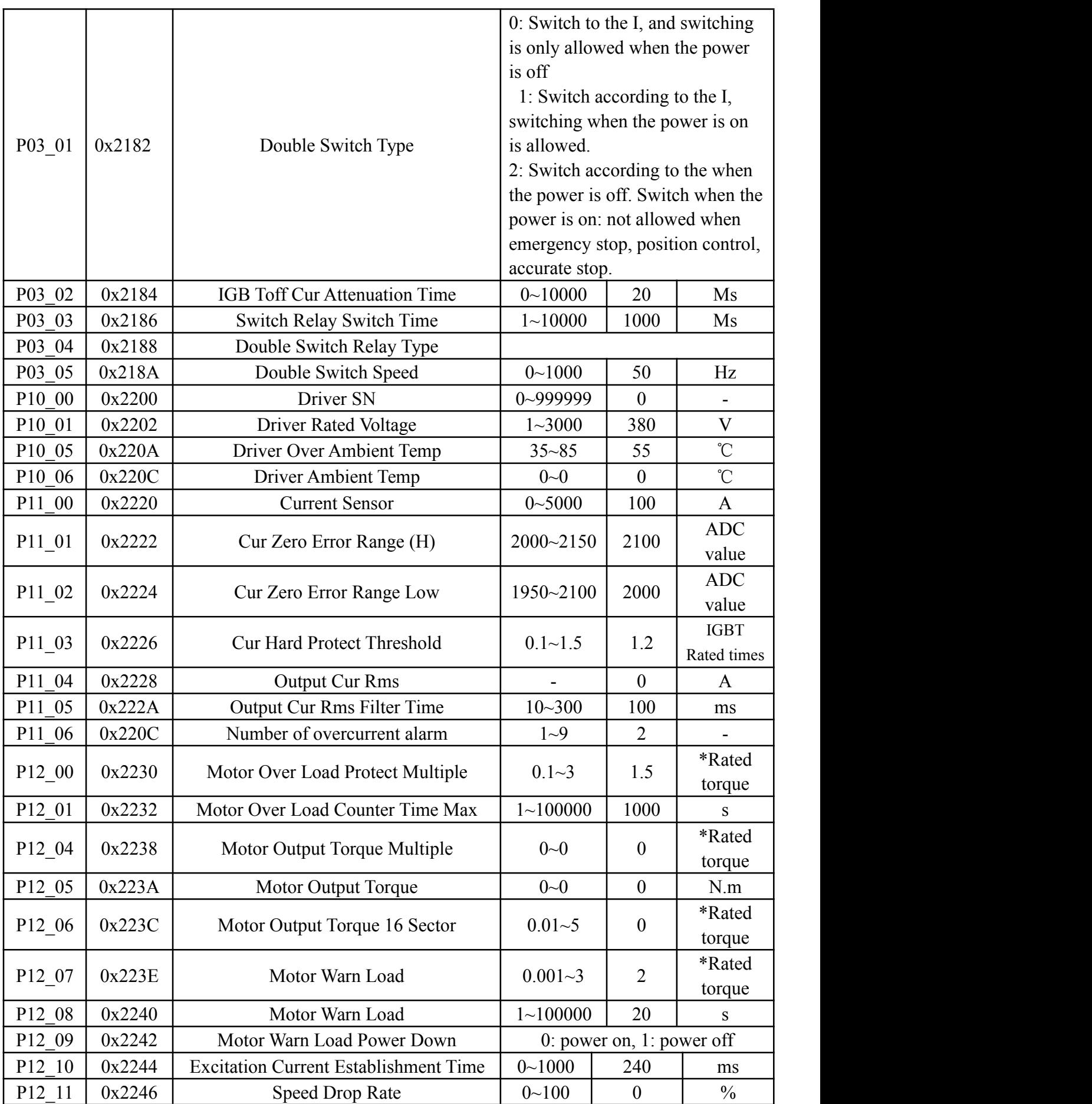

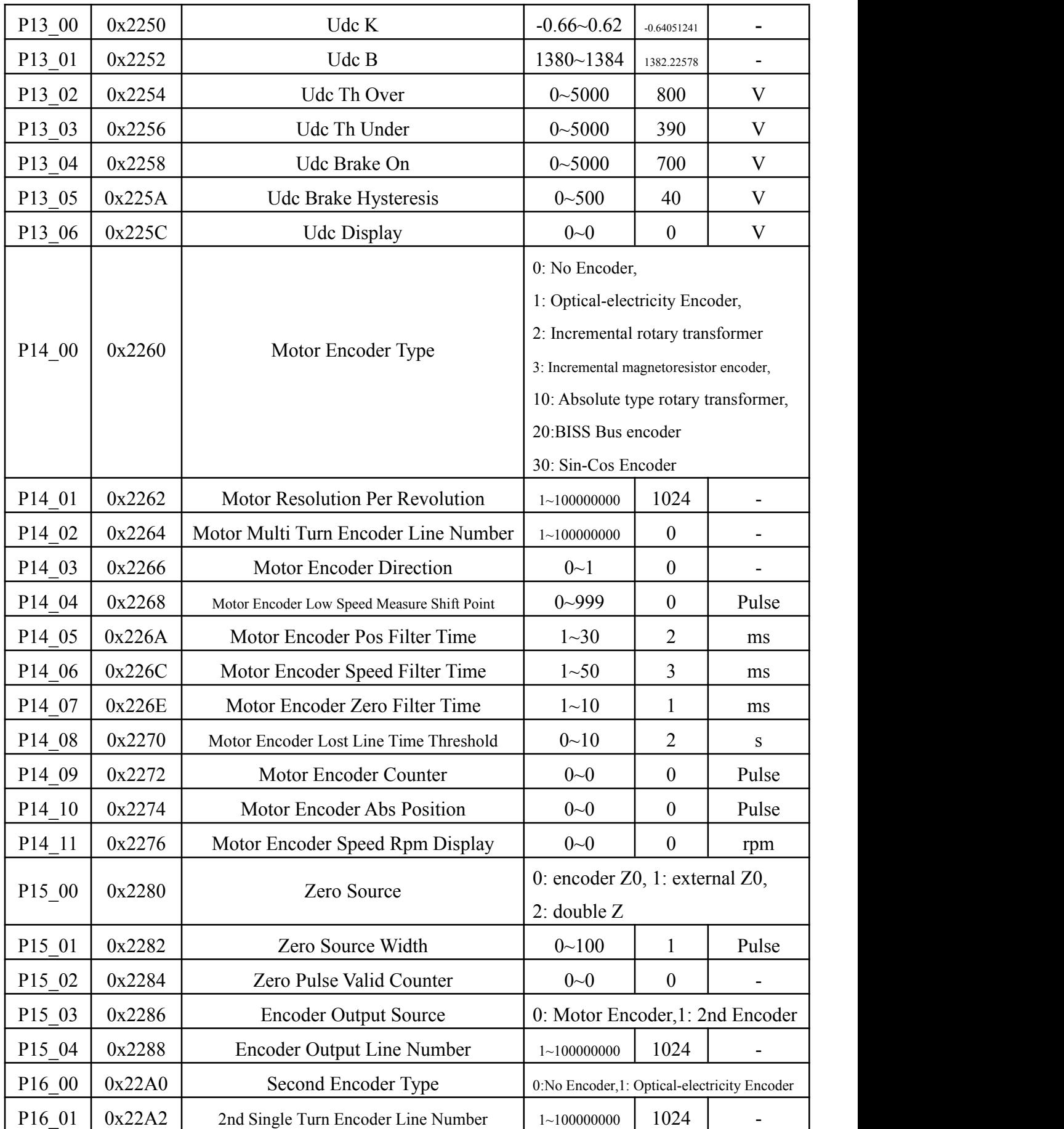

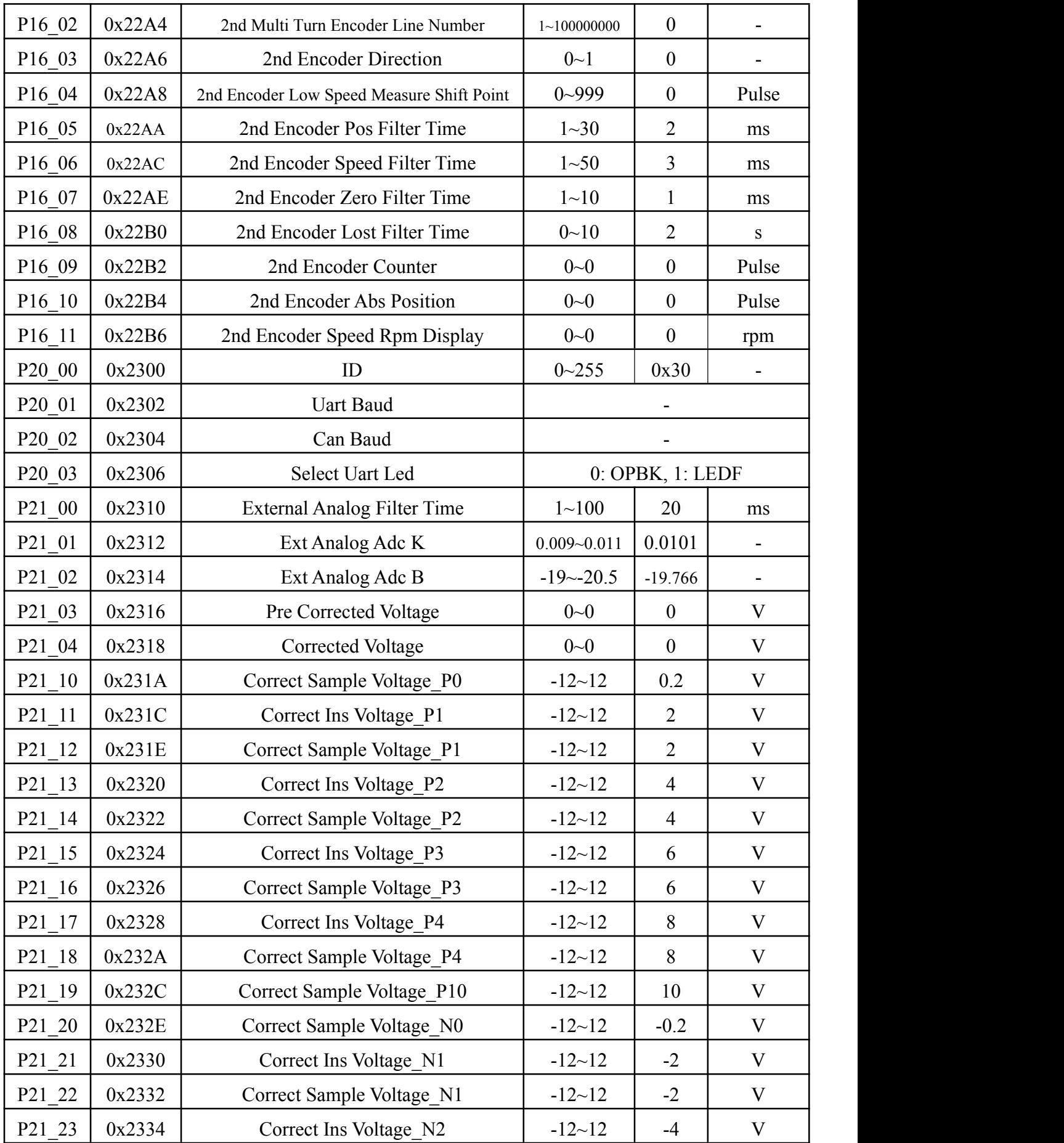

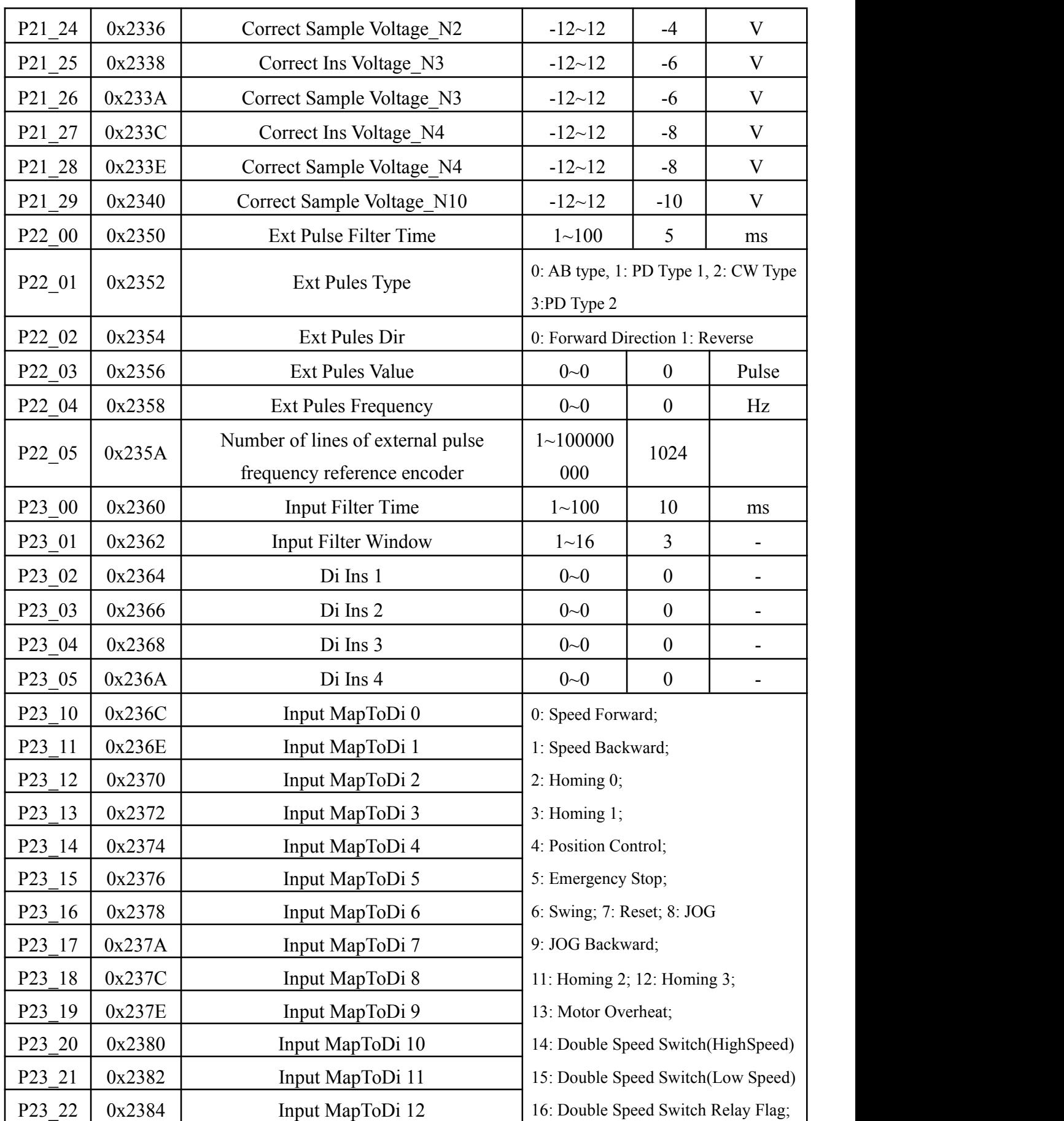

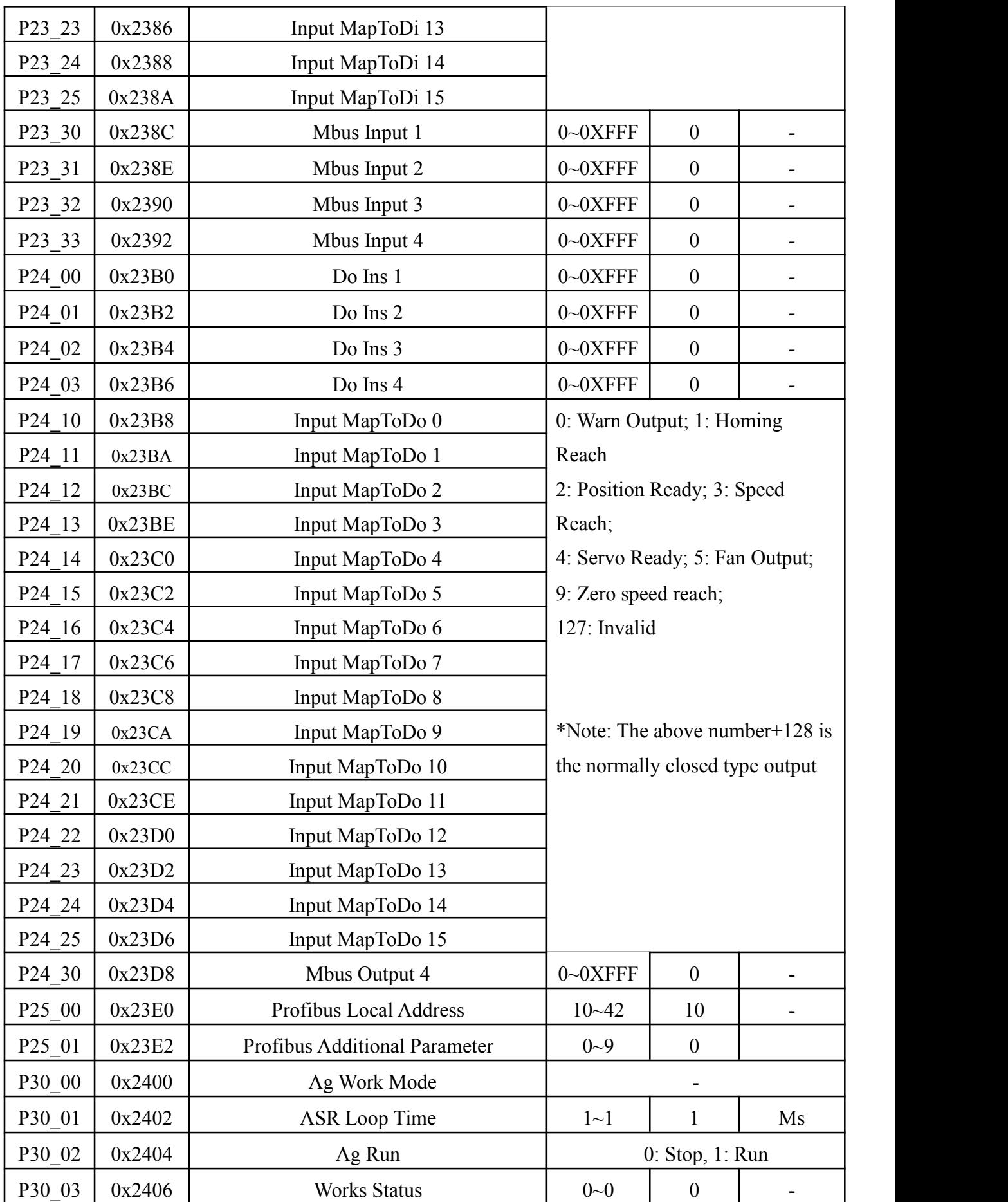

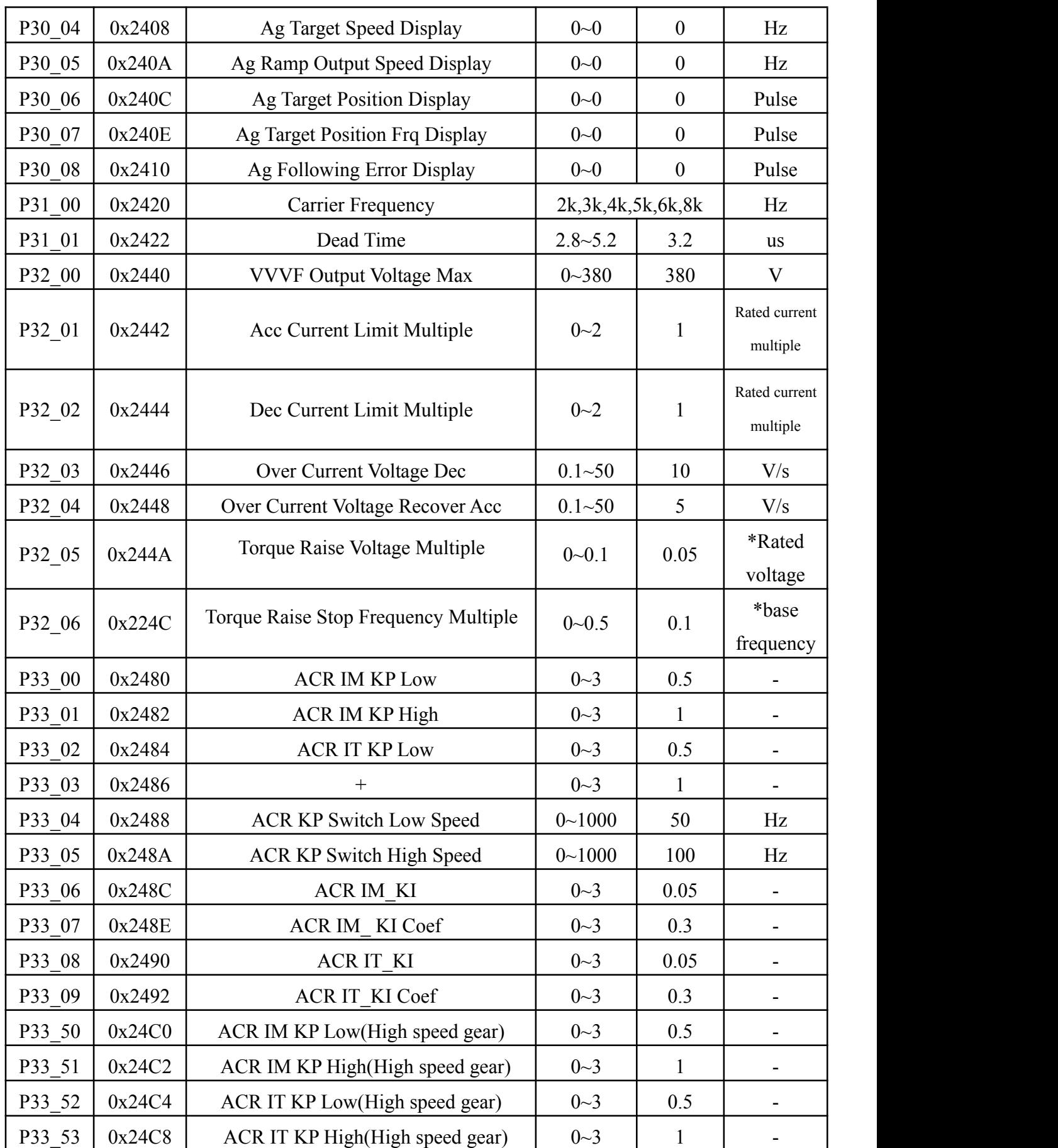

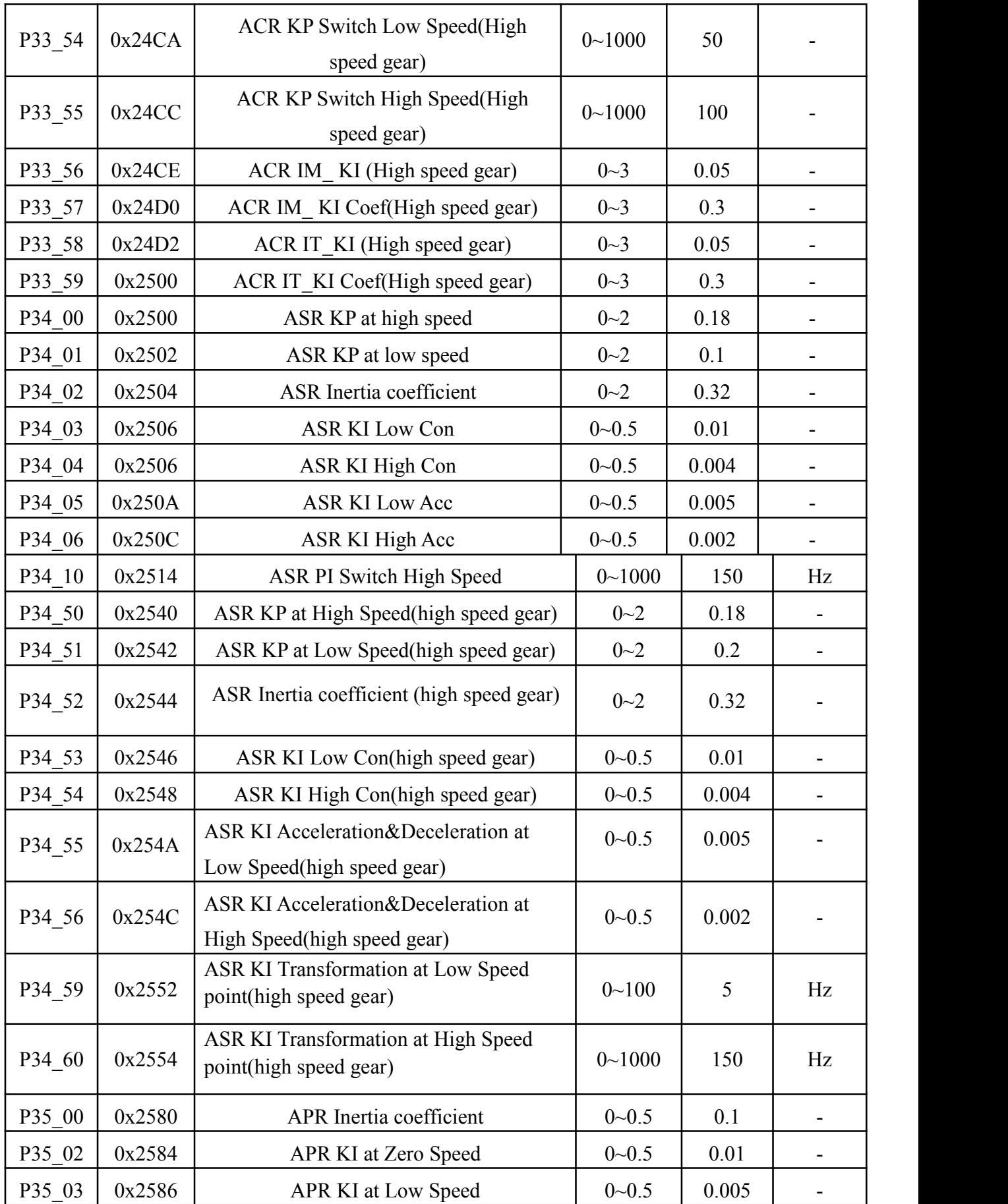

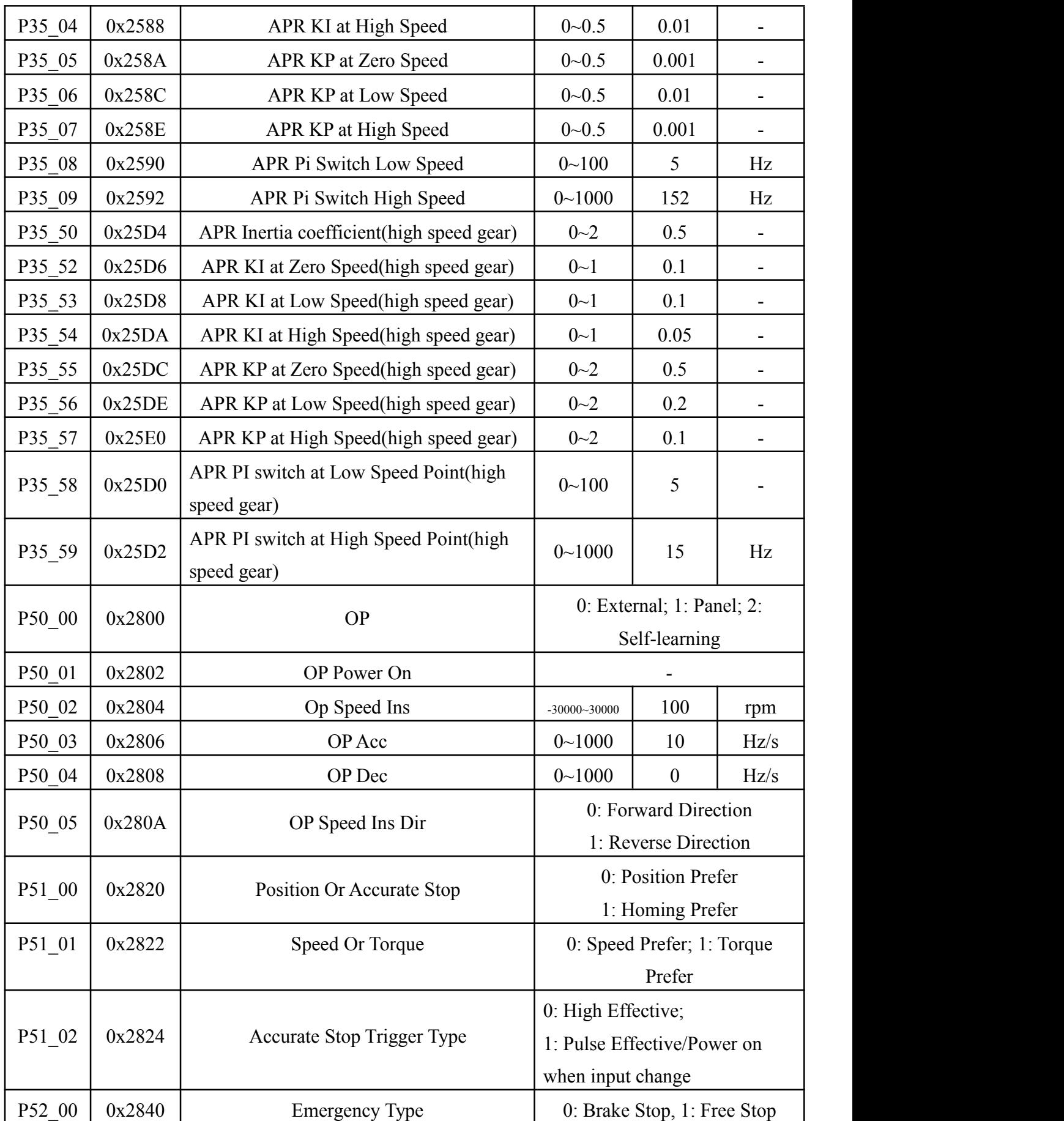

![](_page_56_Picture_542.jpeg)

![](_page_57_Picture_591.jpeg)

![](_page_58_Picture_535.jpeg)

![](_page_59_Picture_510.jpeg)

![](_page_60_Picture_364.jpeg)

![](_page_61_Picture_494.jpeg)

![](_page_62_Picture_368.jpeg)

![](_page_63_Picture_458.jpeg)

![](_page_64_Picture_466.jpeg)

# **Chapter 7 Safety Precautions**

Our Products is equipped with complete protection functions to provide efficient protection while utilizing its performance sufficiently. Some failure instructions may be displayed during operation.Compare the instructions with the following table and analyze, decide the causes and solve failures.

For damages on units or questions that can't be resolved, please contact with local distributors/agents,service centers or manufacturer for solutions.

![](_page_65_Picture_600.jpeg)

## **7.1 Failure and Solutions**

![](_page_66_Picture_582.jpeg)

![](_page_67_Picture_776.jpeg)

#### **7.2 Analysis on Common Malfunction**

#### **7.2.1 No indication after the driver has been connected to the power**

**Cause:** on indication on the manipulator after the driver has been connected to the power supply. Turn down all the attachment first, and only keep the R/S/T three-phase into line.

#### **Reasons and countermeasures:**

1.Charging indicator light is not bright, measured with a multimeter R/S/T into the line voltage, normal power supply: 300 V < power supply voltage  $<$  440 V;

2.If the power supply is normal, the rectifier bridge or charging resistance is damaged, return to factory maintenance or professional maintenance;

3.Charging indicator: rectifier bridge is normal, normal charging resistance, switch power supply damage or fuse burned down, return to factory maintenance;

#### **7.2.2 Leakage protection switch trips**

**Cause:** the leakage protection switch trips after the servo spindle start-up.

#### **Reasons and countermeasures:**

1.A plain leakage protection switch with a leakage protection value of 200mA is

recommended; otherwise candle the leakage protection switch;

2.Use the specified leakage protection switch dedicated to servo(or transducer) with a leakage protection value of 30mA;

3.Add an isolating transformer between the plain leakage protection switch and servo driver.

#### **7.2.3 Symptom for encoder failure**

**Cause:** 1.Err - 05 encoder fault alarm

2.Spindle rotation at low speed, speed command control

3.Appear coasters phenomenon

4.Running speed uneven, there are obvious impact type mechanical vibration

5.no-load monitoring current Ao, found that current significantly larger, rated worth when no-load current of about 15%

6.To monitor torque when there is no load torque big or the full torque has been reached

7.Often Err - 02, Err - 03, Err - 09 alarm

#### **Reasons and Countermeasures:**

1.Check whether the CN2 terminal and motor encoder is connected encoder line; 2.If already properly connected, can be manually rotating machine, and view the

monitoring parameter P, if the motor encoder is 1024 line installation, is a revolution of the motor shaft, 4096 pulse parameter P should change;

3.If no change parameter P, please carefully check the lines to the encoder or replace the encoder. Controller is measured with a multimeter CN2 port encoder on the power supply, if no voltage,drive internal power supply is damaged, need to change the drive;

4.If attachment is correct, the power supply is normal, the encoder may damage, need to change the motor encoder;

5.If parameter P change, but change pulse number for each lap 10000pulses, the actual line number should be 2500 line motor encoder,please contrast encoder on the motor nameplate value, modify the P14\_01 parameters.

#### **7.2.4 Frequent Alarms ofEr -01**

**Cause:** 1.unstable or failed power supply, please use the multimeter to measure the controller of R/S/T port, to determine whether the power fluctuation is bigger;

2.Large equipment start may cause instantaneous under voltage, this kind of situation can't use multimeter test;

#### **Reasons and Countermeasures:**

1.Add <sup>a</sup> regulated power supply where the power supply is unstable.2.Adjust E46 settings,close under-voltage protection.

#### **7.2.5 Spindle can not be turned or rotate slowly without control Reasons and countermeasures:**

1.The spindle speed is not controlled, may cause is the motor phase sequence errors.

2. Perform  $OP = 2$  (self-study) operation, after the success of the self learning, and change the OP to 0 (outside the terminal control);

3.Spindle don't work, need to check whether the controller receives the correct control instruction;

Example: CNC executes instructions M03 S500, requiring motor at 500 RPM is

rotating.<br>Executes the instruction, the system should be connected to the controller I0 input terminal, whether by monitoring parameter d the vertical bar on the right side of the pop-up, I0 can be confirmed to be correct access:

1) If no pop-up, explain the signal is not properly access, check whether the I0 CN1 port terminal is connected correctly, or whether the 24V power supply access, or SEL terminals are connected correctly.

2) If other vertical bar pop-up, the 24V power supply and SEL terminal correct, I0 connection to other ports.

Executes the instruction, the system may by pulse,  $0 \sim 10V$  analog or 10V analog to represent the speed command, the following instructions:

1) If using pulse wave velocity, setting P55  $02 = 2$ , set up the P22 01, depending on the type of pulse by monitoring parameter F(external pulse frequency), determine the correct pulse input;

2) If use  $0 \sim \pm 10V$  analog, set P55  $02= 0$ , by monitoring parametersA1, determine whether or not the correct input;

3) If use  $\pm$  10V analog, set P55 02 = 1, by monitoring parameters A1, determine

whether or not the correct input.

If above countermeasures are invalid, please contact technical support.

#### **7.2.6 The spindle speed is inaccurately**

#### **Reasons and countermeasures:**

Pulse speed control:

1) Confirm whether encoder line number parameters in CNC system with P54 12parameters matching;

2) Whether the spindle drive ratio;

Analog speed control:

1) Confirm whether the highest spindle speed in CNC system with P55\_05 parameters matching;

2) Analog voltage whether receive accurate, and can be through of monitoring parameter A1;

3) If analog into is proportional to the deviation, such as CNC setting of 1000 RPM, motor speed is 980 RPM, if CNC setting of 2000 RPM, motor speed is 1960 RPM, can be appropriately increase F00;

4) If analog deviation as a fixed value, such as CNC setting of 1000RPM, motor speed is 980 RPM, setting of 2000 RPM, motor speed is 1980 RPM, can adjust the F4X group parameter modification;

If above countermeasures are invalid, please contact technical support.

#### **7.2.7 Inaccurate positioning of spindle**

#### **Reasons and countermeasures:**

1.For the fist use or replacement of spindle parts. Readjust the positioning angle. Adjust parameter: P54\_12

2.After used for a certain period .check for any loosen synchronous belt and that of spindle motor and for any loosen coder of spindle motor.

3.Occasional inaccurate positioning during the operation. Please contact the manufacture if the followings are confirmed: Coder is connected firmly and the shield is grounded well. Logic of control sequence for positioning is in good order. It remains inaccurate positioning when handling it manually by means of MDI If above countermeasures are invalid, please contact technical support.

## Description of safety marks:

Danger: The misuse may cause fire, severe injury, even death. Note: The misuse may cause medium or minor injury and equipment damage.

## ◆ **Installation**

#### *Note* If the drive is found to be damaged or lack parts, the drive cannot be installed.Otherwise, accident may be caused.

The drive shall be mounted on the fire retardant surface, such as metal, and kept far away from the inflammable and heat source.

Keep the drilling scraps from falling into the inside of the drive during the installation;otherwise, drive failure may be caused.

When the drive is installed inside the cabinet, the electricity control cabinet shall be equipped with fan and ventilation port. And ducts for radiation shall be constructed in the cabinet.

## ◆ **Wiring**

# **Danger**

- $\star$  Before wiring, confirm that the power supply is disconnected. Otherwise, there exists the risk of electric shock or fire.
- $\star$  The wiring must be conducted by qualified electricians. Otherwise, there exists the risk of electric shock or drive damage.
- ★ The drive input and output cables with proper sectional area shall be selected according to the drive power.
- $\star$  Please confirm that the power supply phases, rated voltage are consistent with that of the nameplate, otherwise, the drive may be damaged.
- $\star$  Do not perform dielectric strength test on the drive, otherwise, the drive may be damaged.
- $\star$  The grounding terminal E must be reliably grounded, otherwise, the drive enclosure may become live.
- $\star$  The three-phase power supply cannot connect to output terminals U, V and W, otherwise, the drive will be damaged.
- $\star$  The wires of the main circuit terminals and the wires of the control circuit terminals shall be laid separately or in a square-crossing mode, otherwise, the control signal may be interfered.

## ◆ **Operation**

**Danger**

- $\star$  In the power-on state, please do not touch the drive terminals; otherwise, there exists the risk of electric shock.
- ★ The failure and alarm signal can only be reset after the running command has been cut off. Otherwise, personal injury may be caused.
- $\star$  Do not start or shut down the drive by switching on or off the power supply, otherwise, the drive may be damaged.
- ★ When it is used on lifting equipment, mechanical contracting brake shall also be equipped.
- $\star$  Before operation, please confirm if the motor and equipment are in the allowable use range, otherwise, the equipment may be damaged.
- $\star$  The heat sink and the braking resistor have high temperature. Please do not touch such device; otherwise, you may be burnt.
- ★ Please do not change the drive parameter randomly. Most of the factory set parameters of the drive can meet the operating requirement, and the user only needs to set some necessary parameters. Any random change of the parameter may cause the damage of the mechanical equipment.

## ◆ **Maintenance, Inspection**

![](_page_71_Picture_12.jpeg)

- $\star$  In the power-on state, please do not touch the drive terminals; otherwise, there exists the risk of electric shock.
- $\star$  If cover is to be removed, the power supply must be disconnected first.
- ★ Wait for at least 10 minutes after power off or confirm that the CHARGE LED is off before maintenance and inspection to prevent the harm caused by the residual voltage of the main circuit electrolytic capacitor to persons.
- ★ The components shall be maintained, inspected or replaced by qualified electricians.
- ★ The circuit boards have large scale CMOS IC. Please do not touch the board to avoid the circuit board damage caused by electric static.
- $\star$  It is forbidden to modify the drive without authorization; otherwise, personal injury may be caused.
## **Chapter 8 Spindle Servo Motor**

#### **8.1 Introduction of Spindle Servo Motor**

SZGH series spindle servo motor is three-phase AC asynchronous servo motor, it's matching the asynchronous servo drives with excellent dynamic characteristic and wide speed range. Placing the temperature sensor in the three-phase winding motor, using for motor thermal protection. According to customer needs, using optical encoder or rotary transformer as feedback element to detect the motor's position and speed.

SZGH Series AC asynchronous spindle servo motor matched with our servo drive device. Used in machine tools, robot, petroleum,machinery,woodworking machinery,textile, printing,metallurgy,artillery, radar and automatic control equipment.

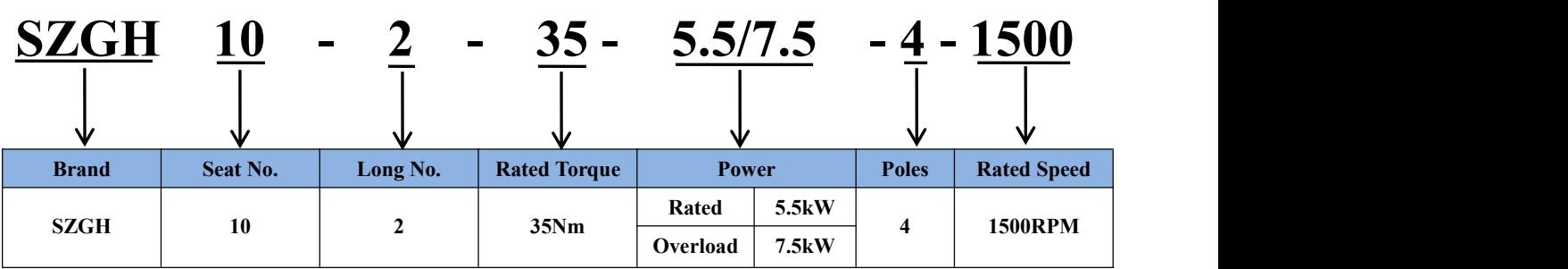

#### **8.2 Model Description of Spindle Servo Motor**

#### **8.3 Series**

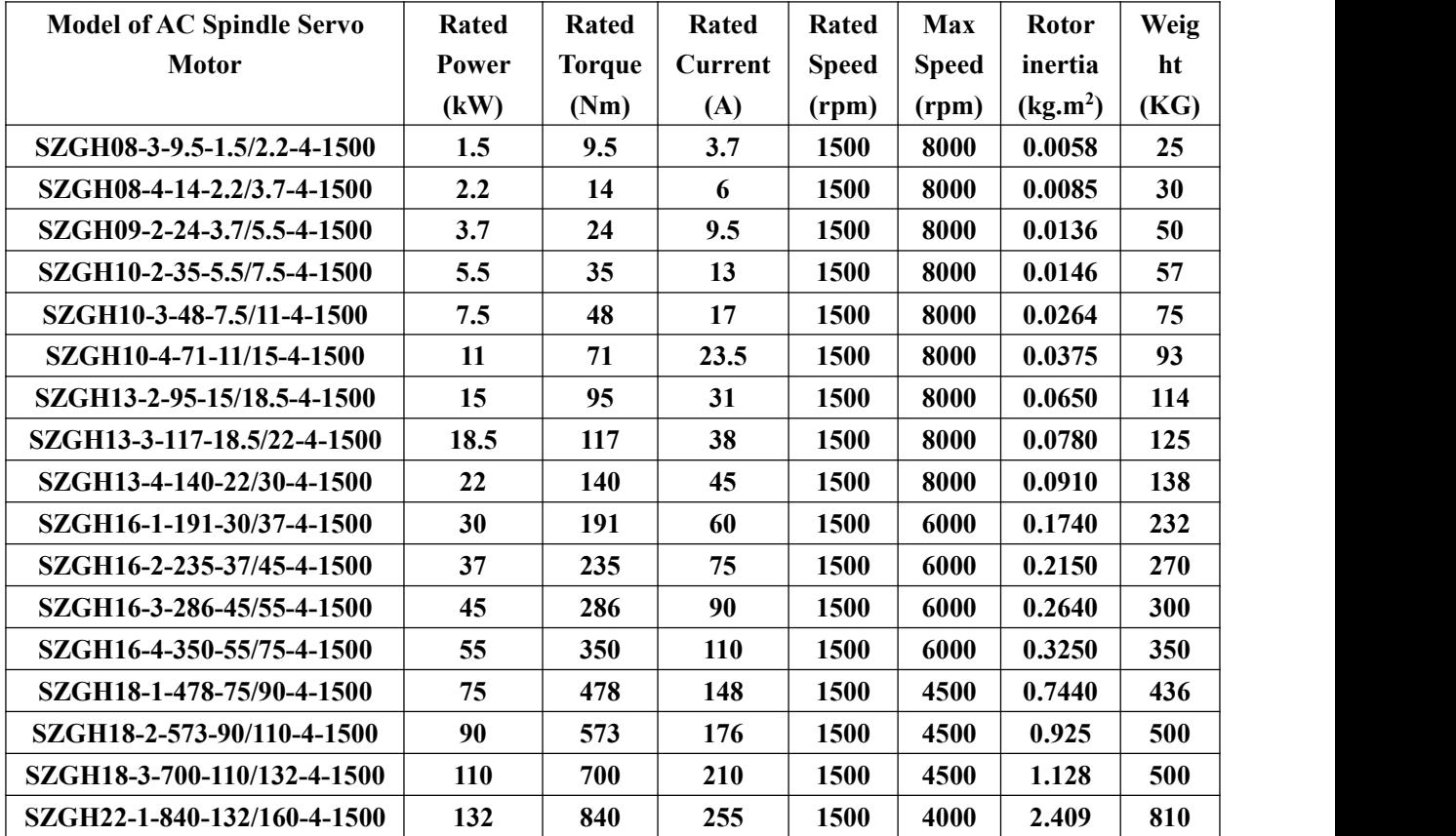

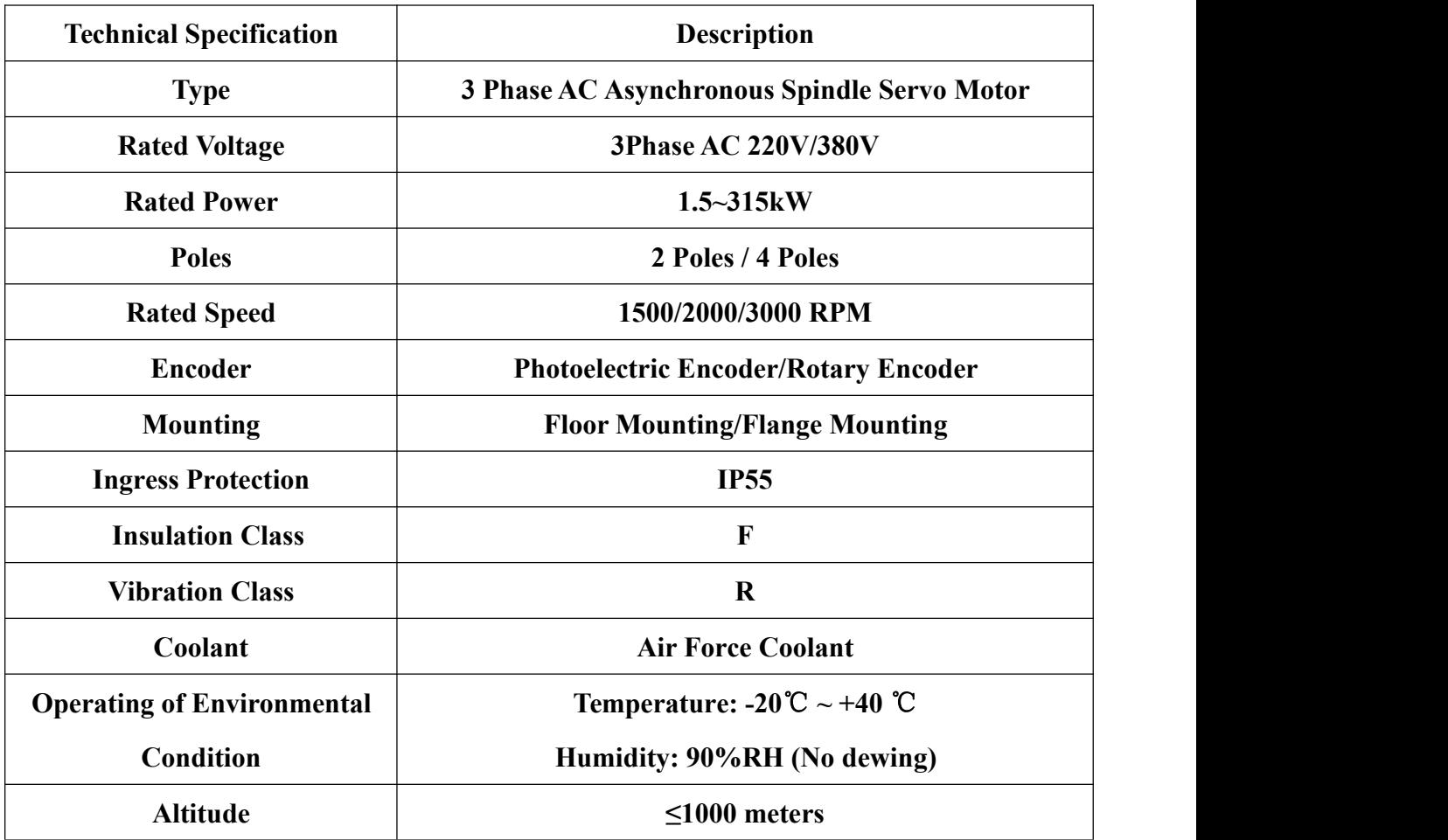

## **8.4 Specification of Spindle Servo Motor**

### **8.5 Using Tips**

#### **Note: The motor should be stored in dry and clean place, should avoid the impact 8.5.1 Installation**

Checking the motor structure, protection degree, plate information is consistent with the conditions of use before installation.

A: When installation the motor shaft, should ensure that no liquid (water, coolant, etc.) from the top bearing room into internal motor. It will cause damage.

B: The motor installed prohibited from the shaft percussion or pressure, in order to avoid damage the bearing and optical encoder, etc.

C: The motor should be installed in the ventilation environment.

 $D:$  The motor installed in the vertical axis of the flange, the coaxial tolerance, with motor rotating parts, external vibration source of existence will increase the vibration of the motor. Improve the quality of the motor installed, will effectively play motor little vibration advantage.

E: With the motor rotating parts should with the motor rotor dynamic balance.

F: Install or remove with the motor rotation components (such as: coupling, flange, pulley, gear box) should use the right tools, forbid strike.

G: Provided standard motor has been for half keys dynamic balance.

H: Check out whether there is friction between the motor's stator and rotor before the motor is running.

I: The motor installation should be strengthen and coaxial. Avoid the vibration and damage.

J: With the motor rotation components should be adjusted appropriate.

K: Couldn't exceed the maximum speed of the motor nameplate marked.

Note: The improper installation and operating will affect the motor's performance and service life

#### **8.5.2 Wiring**

3.1: Each of the motor's terminal boxes comes with a wiring diagram, please check wiring diagram carefully.

3.2: Wiring of the motor's thermal protection and cooling fan power cord in the same terminals, carefully check the wiring diagram, avoid wrong connections, otherwise it will damage the motor's windings and cooling fan.

3.3: the cooling fan power supply voltage might be different according to the requirements of customers, checking the wiring diagram carefully. Avoided errors voltage, otherwise it will damage the cooling fan.

3.4: Prohibit put the cooling fan's power in parallel with the motor's power, otherwise it will damage the motor and cooling fan.

3.5: In order to make the motor get best cooling effect, cooling fan wind direction should be adjusted to the direction of the shaft end.

#### **8.5.3 Repair and Maintenance**

4.1: All maintenance must be under the manufacturer or its designated agency's guidance, otherwise the customer should take responsibility of the damage.

4.2: Running 15,000 hours or using three years need to replace the bearing, the bearing should be ordered to the manufacturer, so that the bearing's accuracy and seal special requirements

can be ensured.5: The service and commitment

Our products are free warranty for 12 months.

Customers comply with the conditions of storage and Operating motor rules, our products due to bad manufacture caused damaged or working abnormal from the date of delivery within twelve months .We free of charge to repair or replace the products for customer.

But the following condition exception:

A: The fault caused by incorrect Operating or inobservance the conditions of use.

B: Disassemble the motor non-installation site, influenced the motor's performance, will lose the right of warranty.

## **8.6 Motor Model Size**

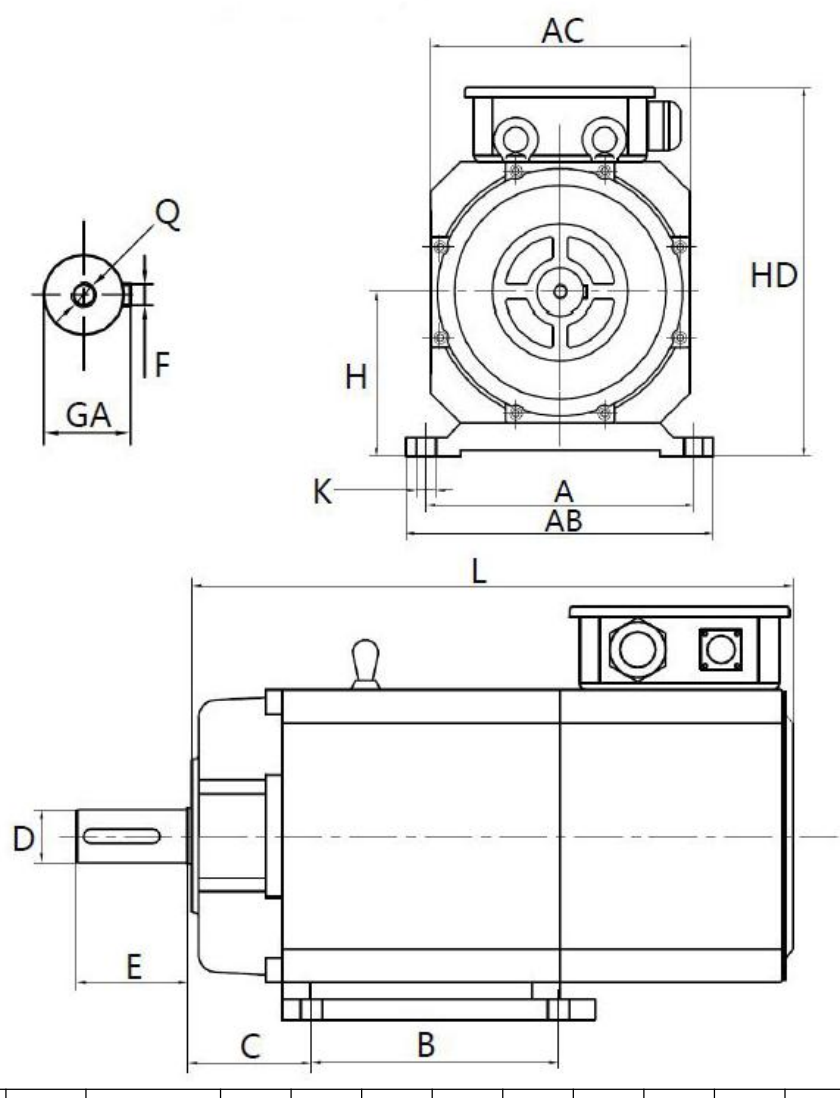

# **B3** anchor installation size

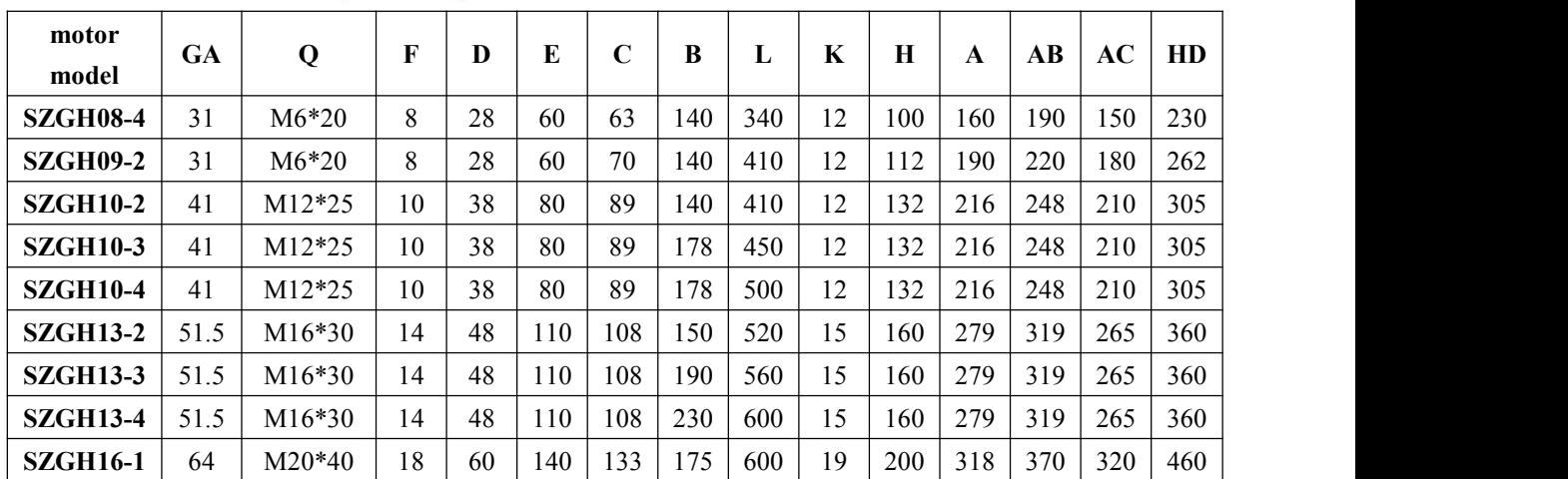

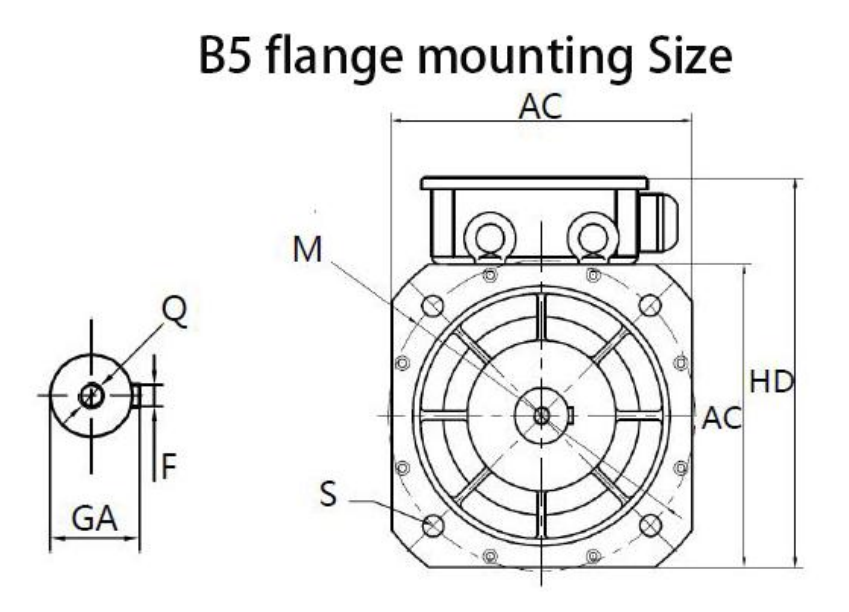

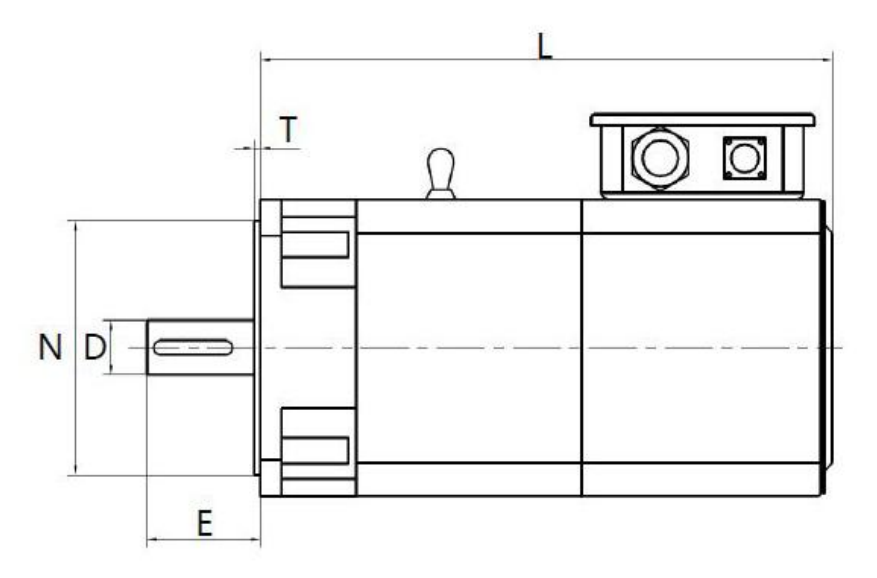

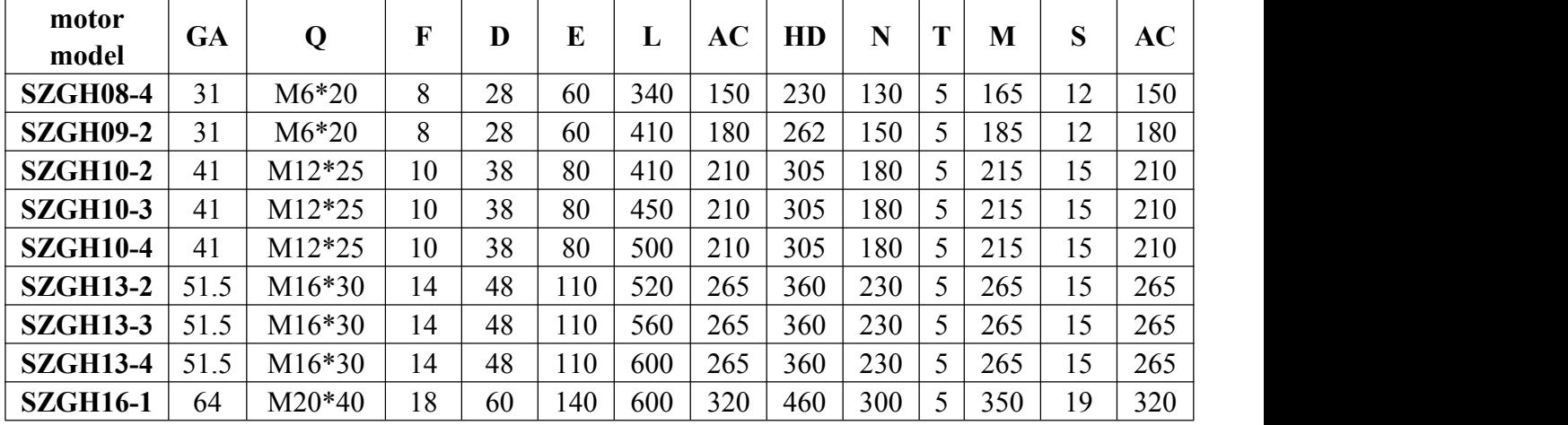

70

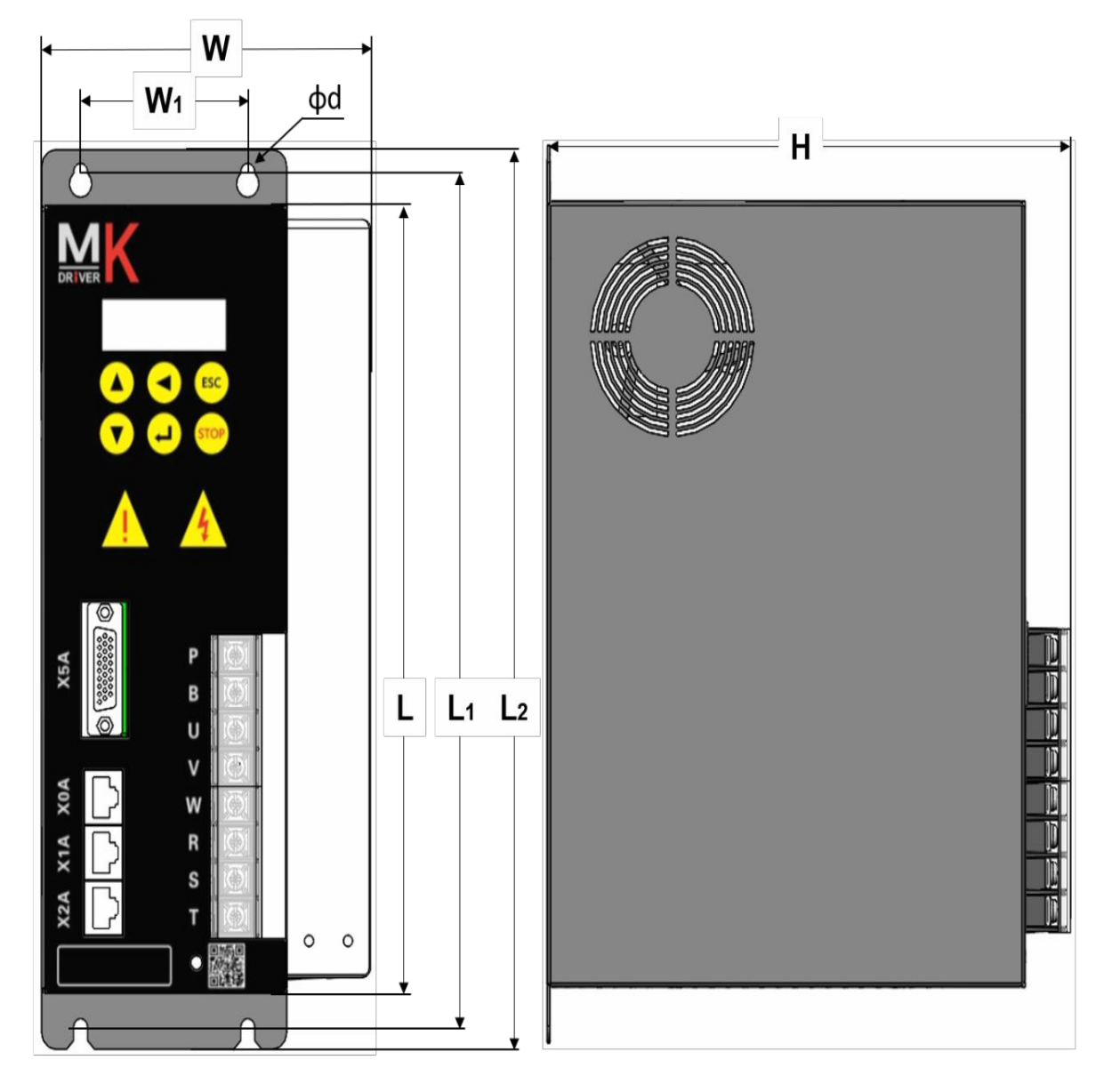

## **8.7 Dimension**

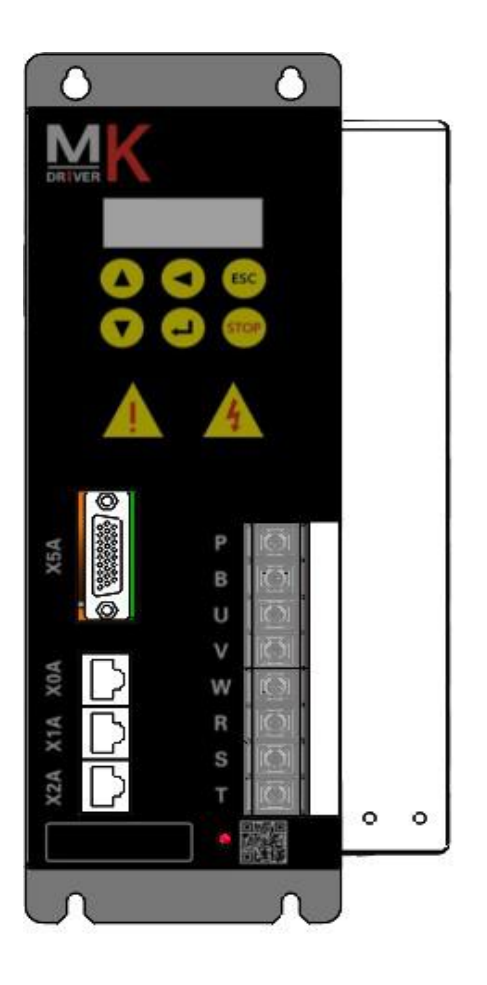

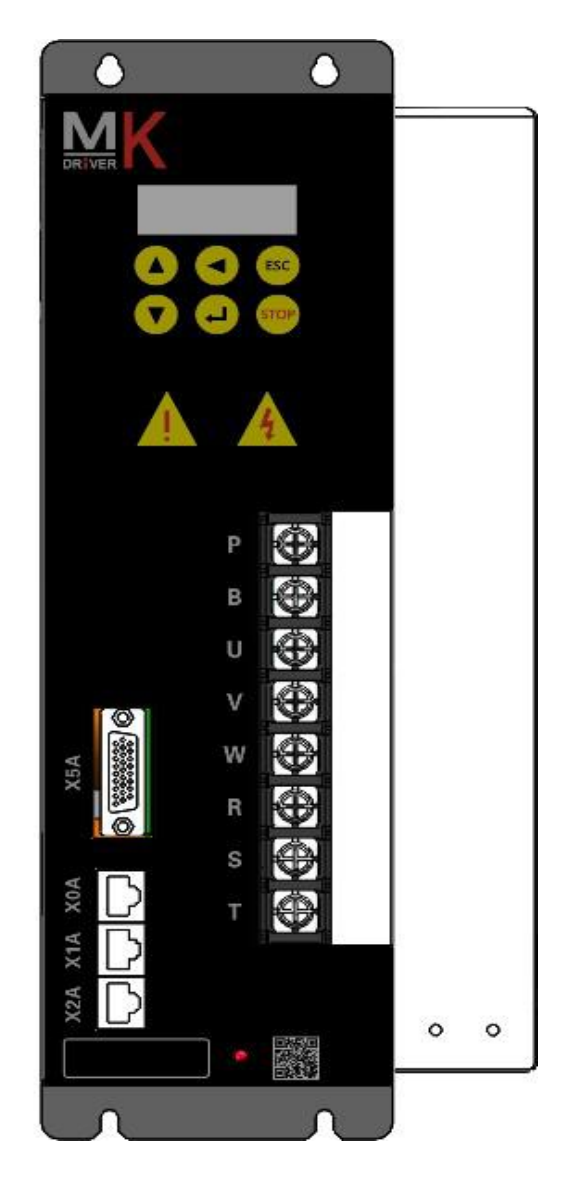

#### **Product outline and mounting dimension**

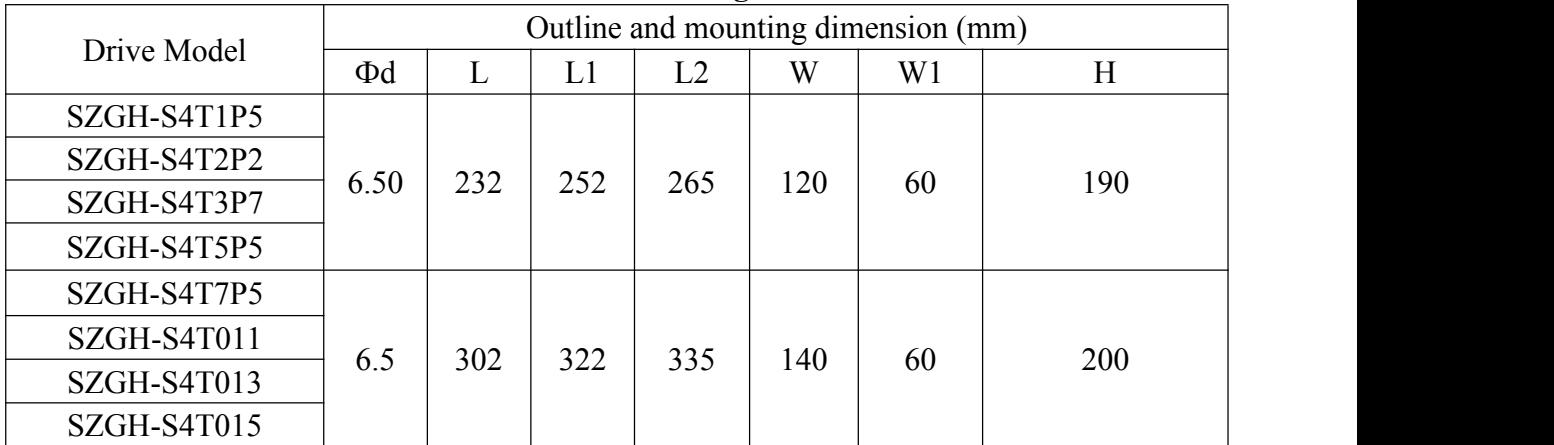

*Note:These are standard dimension,maybe dif erent dimension as dif erent asks,please confirm with us.*

*Note: Our company has the final interpretation rights of this information.*

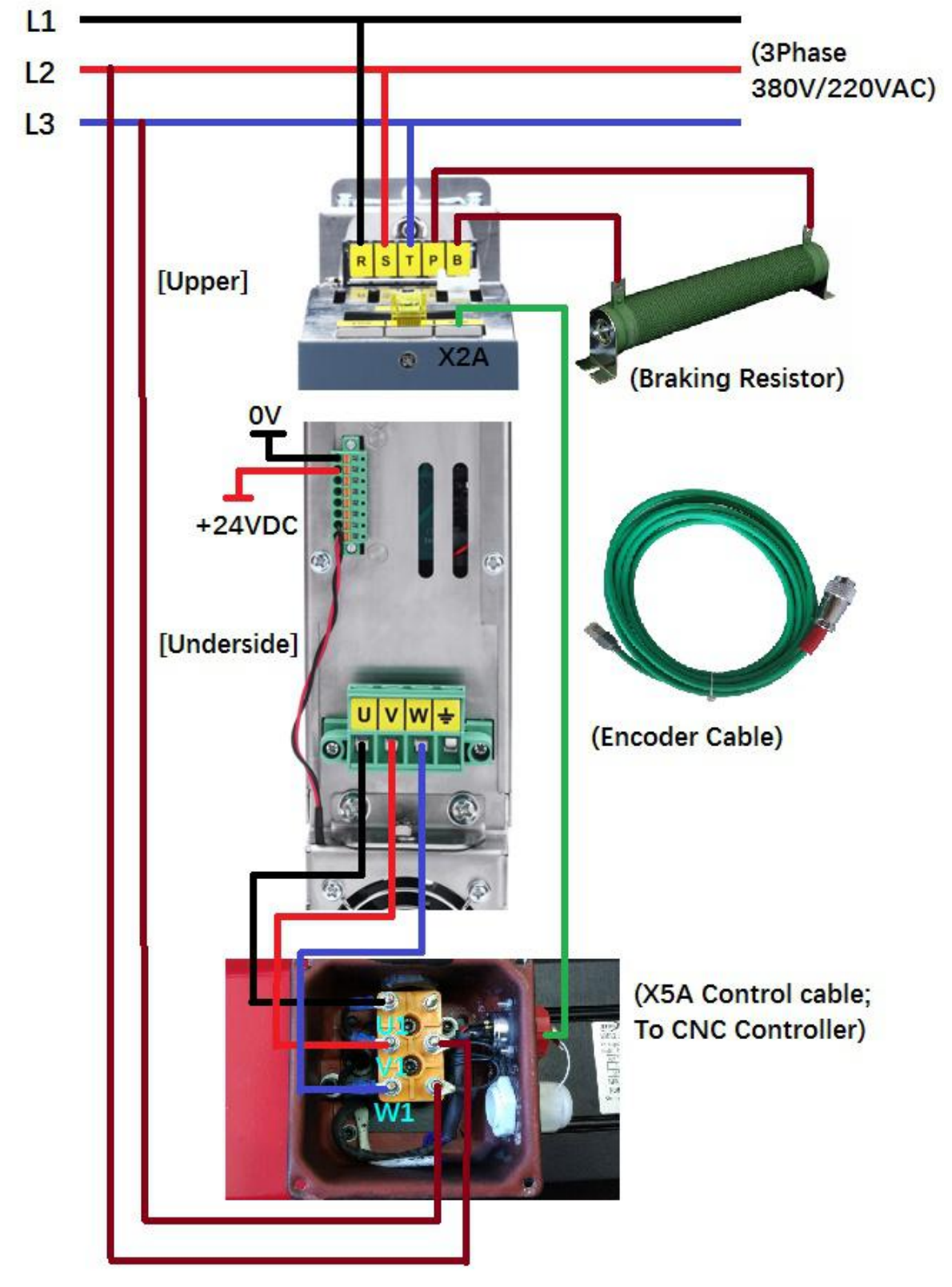

## **Appendix: Wiring Diagram**

Note: Please confirm voltage of spindle system (380V/220V)

## Системы ЧПУ:

SZGH-CNC1000MDi & CNC1000TDi SZGH -GH1000MC SZGH -GH1000TC SZGH-CNC990MDb-3/4 SZGH-CNC990MDc-3 SZGH-CNC1000MDb-3/4/5 SZGH-CNC1000MDc-3 SZGH-CNC1000GDb-2/3/4/5 SZGH-CNC1000TDc-2/3/4/5

## Шпиндельные приводы и серводрайверы:

SZGH08-3-9.5-1.5/2.2-4-1500 - SZGH-S4T1P5 SZGH08-4-14-2.2/3.7-4-1500 - SZGH-S4T2P2 SZGH09-2-24-3.7/5.5-4-1500 - SZGH-S4T5P5 SZGH10-2-35-5.5/7.5-4-1500 - SZGH-S4T7P5 SZGH10-3-48-7.5/11-4-1500 - SZGH-S4T011 SZGH10-4-71-11/15-4-1500 - SZGH-S4T015 SZGH13-2-95-15/18.5-4-1500 - SZGH-S4T018 SZGH13-3-117-18.5/22-4-1500 - SZGH-S4T022 SZGH13-4-140-22/30-4-1500 - SZGH-S4T030 SZGH16-1-191-30/37-4-1500 - SZGH-S4T037 SZGH16-2-235-37/45-4-1500 - SZGH-S4T045 SZGH16-3-286-45/55-4-1500 - SZGH-S4T055 SZGH16-4-350-55/75-4-1500 - SZGH-S4T075 SZGH18-1-478-75/90-4-1500 - SZGH-S4T090 SZGH18-2-573-90/110-4-1500 - SZGH-S4T110 SZGH18-3-700-110/132-4-1500 - SZGH-S4T132 SZGH22-1-840-132/160-4-1500 - SZGH-S4T090